# ScreenMaster RVG200 Paperless recorder

## Measurement made easy

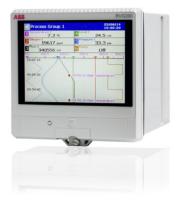

#### Introduction

This manual provides installation and operating procedures for the ScreenMaster RVG200 paperless recorder.

The ScreenMaster RVG200 provides secure and flexible process recording for up to 24 recording channels. Data recording is simple and reliable while meeting the electronic data security requirements of 21 CFR part 11.

USB connections simplify operation and operator interaction by enabling the use of peripheral equipment such as a keyboard, mouse or barcode scanner.

Ethernet communications enable easy integration to an existing network and the inbuilt FTP and web server functionality enable automatic process data collection from remote stations.

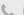

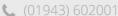

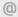

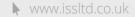

## The Company

We are an established world force in the design and manufacture of instrumentation for industrial process control, flow measurement, gas and liquid analysis and environmental applications.

As a part of ABB, a world leader in process automation technology, we offer customers application expertise, service and support worldwide.

We are committed to teamwork, high quality manufacturing, advanced technology and unrivalled service and

The quality, accuracy and performance of the Company's products result from over 100 years experience, combined with a continuous program of innovative design and development to incorporate the latest technology.

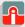

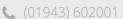

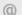

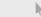

## **Contents**

| 1 | Heal         | th & Safety                                         | 5    |  |  |  |  |  |
|---|--------------|-----------------------------------------------------|------|--|--|--|--|--|
|   | 1.1          | Safety precautions                                  | 5    |  |  |  |  |  |
|   | 1.2          | Potential electrical safety hazards                 | 5    |  |  |  |  |  |
|   | 1.3          | Safety standards                                    |      |  |  |  |  |  |
|   | 1.4          | Safety conventions                                  |      |  |  |  |  |  |
|   | 1.5          | EC Directive 89/336/EEC                             | 6    |  |  |  |  |  |
|   | 1.6          | End-of-life disposal                                | 6    |  |  |  |  |  |
|   | 1.7          | Cleaning                                            |      |  |  |  |  |  |
|   | 1.8          | Symbols                                             | 6    |  |  |  |  |  |
|   | 1.9          | Restriction of Hazardous Substances (RoHS)          | 7    |  |  |  |  |  |
|   |              | , ,                                                 |      |  |  |  |  |  |
| 2 | Func         | tional overview                                     | 8    |  |  |  |  |  |
|   |              |                                                     |      |  |  |  |  |  |
| 3 | Installation |                                                     |      |  |  |  |  |  |
|   | 3.1          | Siting                                              | . 10 |  |  |  |  |  |
|   | 3.2          | Mounting                                            |      |  |  |  |  |  |
|   | 3.3          | Electrical connections                              | . 14 |  |  |  |  |  |
|   |              | 3.3.1 Accessing the recorder's connection terminals | . 15 |  |  |  |  |  |
|   |              | 3.3.2 Analog input / relay / hybrid connections     | . 16 |  |  |  |  |  |
|   | 3.4          | Analog / digital input module                       | . 18 |  |  |  |  |  |
|   |              | 3.4.1 Thermocouple                                  |      |  |  |  |  |  |
|   |              | 3.4.2 Resistance thermometer (RTD)                  | . 18 |  |  |  |  |  |
|   | 3.5          | Power supply connections                            | . 19 |  |  |  |  |  |
|   | 3.6          | 2-lead temperature transmitter connections          |      |  |  |  |  |  |
|   | 3.7          | Relays                                              |      |  |  |  |  |  |
|   | 3.8          | MODBUS module                                       | . 21 |  |  |  |  |  |
|   |              | 3.8.1 Host computer serial communications           | . 21 |  |  |  |  |  |
|   |              | 3.8.2 2- or 4-wire connection                       | . 21 |  |  |  |  |  |
|   |              | 3.8.3 Pull-up and pull-down resistors               | . 23 |  |  |  |  |  |
|   |              | 3.8.4 Termination resistor                          | . 23 |  |  |  |  |  |
|   |              | 3.8.5 Serial Connections                            | . 23 |  |  |  |  |  |

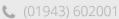

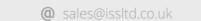

| 4 | Oper | ration                          | 24 |
|---|------|---------------------------------|----|
|   | 4.1  | Powering up the recorder        | 24 |
|   | 4.2  | Front panel features            | 24 |
|   | 4.3  | Navigating views and groups     | 25 |
|   | 4.4  | Operator menu overview          |    |
|   |      | 4.4.1 Navigating menus          | 27 |
|   | 4.5  | Operator views                  |    |
|   |      | 4.5.1 Chart view                | 28 |
|   |      | 4.5.2 Indicator view            | 31 |
|   |      | 4.5.3 Bargraph view             | 32 |
|   |      | 4.5.4 Overview display          |    |
|   | 4.6  | Log views                       | 34 |
|   |      | 4.6.1 Alarm event log           |    |
|   |      | 4.6.2 Totalizer log             | 35 |
|   |      | 4.6.3 Audit log                 | 36 |
|   | 4.7  | Operator menu system            | 37 |
|   | 4.8  | Electronic signatures           | 48 |
| 5 | Loga | jing                            | 49 |
| • | 5.1  | Logging access                  |    |
|   | 0.1  | 5.1.1 Password entry            |    |
|   | 5.2  | Logging menu                    |    |
| _ |      |                                 |    |
| 6 |      | iving                           |    |
|   | 6.1  | Introduction                    |    |
|   | 6.2  | Sample rates                    |    |
|   | 6.3  | Archive file types              |    |
|   | 6.4  | Archive filenames               |    |
|   | 6.5  | Channel data file creation      |    |
|   | 6.6  | Log file creation               |    |
|   | 6.7  | Data file examples              |    |
|   | 6.8  | Data verification and integrity |    |
|   | 6.9  | Logging online / offline        |    |
|   | 6.10 | Backing-up archived data        | 58 |

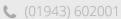

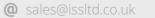

## Paperless recorder

| 7 | Confi | guration                                             | . 59 |
|---|-------|------------------------------------------------------|------|
|   | 7.1   | Introduction                                         | . 59 |
|   | 7.2   | Configuration level security                         | . 59 |
|   | 7.3   | Configuration level access                           | . 60 |
|   | 7.4   | Overview of configuration                            | . 63 |
|   | 7.5   | Making changes to parameters                         | . 64 |
|   | 7.6   | Exiting the configuration level                      | . 66 |
|   | 7.7   | Common configuration                                 |      |
|   |       | 7.7.1 Setup                                          | . 68 |
|   |       | 7.7.2 Archiving                                      | . 70 |
|   |       | 7.7.3 Screen                                         | . 71 |
|   |       | 7.7.4 Date and time                                  |      |
|   |       | 7.7.5 Security                                       | . 74 |
|   |       | 7.7.6 Users                                          |      |
|   |       | 7.7.7 Operator messages                              |      |
|   | 7.8   | Process group configuration                          |      |
|   |       | 7.8.1 Setting the recording parameters               |      |
|   |       | 7.8.2 Configuring the chart view                     |      |
|   |       | 7.8.3 Configuring the indicator view                 |      |
|   |       | 7.8.4 Configuring the bargraph view                  |      |
|   |       | 7.8.5 Batch recording                                |      |
|   | 7.9   | Channel configuration                                |      |
|   |       | 7.9.1 Recording channel setup                        |      |
|   |       | 7.9.2 Analog input configuration                     |      |
|   |       | 7.9.3 Digital input configuration                    |      |
|   |       | 7.9.4 Alarm configuration                            |      |
|   |       | 7.9.5 Totalizer configuration                        |      |
|   | 7.40  | 7.9.6 Fo (sterilization optimization) configuration  |      |
|   | 7.10  | I/O module configuration                             |      |
|   |       | 7.10.1 Analog inputs                                 |      |
|   |       | 7.10.2 Relay modules                                 |      |
|   |       | 7.10.3 Hybrid modules                                |      |
|   |       | 7.10.4 Ethernet module                               |      |
|   |       | 7.10.5 Email                                         |      |
|   |       | 7.10.6 MODBOS TOF                                    |      |
|   |       | 7.10.7 Slave authorization 7.10.8 Comms analog input |      |
|   |       | 7.10.8 Comms digital input                           |      |
|   |       | 7.10.10 RS485 (MODBUS) communications                |      |
|   | 7.11  | Functions                                            |      |
|   | 7.11  | 7.11.1 Custom linearizers                            |      |
|   |       | 7.11.2 Real-time alarms                              |      |
|   | 7 12  | Logic editor                                         |      |
|   |       | Math equations                                       |      |
|   | 7.10  | 7.13.1 Math functions                                |      |
|   |       | 7.13.2 Using the math pad                            |      |
|   |       | 7.13.3 Relative humidity calculation                 | 134  |
|   |       | 7.13.4 Math block configuration                      | 136  |
|   |       |                                                      |      |

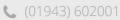

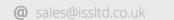

| 8 Spe                | cification                                      | 137 |
|----------------------|-------------------------------------------------|-----|
| Append               | lix A - Signal sources                          | 146 |
| Append               | lix B - MODBUS TCP / MODBUS 485                 | 149 |
| B.1                  | Introduction                                    | 149 |
| B.2                  | MODBUS commands supported                       | 149 |
| B.3                  | MODBUS exception responses                      |     |
| B.4                  | Operating mode MODBUS coils                     | 151 |
| B.5                  | Operating mode MODBUS registers                 | 160 |
| B.6                  | Communications – analog and digital inputs      | 164 |
| Annend               | lix C - Storage capacity                        | 170 |
| <b>дррени</b><br>С.1 | Internal storage capacity – 256 MB flash memory |     |
| C.2                  | Internal storage capacity – 200 MB flash memory |     |
| C.3                  | External storage capacity — 2 GB hash memory    |     |
| Append               | lix D – Units                                   | 171 |
| Append               | lix E - Batch recording                         | 173 |
| E.1                  | Introduction                                    | 173 |
| E.2                  | Operation                                       |     |
|                      | E.2.1 Overview                                  |     |
|                      | E.2.2 Starting a batch manually                 |     |
|                      | E.2.3 Stopping a batch manually                 |     |
|                      | E.2.4 Historical review                         |     |
| E.3                  | Configuration                                   | 177 |
|                      | E.3.1 Enabling batch security                   |     |
|                      | E.3.2 Configuring batch access privileges       |     |
|                      | E.3.3 Batch configuration                       |     |
| Append               | lix F - Character entry                         | 180 |
| Index                |                                                 | 181 |

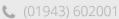

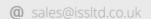

## 1 Health & Safety

### 1.1 Safety precautions

Be sure to read, understand and follow the instructions contained within this manual before and during use of the equipment. Failure to do so could result in bodily harm or damage to the equipment.

Warning. Installation and maintenance of this product must only be conducted by personnel authorized to work on electrical installations and in accordance with relevant local regulations.

### 1.2 Potential electrical safety hazards

Warning. To ensure safe use when operating this equipment, the following points must be observed:

- Up to 240 V AC may be present. Be sure to isolate the supply before removing the terminal cover.
- Normal safety precautions must be taken to avoid the possibility of an accident occurring when operating in conditions of high pressure and / or temperature.

Safety advice concerning the use of the equipment described in this manual or any relevant Material Safety Data Sheets (where applicable) may be obtained from the Company, together with servicing and spares information.

### 1.3 Safety standards

This product has been designed to satisfy the requirements of IEC61010-1:2010 3rd edition 'Safety Requirements for Electrical Equipment for Measurement, Control and Laboratory Use'.

## 1.4 Safety conventions

Warning. In this manual, a warning is used to indicate a condition which, if not met, could cause serious personal injury and / or death. Do not proceed beyond a warning until all conditions have been met.

Caution. A caution is used to indicate a condition which, if not met, could cause minor or moderate personal injury and / or damage to the equipment. Do not proceed beyond a caution until all conditions have been met.

Note. A note is used to indicate important information or instructions that should be considered before operating the equipment.

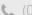

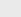

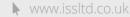

### 1.5 FC Directive 89/336/FFC

Electrical - In order to meet the requirements of the EC Directive 89/336/EEC for EMC regulations, this product must not be used in a non-industrial environment.

### 1.6 End-of-life disposal

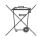

The recorder contains a small lithium battery that must be removed and disposed of responsibly in accordance with local environmental regulations.

The remainder of the recorder does not contain any substance that causes undue harm to the environment and must be disposed of in accordance with the Directive on Waste Electrical and Electronic Equipment (WEEE). It must not be disposed of in Municipal Waste Collection.

### 1.7 Cleaning

The complete recorder can be hosed down if it has been installed to IP66 / NEMA 4X standards - see Section 3.1, page 10. Warm water and a mild detergent can be used.

### 1.8 Symbols

Symbols that appear on this product are shown below:

|     | Functional earth (ground) terminal.                                                                                                    |
|-----|----------------------------------------------------------------------------------------------------|
| ~   | Alternating current supply only.                                                                                                    |
| === | Direct current supply only.                                                                                                    |
| À   | This symbol, when noted on a product, indicates a potential hazard which could cause serious personal injury and / or death.  The user should reference this instruction manual for operation and / or safety information.                                        |
| Â   | This symbol, when noted on a product enclosure or barrier, indicates that a risk of electrical shock and / or electrocution exists and indicates that only individuals qualified to work with hazardous voltages should open the enclosure or remove the barrier. |
|     | The equipment is protected through double insulation.                                                                                                    |
|     | Recycle separately from general waste under the WEEE directive                                                                                                    |

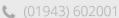

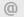

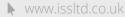

## 1.9 Restriction of Hazardous Substances (RoHS)

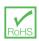

The European Union RoHS Directive and subsequent regulations introduced in member states and other countries limits the use of six hazardous substances used in the manufacturing of electrical and electronic equipment. Currently, monitoring and control monitors do not fall within the scope of the RoHS Directive, however ABB has taken the decision to adopt the recommendations in the Directive as the target for all future product design and component purchasing.

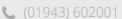

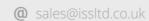

### 2 Functional overview

The recorder features the following functionality:

- A touchscreen featuring swipe gesture control providing fast and intuitive operation.
- 24 software recording channels as standard, freely assignable between 6 process groups. Up to 24 channels can be assigned to 1 process group.
- 4 alarms and 2 totalizers (if totalizer option is enabled) are assigned to each recording channel.
- Signal sources derived from universal analog inputs, MODBUS communications, digital inputs or internal analog and digital signals.
- Any source can be assigned to any recording channel.
- Data from assigned sources can be displayed in:
  - Vertical or horizontal Chart view format
  - Bargraph view format
  - Indicator view format with optional integrated Bargraph view
  - Indicator overview of all recording channels
- 3 logs record alarm events, totalizer values and system / configuration changes.
- MODBUS TCP communicate with MODBUS master and slave devices over an ethernet LAN.
- MODBUS (RS485) (optional) enables communication with MODBUS master devices over a 2- or 4-wire RS485 network.
- Internal flash memory for the storage of recorded data.
- The ability to archive data internally or to external archive media in binary format.
- Integrated web server and file transfer protocol (FTP) support for remote monitoring and data acquisition.
- The ability to store batch data (if batch option is enabled).
- Math and Logic (if Math and Logic option is enabled).
- Screen capture facility saves an image of the operator views to external archive media, providing external archive media with sufficient free space is inserted in the recorder. It is not necessary for Logging to be online.
- USB connections enable peripherals (for example, keyboards and barcode scanners) to be connected.

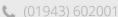

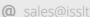

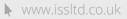

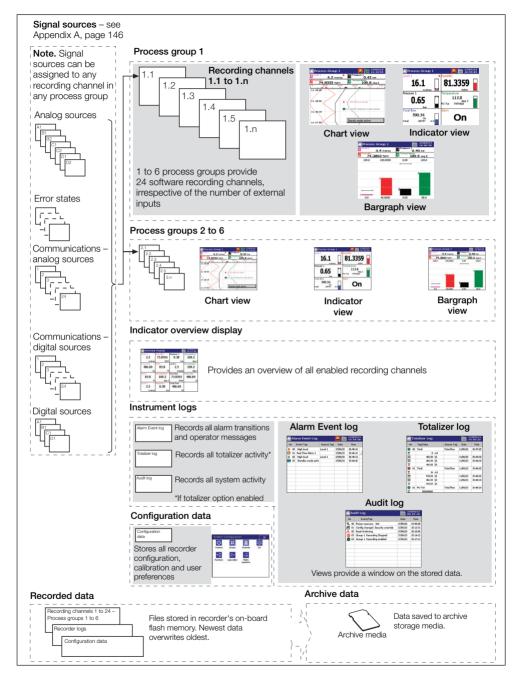

Fig. 2.1 Functional Overview

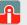

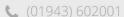

## 3 Installation

#### EC Directive 89/336/EEC

In order to meet the requirements of EC Directive 89/336/EEC for EMC regulations, this product must not be used in a non-industrial environment.

#### Cleaning

The front of the recorder can be hosed down if it has been installed in a panel correctly – see Fig. 3.4, page 13. Warm water and a mild detergent can be used.

## 3.1 Siting

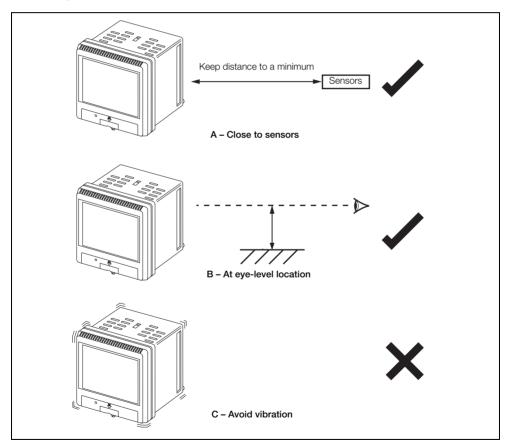

Fig. 3.1 General siting requirements

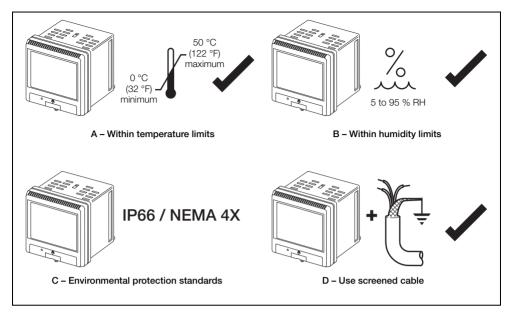

Fig. 3.2 Environmental requirements

#### Warning.

- Locate the recorder in a position where its temperature and humidity specification are not exceeded and ensure it is suitably protected from direct sunlight, rain, snow and hail.
- Select a location away from strong electrical and magnetic fields. If this is not possible, particularly in applications where mobile communications equipment is expected to be used, screened cables within flexible, earthed metal conduit must be used.

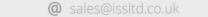

## 3.2 Mounting

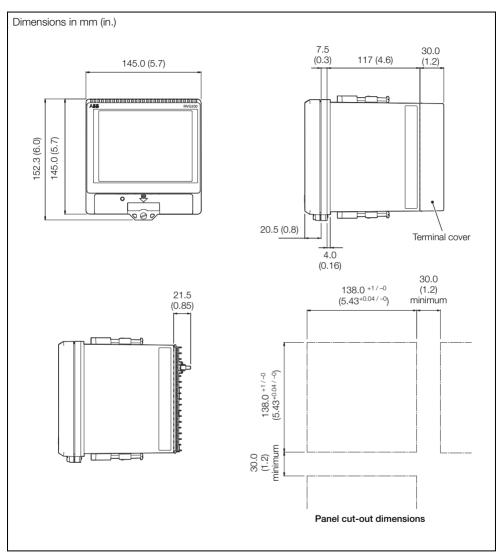

Fig. 3.3 Mounting dimensions

Referring to Fig. 3.4, secure the recorder in a panel as follows:

- (1) Cut the correct sized hole in the panel see Fig. 3.3, page 12.
- (2) Insert the recorder into the panel cut-out.
- (3) Fit upper and lower panel clamps.
- (4) Tighten the clamping screws evenly and securely to a torque of 0.2 Nm (1.77 lbf.in).

**Caution.** Correct tightening of the clamping screws is critical in order to ensure proper compression of the panel seal and achieve the IP66 / NEMA 4X hose-down rating.

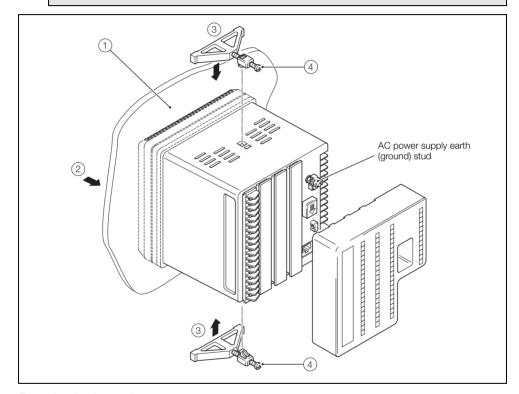

Fig. 3.4 Installing the recorder

### 3.3 Flectrical connections

#### Warning.

- The recorder is not fitted with a switch therefore a disconnecting device such as a switch or circuit breaker conforming to local safety standards must be fitted to the final installation. It must be fitted in close proximity to the recorder within easy reach of the Operator and must be marked clearly as the disconnection device for the recorder. A fuse must be fitted in accordance with Fig. 3.7. page 19.
- Remove all power from supply, relay and any powered control circuits and high common mode voltages before accessing or making any connections.
- Use cable appropriate for the load currents: 3-core cable rated 3 A and 90 °C (194 °F) minimum, that conform to either IEC 60227 or IEC 60245. The terminals accept cables from 0.8 to 2.5 mm<sup>2</sup> (18 to 14 AWG).
- The recorder conforms to Installation Category II of IEC 61010.
- All connections to secondary circuits must have basic insulation.
- After installation, there must be no access to live parts, for example, terminals.
- Terminals for external circuits are for use only with equipment with no accessible live parts.
- If the recorder is used in a manner not specified by the Company, the protection provided by the equipment may be impaired.
- All equipment connected to the recorder's terminals must comply with local safety standards (IEC 60950, EN601010-1).

#### Note.

- Always route signal leads and power cables separately, preferably in earthed (grounded) metal conduit.
- Use screened cable for signal inputs and relay connections.
- Replacement of the internal battery (type Varta CR2025 3V lithium cell) must be carried out by an approved technician only.
- For connection to mains input and relay contact outputs), use only suitably rated field wiring insulated copper conductors rated minimum 300 V, 14 AWG, 90C. Route wires through suitably rated flexible conduits and fittings.

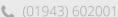

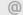

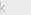

## 3.3.1 Accessing the recorder's connection terminals

Referring to Fig. 3.5:

- 1. Press the terminal cover release plate in recess (A).
- 2. Pull terminal cover (B) away from the recorder body.

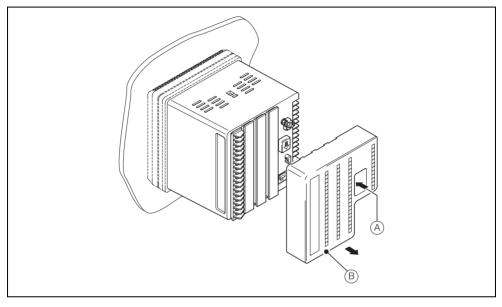

Fig. 3.5 Removing terminal cover

## 3.3.2 Analog input / relay / hybrid connections

#### Note.

- Tighten terminal screws to a torque of 0.1 Nm (0.9 lbf.in).
- Analog inputs:
  - 3-Lead RTD: 3-leads must have equal resistance, not exceeding 20  $\Omega$  each
  - mA input types: to ensure loop continuity when the recorder is switched off, fit a suitably rated diode (for example, type 1N4148 or equivalent)
  - using an external cold junction: any channel can be used as the external cold junction for any thermocouple. When a thermocouple channel is using an external cold junction RTD, the thermocouple channel must have the shorting link RVG200/0118 fitted instead of the thermistor assembly

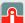

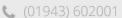

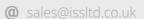

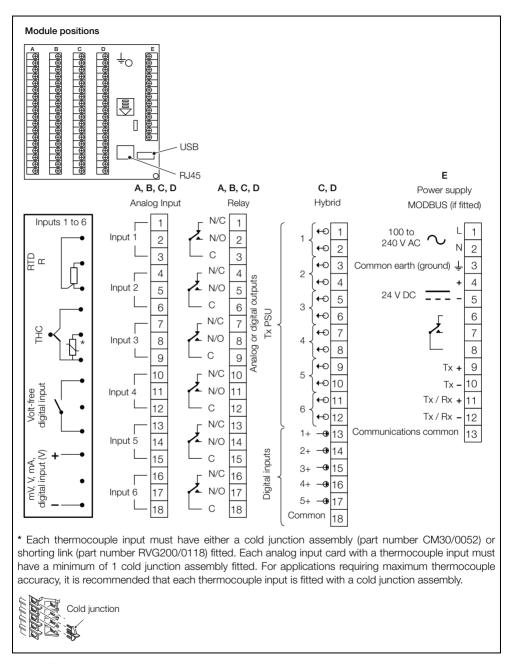

Fig. 3.6 Electrical connections

### 3.4 Analog / digital input module

**Note.** Tighten analog / digital input terminal screws to a torque of 0.1 Nm (0.9 lbf.in).

### 3.4.1 Thermocouple

Use the correct compensating cable between the thermocouple and the terminals - see Table 3.1.

Automatic cold junction compensation (ACJC) is incorporated but an independent cold (reference) junction may be used.

| Compensating cable                          |        |      |        |              |     |        |               |       |       |                   |        |          |
|---------------------------------------------|--------|------|--------|--------------|-----|--------|---------------|-------|-------|-------------------|--------|----------|
|                                             | BS1843 |      |        | ANSI MC 96.1 |     |        | DIN 43714     |       |       | BS4937 Part No.30 |        |          |
| Thermocouple type                           | +      | -    | Case   | +            | -   | Case   | +             | -     | Case  | +                 | -      | Case     |
| Ni-Cr / Ni-Al (K)                           | Brown  | Blue | Red    | Yellow       | Red | Yellow | Red           | Green | Green | Green             | White  | Green *  |
| Ni-Cr / Cu-Ni (E)                           | -      |      |        | -            |     |        | -             |       |       | Violet            | White  | Violet * |
| Nicrisil / Nisil (N)                        | Orange | Blue | Orange | Orange       | Red | Orange | -             |       | Pink  | White             | Pink * |          |
| Pt / Pt-Rh (R and S)                        | White  | Blue | Green  | Black        | Red | Green  | Red           | White | White | Orange            | White  | Orange * |
| Pt-Rh / Pt-Rh (B)                           | -      |      |        | -            |     |        | -             |       |       | Grey              | White  | Grey *   |
| Cu / Cu-Ni (T)                              | White  | Blue | Blue   | Blue         | Red | Blue   | Red           | Brown | Brown | Brown             | White  | Brown *  |
| Fe / Con (J)                                | Yellow | Blue | Black  | White        | Red | Black  | Red           | Blue  | Blue  | Black             | White  | Black *  |
| * Case Blue for intrinsically safe circuits |        |      |        |              |     |        |               |       |       |                   |        |          |
|                                             | -      |      |        | -            |     |        | DIN 43710     |       |       |                   |        |          |
| Fe / Con (DIN 43710)                        |        |      |        |              |     |        | Blue /<br>red | Blue  | Blue  | _                 |        |          |

Table 3.1 Thermocouple compensating cable

#### 3.4.2 Resistance thermometer (RTD)

On applications requiring long leads it is preferable to use a 3-lead resistance thermometer.

If 2-lead resistance thermometers are used, each input must be calibrated to take account of the lead resistance.

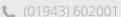

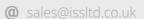

## 3.5 Power supply connections

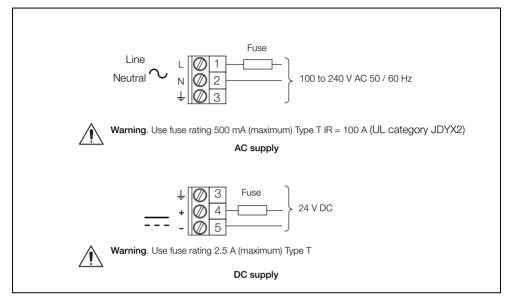

Fig. 3.7 Power supply connections

**Note.** Tighten power supply terminal screws to a torque of 0.1 Nm (0.9 lbf.in).

## 3.6 2-lead temperature transmitter connections

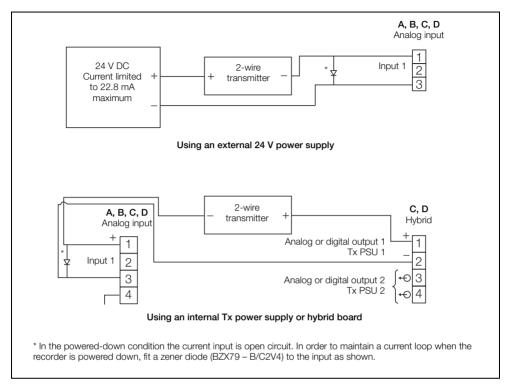

Fig. 3.8 2-lead temperature transmitter connections

### 3.7 Relays

One relay is provided as standard (position F). An additional relay module can be fitted in positions A, B, C or D to provide 6 additional relays per module.

The maximum individual relay current is 2.5 A. The total load for all relays within the recorder must not exceed 17.5 A.

Relay contacts are fitted with arc suppression components as standard.

#### 3.8 MODBUS module

A MODBUS module can be fitted internally to the power supply board in position E to provide a 2- or 4-wire isolated RS485 interface.

#### 3.8.1 Host computer serial communications

The serial interface option module uses the MODBUS Remote Terminal Unit (RTU) Master / Slave protocol. An appropriate RS422 / 485 communications driver must fitted to the host (Master) computer. It is strongly recommended that the interface has galvanic isolation to protect the computer from lightning damage and to increase signal immunity to noise pick-up.

#### 3.8.2 2- or 4-wire connection

MODBUS serial communications must be configured as 2-or 4-wire serial links – see Figs 3.9 and 3.10, respectively. The recorder must be added to the link configuration on the host system – refer to information supplied with the host system.

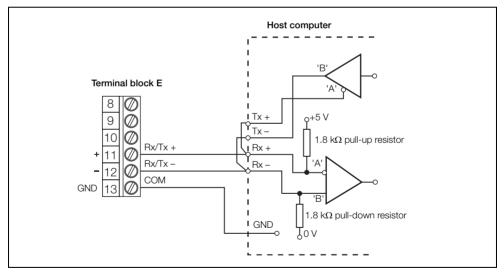

Fig. 3.9 2-wire connection

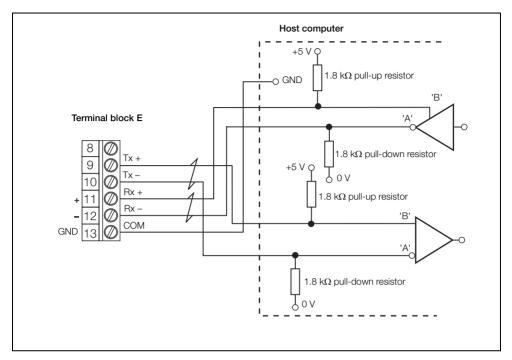

Fig. 3.10 4-wire connection

#### 3.8.3 Pull-up and pull-down resistors

To prevent false triggering of slaves when the master (host computer) is inactive, pull-up and pull-down resistors are fitted to the MODBUS module.

#### 3.8.4 Termination resistor

For long transmission lines, a termination resistor must be fitted to the last slave in the chain - see Fig. 3.11.

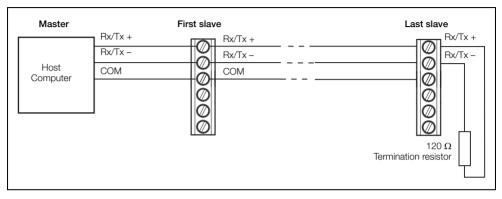

Fig. 3.11 Connecting multiple slaves

#### 3.8.5 Serial Connections

4-wire connections to the MODBUS serial board must be made as shown in Fig. 3.10. Connections to 2-wire systems with multiple slaves must be made in parallel as shown in Fig. 3.9, page 21. When connecting cable screens, ensure that 'ground loops' are not introduced.

The maximum serial data transmission line length for both RS485 systems is 1200 m (3937 ft.). The types of cable that can be used are determined by the total line length:

Up to 6 m (20 ft.) - standard screened or twisted pair cable.

Up to 300 m (984 ft.) - twin twisted pair with overall foil screen and an integral drain wire.

Up to 1.2k m (3937 ft.) - twin twisted pair with separate foil screens and integral drain wires.

## 4 Operation

The recorder is operated using the touchscreen.

### 4.1 Powering up the recorder

When power is first applied to the recorder a number of self-tests are performed and, if passed, the start-up screen is displayed.

At the end of the start-up sequence, the recorder displays the Operator view that was displayed when the recorder was powered down.

## 4.2 Front panel features

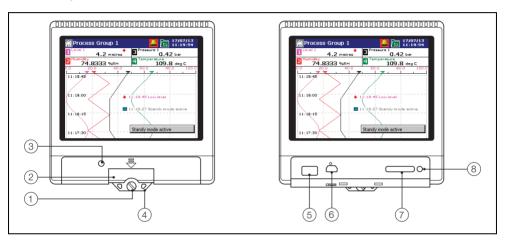

Fig. 4.1 Front panel features

### Key to Fig. 4.1:

- (1) Case securing screw
- (2) Door release
- (3) Door lock
- (4) Tamper-evident seal attachment point
- (5) USB port
- (6) Service port
- (7) SD card slot
- (8) Archiving active indicator light (do not remove media when lit)

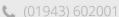

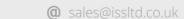

## 4.3 Navigating views and groups

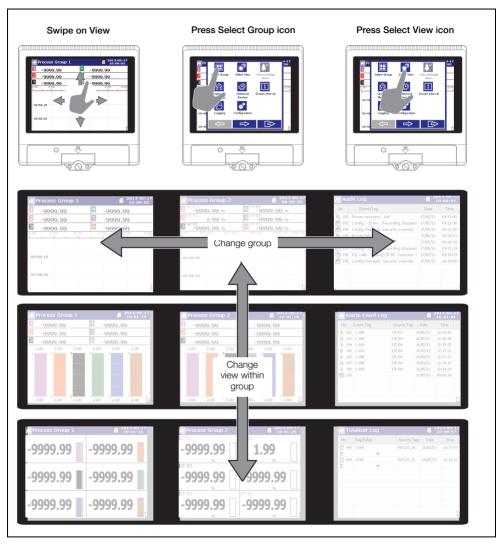

Fig. 4.2 Navigating groups and views

**Note.** Only process groups and views that are enabled are displayed.

## 4.4 Operator menu overview

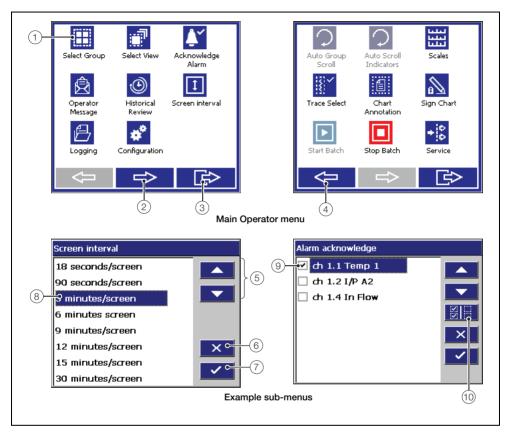

Fig. 4.3 Operator menu overview

#### Key to Fig. 4.5:

- (1) Menu item.
  - **Note.** Unavailable menu items are greyed-out.
- (2) Touch to advance to next menu.
- 3 Touch to exit and return to the Operator display.
- (4) Touch to return to previous menu.
- (5) Touch to scroll up and down and highlight an item in the list.

- (6) Touch to discard changes and return to the Operator display.
- Touch to accept changes and return to the Operator display.
- (8) Selected list item.
  - **Note.** An item can also be selected directly by touching it.
- (9) Selected tick-box item.
- (10) Touch to select / deselect all.

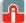

(01943) 602001

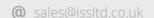

## 4.4.1 Navigating menus

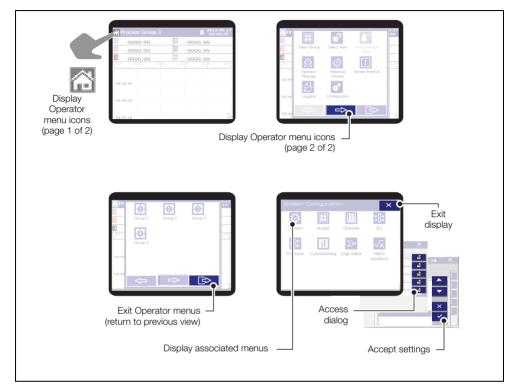

Fig. 4.4 Navigating menus

## 4.5 Operator views

#### 4.5.1 Chart view

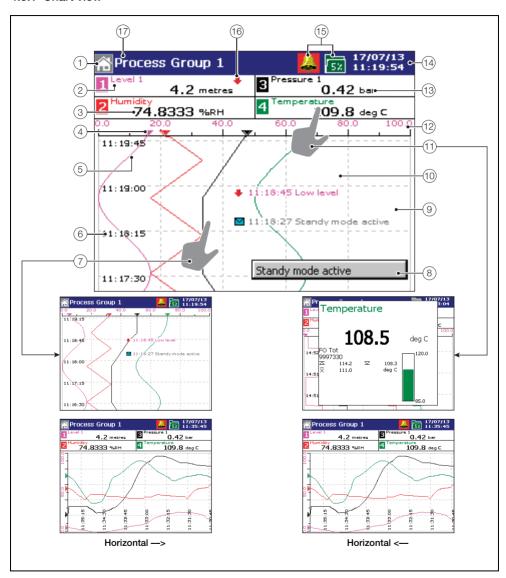

Fig. 4.5 Vertical and horizontal chart views

### Key to Fig. 4.5:

- 1) Main menu (home) button.
- Channel tag.
- (3) Current value see Note 1, page 30.
- (4) Trace pointer see Note 2, page 30.
- (5) Channel trace see Note 2, page 30.
- (6) Time stamp.
- (7) Touch the chart to close the channel indicators and expand the chart area. Touch the chart again to restore the channel indicators.
- (8) Operator message or electronic signature (displayed for 1 second)
- 9 Operator message annotation see Note 3, page 30.

- 10 Alarm event annotation see **Note 3**, page 30.
- Touch an indicator to display a pop-up showing all available information for that channel.

  Touch the pop-up to close it.
- (12) Scale bar.
- (13) Engineering units.
- (14) Current date and time.
- (15) Status icons see Note 4, page 30.
- (16) Alarm active icon.
- (17) Process group name.

#### Note.

- Do not remove media when the archiving active indicator light is lit see Fig. 4.1, page 24.
- Always set the external media off-line before removing it see Section 6.1, page 54.

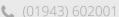

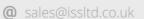

#### Note.

#### Current values

The current value is the latest instantaneous value and its update rate is not affected by the recording sample rate.

If the current value is displayed in red recording has been stopped for that channel via a digital signal - see Section 7.8.1, page 80.

Traces are displayed only when recording is active for that process group. If recording is set to Stop, the traces continue to be displayed for up to one sample period and are then turned off.

#### 2. Trace pointers and channel traces

The trace pointers and channel traces are displayed in the color assigned to each channel. Trace pointers may be disabled during configuration – see Section 7.8.2, page 82.

### 3. Alarm event, operator message and electronic chart signature annotations

Alarm event, operator message and electronic chart signature annotations are not shown on the chart unless enabled - see Chart Annotation on page 43 and Section 7.8.2, page 82.

If Alarm event annotation is enabled and an alarm becomes active, an alarm event icon is displayed at the point at which the alarm occurred, together with the alarm time and tag, for example:

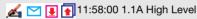

If more than one alarm occurs in the same sample period:

- and a second alarm on a channel becomes active, its icon is added behind the first.
- and more than one operator message is active (maximum 24), a second icon is added behind the first.
- the new alarm event icons appear to the left of earlier icons.
- the time and tag of the oldest alarm (right-most icon) only is displayed.

#### 4. Alarm Status

- Flashing alarm event icon alarm active and unacknowledged
- Continuous alarm event icon alarm active and acknowledged

If any alarm in any process group is active, the Global Alarm status icon ( ) is displayed in the status bar - see item (15) in see Fig. 4.5, page 28. If any active alarm in any process group is unacknowledged, the icon is surrounded by a flashing border ( ...).

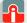

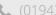

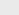

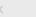

#### 4.5.2 Indicator view

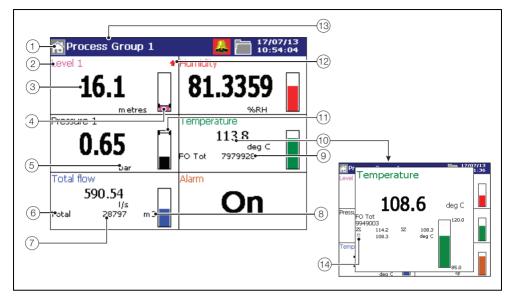

Fig. 4.6 Indicator view

#### Key to Fig. 4.6:

- (1) Main menu (home) button.
- (2) Channel tag.
- (3) Current value see Note 1, page 30.
- (4) Bargraph.
- (5) Channel units.
- (6) Totalizer tag.
- (7) Totalizer value.
- (8) Totalizer units.
- (9) F<sub>0</sub> value / units see Section 7.9.6, page 108.

- (10) Touch an indicator to display a pop-up showing all possible information for that channel. Touch the pop-up to close it.
- (11) Alarm trip level (not shown for slow and fast rate alarms).
- (12) Alarm active icon.
- (13) Process group name.
- (14) Maximum, minimum and average totalizer values.

#### Note.

- Do not remove media when the archiving active indicator light is lit see Fig. 4.1, page 24.
- Always set the external media off-line before removing it see Section 6.1, page 54.

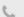

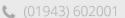

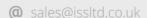

### 4.5.3 Bargraph view

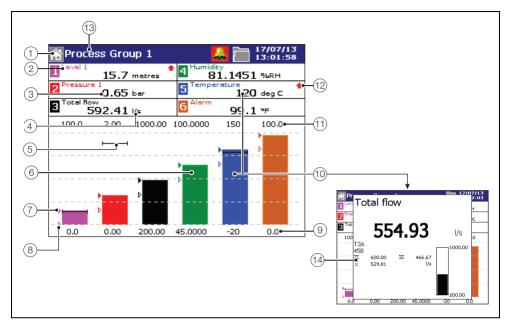

Fig. 4.7 Bargraph view

#### Key to Fig. 4.7:

- (1) Main menu (home) button.
- (2) Channel tag.
- (3) Current value see Note 1, page 30.
- (4) Channel units.
- (5) Alarm trip level (not shown for slow and fast rate alarms).
- (6) Bargraph.
- (7) Maximum value (solid fill).
- (8) Minimum value (white fill).
- (9) Engineering range low value.

- (10) Touch a bargraph or its associated indicator to display a pop-up showing all possible information for that channel. Touch the pop-up to close it.
- (11) Engineering range high value.
- (12) Alarm active icon.
- (13) Process group name.
- (14) Maximum, minimum and average totalizer values.

#### Note.

- Do not remove media when the archiving active indicator light is lit see Fig. 4.1, page 24.
- Always set the external media off-line before removing it see Section 6.1, page 54.

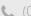

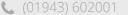

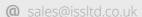

### 4.5.4 Overview display

**Note.** The overview display provides an overview of all configured recording channels in all configured process groups.

All configured channels are displayed in order starting with the first configured channel in process group 1 at the top left of the screen. This is followed by the remaining channels in process group 1, then process group 2 channels, process group 3 channels etc.

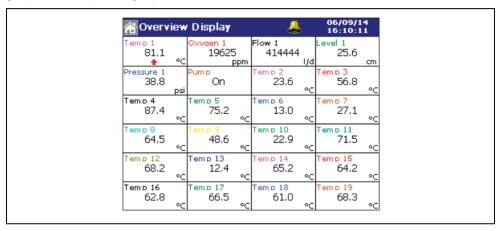

Fig. 4.8 Overview display

### 4.6 Log views

#### 4.6.1 Alarm event log

#### Note.

- The Alarm Event log view provides an historical log of all alarm events in the sequence in which they occurred.
- When the number of entries in the Alarm Event log has reached 500, the oldest data is overwritten by the newest. Entries are renumbered so that the number of the oldest entry is always 00.

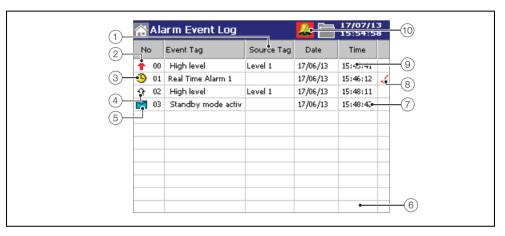

Fig. 4.9 Alarm event log

#### Key to Fig. 4.9:

- (1) Tag of the alarm's source.
- Alarm becomes active (active transition).
- (3) Real-time alarm icon.
- 4) Alarm becomes inactive (inactive transition).
- (5) Operator message.
- (6) Touch the screen here to view the next page of data.
- (7) Newest data.
- (8) Alarm acknowledged.
- (9) Oldest data touch the screen here to view the previous page of data.
- (10) Global alarm icon.

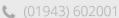

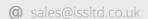

## 4.6.2 Totalizer log

#### Note.

- The Totalizer log view is displayed only if the Totalizer option has been enabled in the software.
- The Totalizer log view provides an historical log of totalizer activity. To view the current totalizer status, choose the Indicator view.
- When the number of entries in the Totalizer log has reached 500, the oldest data is overwritten by the newest. Entries are renumbered so that the number of the oldest entry is always 00.
- The logging of totalizer values can be triggered at pre-determined intervals and / or by digital signals - see Log update, page 105.

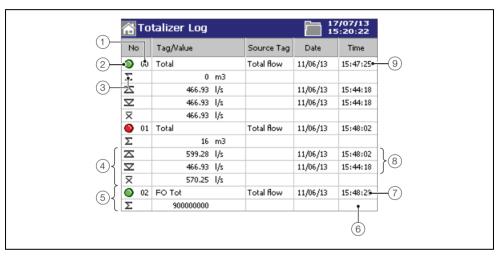

Fig. 4.10 Totalizer log

### Key to Fig. 4.10:

- (1) Log entry number.
- (2) Totalizer icon (green = start; red = stop).
- (3) Batch total at the time of the event.
- (4) Maximum, minimum and average of the value being totalized at the time of the event.
- (5) F₀ totalizer entry see Section 7.9.6, page 108.
- (6) Touch the screen here to view the next page of data.
- (7) Newest data.
- (8) Date / time at which the maximum and minimum flowrates occurred.
- Oldest data touch the screen here to view the previous page of data.

Note. Maximum, minimum and average statistics are not shown unless enabled in the 'Filter Select' parameter - see page 47.

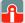

(01943) 602001

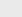

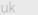

# 4.6.3 Audit log

#### Note.

- The Audit log view provides an historical log of system activity.
- When the number of entries in the Audit log has reached 200, the oldest data is overwritten by the newest. Entries are renumbered so that the number of the oldest entry is always 00.

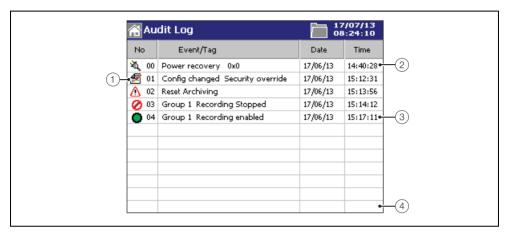

Fig. 4.11 Audit log

## Key to Fig. 4.11:

- (1) Audit log icon.
- (2) Oldest data touch the screen here to view the previous page of data.
- (3) Newest data
- (4) Touch the screen here to view the next page of data.

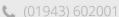

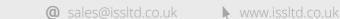

# 4.7 Operator menu system

Note. The following menu items are available from all operator and log views.

| â        |                  | Touch to display the Operator menu                                                                                                    |
|----------|------------------|----------------------------------------------------------------------------------------------------|
|          | Select Group     | Touch to display the sub-menu.                                                                                                    |
| t-t-t    |                  | <b>Note.</b> The group displayed can also be changed by swiping right-to-left (to increment) or left-to-right (to decrement) across the touchscreen – see Fig. 4.2, page 25. |
|          | Group 1 (to 6)   | Touch to select a group to display.                                                                                                    |
|          | <u> </u>         | Note. Only icons for configured and enabled groups are displayed.                                                                                                    |
| <b>a</b> | Select View      | Touch to display the sub-menu.                                                                                                    |
|          |                  | Note. Icons for views that are not enabled are greyed-out.                                                                                                    |
|          | Chart View       | Touch to display the Chart view for the selected group.                                                                                                    |
|          | Indicator View   | Touch to display the Indicator view for the selected group.                                                                                                    |
|          | Bargraph View    | Touch to display the Bargraph view for the selected group.                                                                                                    |
|          | Alarm Log        | Touch to display the alarm log.                                                                                                    |
|          | Totalizer Log    | Note. Greyed-out if totalizer software option is not enabled.                                                                                                    |
|          |                  | Touch to display the Totalizer log.                                                                                                    |
|          | Audit Log        | Touch to display the audit log.                                                                                                    |
|          | Overview Display | Touch to display the overview display.                                                                                                    |
| Ö        | Screen Capture   | <b>Note.</b> Greyed-out if <b>Screen Capture</b> is set to <i>Disabled</i> (see page 71) or external archive media is not inserted or is full.                               |
|          |                  | Touch to capture an image of the current Operator screen.                                                                                                    |
|          |                  | Images are saved to external archive media in a folder named 'BMP' within the 'VRD' folder.                                                                                  |
| B        | Logging          | See Section 5.2, page 52.                                                                                                    |
| **       | Configuration    | Touch to configure the recorder – see Section 7, page 59.                                                                                                    |
|          | -                |                                                                                                    |

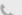

Note. The following menu items are available only from the views listed below the parameter name.

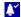

### Acknowledge Alarm

Chart. indicator. bargraph and overview display views only

### Note.

- If Security system is set to Advanced and Acknowledge Security is set to On (see Section 7.7.5, page 74), alarms can be acknowledged only by Users with alarm acknowledgement privileges - see Section 7.7.6, page 76.
- Greyed-out if the relevant Alarm Acknowledge menu enable is not selected (chart, indicator and bargraph views only - see pages 83, 84 and 85 respectively) or Overview Alarm Ack, is not set to Enabled (overview display only – see page 71).

Alarms can be acknowledged individually or all active alarms in the current process group can be acknowledged simultaneously by touching followed by .

Note. Active unacknowledged alarms in the current process group are identified by a flashing Alarm Event icon to the right of the associated channel reading. Active acknowledged alarms are identified by a continuous Alarm Event icon – see item (16) in Fig. 4.5, page 28.

### Note.

- If an alarm in any other process group is active, the Global Alarm status icon ((a)) continues to be displayed in the status bar. If an active alarm in any other process group is unacknowledged, the icon is surrounded by a red flashing border.
- If Acknowledge Timeout is set to On (see Section 7.9.4, page 101) and the alarm condition for an acknowledged alarm is not cleared within the configured timeout period, the acknowledge state is reset to active / unacknowledged.

Only active, configured alarms are displayed in the menu.

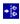

Group 1 (to 6)

Alarm Event log view only

The Alarm Event log is not group specific. To acknowledge a particular alarm, first select the relevant process group, followed by the alarm to be acknowledged. If a group does not contain any configured alarms, its icon is greved-out.

To acknowledge all active alarms in the selected process group simultaneously, touch followed by.

**Note.** If Acknowledge Timeout is set to *On* (see Section 7.9.4, page 101) and the alarm condition for an acknowledged alarm is not cleared within the configured timeout period, the acknowledge state is reset to active / unacknowledged.

Alarms that have not been configured are not displayed in the menu.

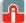

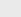

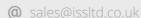

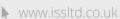

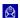

## Operator Message

Chart, indicator and bargraph views only

**Note.** Greyed-out if the relevant **Operator message** menu enable is not selected – see pages 83 (Chart view), 84 (Indicator view) or 85 (Bargraph view) as applicable.

Touch to add one of 24 predefined Operator Messages (see Section 7.7.7, page 79) or one User-Defined Message to the Alarm Event log.

If < user defined > is selected, a data entry keyboard is displayed to enable the message to be entered (see Fig. 7.6, page 65).

The selected or user-defined message is displayed briefly on screen. If **Operator Messages** annotation is selected (see **Chart Annotation** on page 82) the message is also added to the chart.

**Note.** When the recorder is in Historical Review mode, Operator Messages generated are added at the current time, not the time indicated by the cursor.

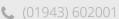

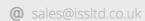

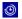

### **Historical Review**

Chart views only

**Note.** Greyed-out if the **Historical review** menu enable is not selected – see page 83.

Touch to display the sub-menu.

Enter/Exit

Touch to view previously recorded data stored in the recorder's onboard memory for the group currently displayed.

Touch the bottom left or top right corners of the chart to move forward and backward through the recorded data.

**Note.** Previously recorded data for another group can be viewed if the group is enabled and displayed.

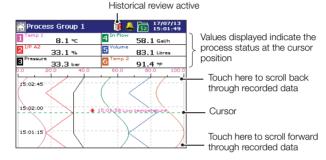

To exit historical review and return to the real-time recording display, touch to display the sub-menu and touch again.

**Note.** Swiping the screen in any direction also exits Historical Review mode.

#### Note.

While in historical review mode:

- Recording of new data continues unless stopped from the Logging menu – see Section 5.1, page 49.
- The current value is replaced by '- -' when the historical data is invalid (for example, when recording was stopped).
- If the trace at the cursor position represents more than one sample, the indicators flash between the maximum and minimum values of those samples.
- Menu options remain active enabling the screen interval to be changed, different scales and channels to be selected, etc.
- Operator messages generated are added to the Alarm Event log at the present time, not the time indicated by the cursor.
- All data stored in the recorder's internal memory can be viewed.
- The display can be scrolled back to the start of the oldest data.
- Archiving to removable media is suspended but all data recorded in the internal memory buffer during this time is archived automatically on exiting Historical Review mode.

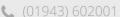

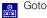

Touch to move to data stored in the recorder's onboard memory that was recorded at a specific date and time.

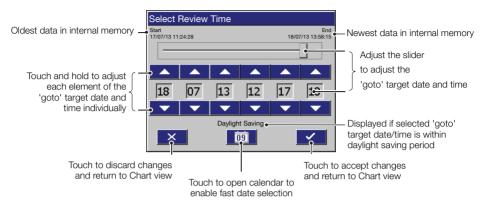

### Note

- If daylight saving is enabled (see Section 7.7.4, page 72) and the selected Goto target date / time is within the daylight saving period, 'Daylight Saving' is displayed on the dialog box.
- Once internal memory becomes full, the oldest data is overwritten by the newest data. If historical review has been selected for some time, the oldest data present may no longer be available.
- The recorder exits historical review mode automatically after 15 minutes if the screen is not touched.

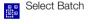

Select to move to data recorded in the recorder's onboard memory for a specific batch - see Appendix E.2.4, page 176.

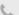

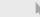

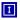

# Screen Interval

Chart views only

**Note.** Greyed-out if the **Screen interval select** menu enable is not selected – see page 83.

Touch to change the amount of data displayed on the screen. A longer screen interval displays more data, a shorter screen interval displays data over a shorter time period, but in more detail. In both cases, the full trace is preserved by plotting the maximum and minimum samples for each display point.

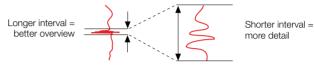

The screen intervals available in the menu are determined by the faster of the primary and secondary sample rates set for the process group during configuration – see Section 7.8.1, page 80.

Table 4.1 shows the relationship between sample rate and screen interval for the vertical and horizontal chart views.

#### Note.

- A 'Please Wait' message appears in the status bar while the recorder retrieves data from storage.
- Selecting a different screen interval does not affect the rate at which data is sampled.
- When in historical review mode, changing the screen interval causes the time at the cursor position to change.

|                                            | Maximum so              | reen interval            |
|--------------------------------------------|-------------------------|--------------------------|
| Sample rate setting                        | Vertical chart view     | Horizontal chart view    |
| <1 second                                  | Up to 1 hour / screen   | Up to 1.5 hours / screen |
| More than 1 second, less than 4 seconds    | Up to 12 hours / screen | Up to 21 hours / screen  |
| More than 4 seconds, less than 8 seconds   | Up to 1 days / screen   | Up to 1.5 days / screen  |
| More than 8 seconds, less than 12 seconds  | Up to 2 days / screen   | Up to 3 days / screen    |
| More than 12 seconds, less than 28 seconds | Up to 3 days / screen   | Up to 4.5 days / screen  |
| More than 28 seconds                       | Up to 7 days / screen   | Up to 12 days / screen   |

Table 4.1 Sample rates and screen intervals

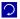

### **Auto Group Scroll**

Note. Greyed-out if one process group only is enabled.

and overview display views only

Chart. indicator, bargraph Touch to display the current view for each configured process group in turn for 20 seconds. The Auto Group Scroll icon ( ) is displayed in the status bar at the top of the screen when AutoView Scroll is active. Touch the button or swipe the screen to cancel Auto Group Scroll.

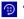

### **Auto Scroll Indicators**

Chart and bargraph views only

Note. Greyed-out unless more than 6 recording channels are assigned to the process group currently being viewed.

Touch to enable automatic scrolling of the channel indicators.

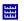

#### Scales

Chart views only

Note. Greved-out if the Scale select menu enable is not selected - see page 83.

Touch to select a channel scale to be displayed in the scale bar at the top of the chart window. For digital channels, the On and Off tags are displayed at the corresponding position on the scale bar.

Select Auto Scroll to display the scale for each enabled channel in turn for 36 seconds.

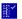

### Trace Select

Chart views only

Note. Greyed-out if the Trace select menu enable is not selected - see page 83.

Touch to hide individual channel traces to improve chart clarity.

Traces are identified by the Channel Number (for example, Channel 1.1) and its tag.

**Note.** The recording of a channel's data is not affected by this operation and the instantaneous channel values are still shown on the indicators at the top of the screen.

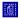

#### **Chart Annotation**

Chart views only

Note. Greyed-out if the Chart annotation select menu enable is not selected - see page 83.

If an alarm or operator message is obscuring part of a chart trace, use the Chart Annotation facility to hide or display alarms and messages on the screen. Select the annotation required. 

indicates the annotations selected.

#### Note.

- If more than 15 icons are present on the screen, chart annotation is disabled automatically.
- If chart annotation is disabled, new operator messages and alarms are still added to the Alarm Event log - see Section 4.6.1, page 34.

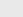

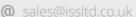

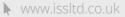

| Ø, |
|----|
|----|

### Sign Chart

Chart views only

Note. Available only if Security system is set to Advanced (see Section 7.7.5, page 74) and the user's access privileges include e-Sign (see page 78).

Sign the chart electronically - see Section 4.8, page 48.

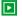

### Start Batch

Chart views only

Touch to start batch recording for the displayed group – see Appendix E.3.3, page 178 for full details on the use of the batch recording function.

Note. Greyed-out if batch recording has not been enabled during Group configuration and / or a batch is running.

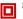

## Stop Batch

Touch to stop batch recording for the displayed group.

Chart views only

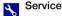

Touch to display the sub-menu.

Chart, indicator, bargraph and overview display views only

Instrument Status

Touch to display the Instrument Status screen, providing the following information:

Software version - version of the software currently installed.

System version - version of the recorder's operating system.

Serial number the serial number of the recorder.

 recorder name as it appears in the recorder's Instrument taa archive files.

Archive time remainina

IP or MAC

- estimated time remaining before the external archive

internet or MAC address assigned to the recorder

media becomes full.

Archive Media - the type of archive media inserted.

Operating time - length of time the recorder has been operational.

Address (display alternates between addresses).

Options enabled - list of enabled software options. Blank if no options

have been enabled.

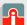

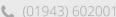

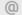

Diagnostics Logic

Note. Greyed-out if Math & Logic software option is not enabled.

Touch to display the sub-menu.

Logic Eqtn 1 (to 8)

Touch relevant icon to diagnose the logic equation.

Note. Unconfigured logic equations are greyed-out.

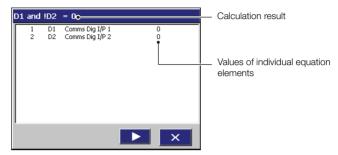

Touch to run the equation and display its result based on current inputs.

Touch II to pause the calculation.

Touch X to exit.

Diagnostics Maths

Note. Greyed-out if Math & Logic software option is not enabled.

Touch to display the sub-menu.

MathsBlock 1 (to 9)

Touch relevant icon to diagnose the math block.

Note. Unconfigured math blocks are greyed-out.

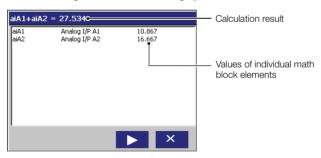

Touch to run the calculation and display its result based on current inputs.

Touch II to pause the calculation.

Touch X to exit.

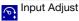

Note. Displayed only if Operator Calibrate on one of the Analog I/P configuration tabs is set to On – see page 113.

Touch to manually fine-tune inputs to remove process offset errors or system scale errors for the selected input.

Note. All totalizer menu items are greyed-out if the totalizer software option is not enabled.

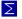

## Totalizer Stop / Go

Indicator and overview display views only

Note. Greyed-out if the relevant Totalizer stop / go menu enable is not selected - see page 84.

Touch to stop and start individual totalizers.

**Note.** When a totalizer is not running (Stop has been selected), the corresponding totalizer value is shown in red.

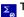

### **Totalizer Reset**

Indicator and overview display views only

Note. Greved-out if the relevant Totalizer reset menu enable is not selected - see page 84.

Touch to reset the totalizer value to the totalizer preset value.

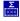

# **Show Statistics Show Totalizers**

Indicator and overview display views only

Note. Greyed-out if the Show totalizers / statistics menu enable is not selected - see page 84.

Touch Show Statistics / Show Totalizers to toggle between the totalizer value display and totalizer statistics display (totalizer maximum, minimum and average values).

If both totalizers on one channel are enabled and:

- Show Totalizers is selected the tag, current value and units for both totalizers are displayed together in the channel's indicator.
- Show Statistics is selected the tag, units, maximum, minimum and average values for each totalizer are displayed in turn for 5 seconds in the channel's indicator.

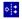

# **Show Totalizer Values** Show Channel Value

Touch Show Totalizer Values / Show Channel Value to toggle between the totalizer value display and instantaneous channel value display.

Indicator and overview display views only

Note. Greyed-out when more than 6 channels are displayed.

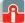

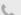

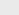

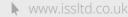

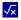

### Max/Min Reset

Bargraph views only

**Note.** Greyed-out if the Max / min reset menu enable is not selected – see page 85.

Touch to reset the maximum and minimum value markers on one or all channels to the current value

#### Note.

- These maximum and minimum values are for display purposes only. They are not saved or archived and are not connected to the totalizer maximum and minimum values displayed in the Indicator view.
- These maximum and minimum values are reset whenever the current configuration has been changed or is re-saved.

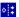

#### Filter Select

Alarm Event and Totalizer log views only Select the entries to be displayed in the log.  ${\boldsymbol {\checkmark}}$  Indicates entries selected.

#### Note.

- Hiding and displaying log entries does not affect the recording of events in the log.
- All selected alarm event transitions (from inactive to active, from active to acknowledged, from acknowledged to inactive, from active to inactive) appear in the sequence in which they occurred.
- Selecting Active Transitions Only displays entries for alarms when made active and hides all acknowledged and inactive transitions.
- To quickly select all entries, touch followed by

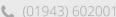

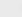

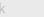

# 4.8 Electronic signatures

Entering an electronic signature is the equivalent to signing the chart of a conventional paper recorder. Local procedures may require the approval of a record by an authorized signatory; for this reason, an electronic signature is password protected.

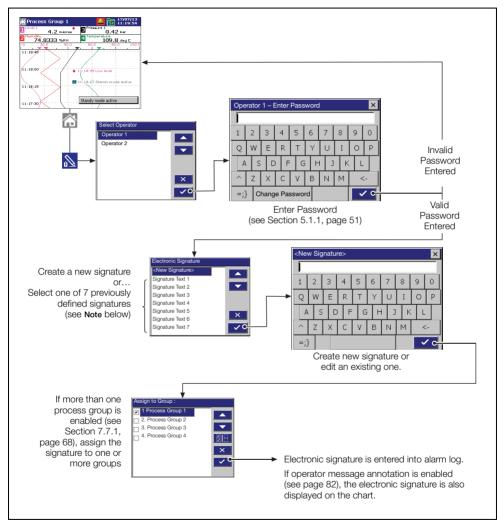

Fig. 4.12 Entering an electronic signature

**Note.** Up to 7 electronic signatures can be stored in the recorder's memory. If 7 signatures exist and a new one is created, the oldest is overwritten.

# 5 Logging

Logging enables the Operator to:

- Switch between primary and secondary sample rates
- Reset archiving
- Set the archive media card online and offline
- View internal and external archive media file directories and delete files from external archive media

## 5.1 Logging access

Access to Logging is controlled by the recorder's Security System.

- If Security System is set to Basic and Logging Security is set to Off, access to the Logging facility is unrestricted.
- If Security System is set to Basic and Logging Security is set to On, access to the Logging facility is protected by a single password for all users. Refer to Fig. 5.1 to access Logging.
- If Security System is set to Advanced and Logging Security is set to On, access to the Logging facility is protected by a unique password for each authorized user. Refer to Fig. 5.2, page 50 to access Logging.

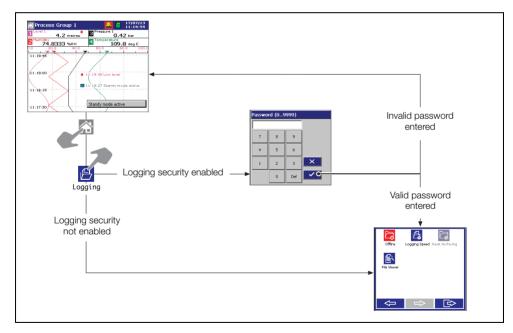

Fig. 5.1 Accessing logging - basic security

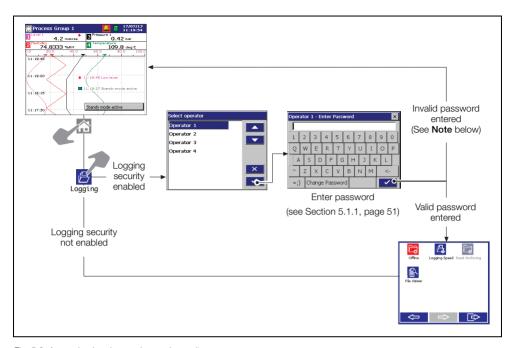

Fig. 5.2 Accessing logging - advanced security

**Note.** If an incorrect password is entered the display returns to the Operating view. However, if the maximum number of consecutive incorrect password entries is exceeded, the user's access privileges are removed and the following message is displayed:

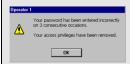

If this occurs, access privileges can be reinstated only by the system administrator (User 1). If the system administrator's access privileges have been removed, the security system must be disabled using the internal configuration security switch to gain access to the configuration.

# Paperless recorder

# 5.1.1 Password entry

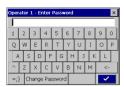

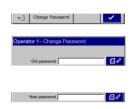

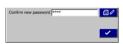

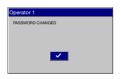

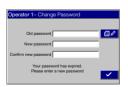

### Enter password

- 1. Enter the required password using the keyboard.
- 2. Touch \_\_\_\_ to complete password entry.

## Change password

- 1. Touch Change Password.
- 2. Touch display the character entry keyboard.
- 3. Enter the old password using the keyboard and touch ...
- Enter the new password using the same procedure as for the old password.
- 5. Enter the new password again to confirm it.
- 6. Touch .

Password change successful.

**Note.** If is touched at any stage before the new password is confirmed, the password change operation is cancelled and the following message is displayed:

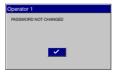

### Password expired

Passwords can be configured to expire at pre-determined intervals. If a password is time expired, this screen is displayed automatically. Enter a new password as described above.

# 5.2 Logging menu

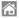

Touch to display the Operator menu.

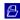

Logging

Touch to display the sub-menu.

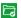

Online

**Note.** Greyed-out if no archive media is inserted **or Archive Media** is set to *None* (see Section 7.7.2, page 70) **or** the recorder has been placed in historical review mode (see page 40).

Logging is off-line. Touch to set logging on-line and start the archiving process.

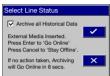

When external archive media is inserted, a dialog is displayed giving the User the option of setting logging on-line and starting the archiving process or remaining off-line. If no action is taken within 10 seconds, logging is set on-line and archiving is started automatically.

If the Archive all Historical Data checkbox is de-selected, older unarchived data remains in the internal memory buffer until overwritten by newer data but is not available for archiving unless 'Reset archiving' (see page 53) is selected.

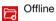

Note. Greyed-out if the recorder has been placed in historical review mode.

Logging is on-line. Touch to set logging off-line and stop the archiving process.

Recording of channel data into internal memory continues uninterrupted but archiving to the selected storage media is suspended until logging is set on-line again.

#### Note.

- Always set logging off-line before changing the storage media type selection (see Section 7.7.2, page 70) or removing external media. A warning is displayed if the storage media type selection is changed or external media is removed before logging is set off-line.
- When logging is set off-line, an Updating archiving progress bar is displayed. Do not remove external media until archiving is complete. To stop archiving, touch Stop Immediately.

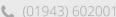

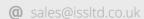

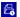

## Logging Speed

Touch to toggle between the primary and secondary sample rates.

The primary sample rate is set typically to a relatively slow rate (depending upon process recording requirements) and is active during normal process operating conditions in order to maximize internal memory and external archive media.

The secondary sample rate is set typically to a faster rate than the primary rate and may be selected manually in order to record the maximum amount of detail during, for example, an alarm condition.

The rates are set during configuration – see page 81.

#### Note.

- -Switching between the primary and secondary sample rates does not affect the screen interval in the Vertical and Horizontal Chart views.
- Recording can also be controlled using digital sources see Sections 7.8.1 page 80 and 7.9.1 page 86.

Note. The Primary and Secondary icons (below) are greyed-out if recording has been stopped via a digital signal.

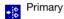

Touch to switch to recording at the primary sample rate set during configuration - see page 81.

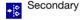

Touch to switch to recording at the secondary sample rate set during configuration - see page 81.

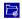

### Reset Archiving

Touch to enable all data in the internal memory to be re-archived to the selected storage media.

#### Note.

- Greved-out when logging is on-line.
- If archiving to external media, insert / connect suitable blank media before selecting this function.

To re-archive data:

- 1. If archiving to external media, insert / connect archive media with sufficient free space.
- 2. Ensure archiving is offline.
- 3. Touch in the logging menu.
- 4. Touch in the logging menu.

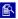

File Viewer

Touch to view a list of the files stored in internal flash memory or external archive media.

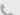

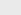

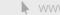

# 6 Archiving

### 6.1 Introduction

Recorded data, logs and configuration files stored in the recorder's internal memory can be archived in binary encoded format to:

- SD Card
- USB flash drive in either the front or rear USB ports
- Internal memory

Archiving is configured in the **Common configuration** level – see Section 7.7.2, page 70.

The following icons are displayed in the Status bar to indicate archiving status:

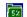

Archive media online (green icon, number indicates % used)

Do not remove external media while online

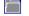

- Archive media offline (grey icon)

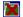

- Archive media 100 % full, archiving stopped (green icon, flashing red cross)

The Instrument Status screen indicates the storage media type in use and displays the approximate amount of free space remaining, assuming the amount of data recorded remains the same.

**Note.** To avoid loss of archive data, **always** set logging off-line **before** changing the storage media type selection (see Section 7.7.2, page 70) or removing external archive media. Set logging off-line by touching in the Logging menu.

Caution. Electrostatic precautions for SD cards.

To avoid potential damage or corruption to data recorded on an SD card, take care when handling and storing the card. Do not expose the card to static electricity, electrical noise or magnetic fields. When handling the card take care not to touch any exposed metal contacts.

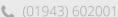

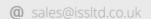

# 6.2 Sample rates

Data is saved to the archive file at the same rate as it is saved to internal memory, for example, at either the Group's primary or secondary recording sample rate.

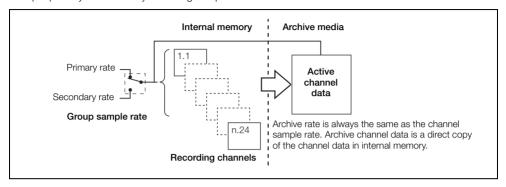

Fig. 6.1 Archiving sample rates

# 6.3 Archive file types

Archive files are created in secure binary encoded format.

All archive files created by the recorder are given filenames automatically. File types and extensions are shown in Table 6.1.

| Туре                  | Extension | No. of Files             | Contents                                                                             |
|-----------------------|-----------|--------------------------|--------------------------------------------------------------------------------------|
| Channel data files    | *.DX0     | One per channel          | Analog or digital recording channel data.                                            |
| Alarm Event log files | *.EX0     | One per recorder         | The historical record of the alarm events plus the history of any operator messages. |
| Totalizer log files   | *.TX0     | One per recorder         | The historical record of all totalizer and associated statistical values.            |
| Audit log files       | *.AX0     | One per recorder         | The historical entries from the audit log.                                           |
| Batch log files       | *.BX0     | One per process<br>group | Batch information associated with a process group.                                   |

Table 6.1 File types and extensions

Note. Totalizer and batch files are created only if the respective totalizer and batch options are enabled.

### 6.4 Archive filenames

Examples of archive filenames are shown in Table 6.2.

| Туре                  | Format                                                                                                    |
|-----------------------|----------------------------------------------------------------------------------------------------|
| Analog                | <start date="">_<start time="">_<serial number="">_Ch<group>_<channel>_Analogue000</channel></group></serial></start></start> |
| channel data<br>files | For example, 20130516_160838_3K10000123456_CH1_02_Analogue0000.DXO                                                            |
| Digital               | <start date="">_<start time="">_<serial number="">_Ch<group>_<channel>_Analogue000</channel></group></serial></start></start> |
| channel data<br>files | For example, 20130516_160838_3K10000123456_CH1_02_Digital0000.DXO                                                             |
| Alarm Event           | <start date="">_<start time="">_<serial number="">_alarm</serial></start></start>                                             |
| log files             | For example, 20130516_160838_3K10000123456_alarm.EXO                                                                          |
| Totalizer log         | <start date="">_<start time="">_<serial number="">_totalizer</serial></start></start>                                         |
| files                 | For example, 20130516_160838_3K10000123456_totalizer.TXO                                                                      |
| Audit log             | <start date="">_<start time="">_<serial number="">_audit</serial></start></start>                                             |
| files                 | For example, 20130516_160838_3K10000123456_audit.AXO                                                                          |
| Batch log             | <start date="">_<start time="">_<serial number="">_batch</serial></start></start>                                             |
| files                 | For example, 20130516_160838_3K10000123456_batch.EXO                                                                          |

Table 6.2 Archive filenames

## 6.5 Channel data file creation

A new channel data file is created under the following conditions:

- When the current file for a channel does not exist on the media card.
- When the maximum size (6 MB) of the existing data file is exceeded.

## 6.6 Log file creation

A new log file is created under the following conditions:

- When an existing valid log file does not exist on the media card.
- When the maximum size (6 MB) of the existing log file is exceeded.

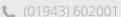

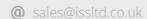

# 6.7 Data file examples

Archived data is stored in a secure binary encoded format. A separate file is created for each recording channel. The log data is stored in an encrypted text format. The files can be read on a PC using the Company's DataManager Pro data analysis software package.

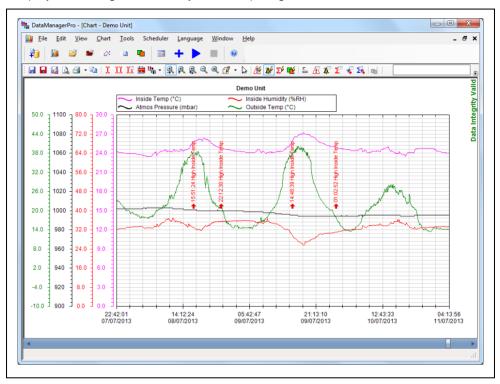

Fig. 6.2 DataManager Pro file sample

# 6.8 Data verification and integrity

When data is saved to the archive media it is checked automatically to verify that the data stored on the media matches exactly what is stored in the internal memory.

Each block of data in the channel data files has its own data integrity check. This enables the integrity of the data stored on the archive media to be verified when it is viewed using the Company's DataManager Pro software package.

The log files also contain built-in integrity checks enabling the integrity of the data to be verified by the DataManager Pro software.

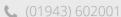

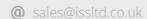

Before data can be archived, the storage media and one or more group channel data file enables must be selected, the storage media inserted (if external) and logging set on-line.

- When external archive media is inserted, a dialog is displayed giving the User the option of placing the media on-line and starting the archiving process or remaining off-line. If no action is taken within 10 seconds, the media is placed on-line and archiving is started automatically.
- Logging is set on-line (if archive media is present) or off-line by touching / in the Logging operator menu for each Operator view.
- Always set logging off-line before changing the storage media type selection (see Section 7.7.2, page 70) or removing external media to prevent loss of data and possible damage to the media. A warning is displayed if the storage media type selection is changed or external media is removed before logging is set off-line

**Note.** Data stored in the internal memory buffer can still be transferred to the archive media when the archive media is placed on-line again (providing it is not off-line so long that the un-archived data in the internal memory is overwritten).

# 6.10 Backing-up archived data

It is advisable to back-up critical data stored on archive media on a regular basis. The recorder's internal memory provides a buffer for the most recent data so, if data stored on archive media is lost, it can be re-archived – see **Reset archiving**, page 53.

To ensure that all required data is available for re-archiving, it is recommended that data archived on archive media is removed and backed-up before the recorder's internal buffer overwrites that data. The length of time that data remains in the recorder's internal memory depends on the sample rate and the number of channels selected – see Table C.1, page 170 for details.

# 6.11 Archive wrap

Archiving can be configured to delete the oldest archived data file automatically from the archive media when the media approaches its maximum capacity – see Wrap, page 70.

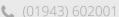

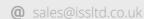

# 7 Configuration

### 7.1 Introduction

This section describes how to access the recorder's Configuration level and make changes to the parameters using the operator keys.

# 7.2 Configuration level security

Two methods of configuration access protection are available:

Password protection (factory default).

The Configuration level cannot be accessed until the correct password has been entered - see Figs. 7.1 and 7.2, pages 60 and 61 respectively.

### 2. Internal switch protection.

The Configuration level cannot be accessed until the internal switch set to the 'Configuration level not protected' position - see Fig. 7.3, page 62.

|                                                    | Configuration security parameter setting |                                   |  |
|----------------------------------------------------|------------------------------------------|-----------------------------------|--|
| Internal security switch setting (see Fig. 7.3)    | Password protected<br>(Factory default)  | Switch protected<br>(Alternative) |  |
| Configuration level protected<br>(Factory default) | Password access                          | No access                         |  |
| Configuration level not protected                  | Free access                              | Free access                       |  |

Table 7.1 Configuration security modes

The recorder can be configured for one of two levels of password protection:

#### Basic security:

- Up to 4 users
- Each user is assigned a unique 4-digit security code for Configuration level access
- Optional security code protection of access to the logging facility

### Advanced security:

- Up to 40 users
- Each user is assigned a unique password of up to 20 characters
- Each user is assigned configuration and / or logging access privileges
- Each user is assigned one of 3 levels of configuration level access privileges
- Configurable password expiry times, password failure limits and minimum password length
- Inactive user disabling

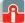

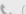

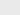

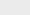

# 7.3 Configuration level access

To configure the recorder when Configuration security is set to the factory default setting of *Password protected*:

- 1. Access the Configuration level see Figs. 7.1 and 7.2, pages 60 and 61 respectively.
- 2. Make changes to parameters as detailed in Figs 7.5 and 7.6 (pages 64 and 65 respectively).

To configure the recorder when Configuration security is set to Internal switch protected:

- 1. Set the internal security switch to the 'Configuration level not protected' position see Fig. 7.3, page 62.
- 2. Access the Configuration level see Figs. 7.1 and 7.2, pages 60 and 61 respectively.
- 3. Make changes to parameters as detailed in Figs 7.5 and 7.6 (pages 64 and 65 respectively).

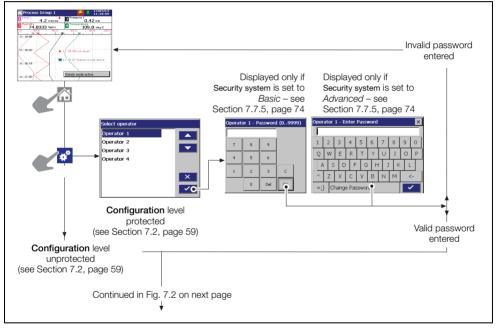

Fig. 7.1 Accessing the configuration level

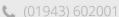

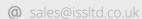

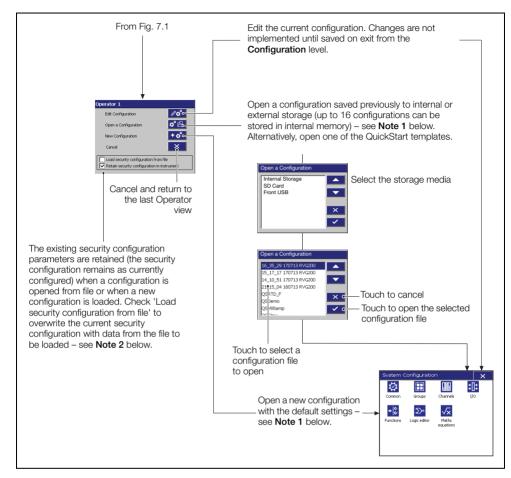

Fig. 7.2 Accessing the configuration level (continued)

#### Note.

- If New Configuration or Open a Configuration is selected and the modified configuration file is saved later as the current configuration, new internal data files for all enabled recording channels are created and any unarchived data is lost.
- The option to load or retain the security configuration applies only to Advanced Security mode and is available only to the System Administrator (User 1). If a new or existing configuration file is opened by a user other than the System Administrator, the recorder's existing security settings are retained.

Paperless recorder

Referring to Fig. 7.3, set the internal security switch as follows:

- 1. Isolate the recorder from the power supply.
- 2. Remove tamper-evident seal (A) (if fitted).
- 3. Unscrew jacking screw (B) securing the recorder to the case and remove the recorder from its case.
- 4. Set security switch (C) to the 'Configuration level not protected' position (toward the front of the recorder).

Note. The internal security switch is used to access the Configuration level when Configuration security is set to Internal switch protected. Do Not use the switch to access the Configuration level when Configuration security is set to Password protected (default setting) unless the password has been forgotten. The switch overrides password protection, enabling free access to the Configuration level.

- 5. Refit the recorder to its case and secure with jacking screw (B).
- 6. Refit tamper-evident seal (A) (if required).
- 7. Restore the power supply to the recorder.

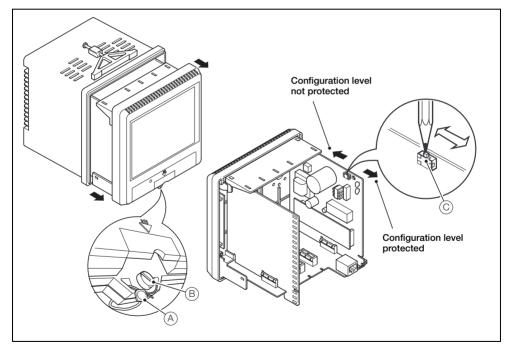

Fig. 7.3 Setting the security switch

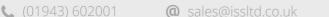

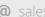

# 7.4 Overview of configuration

Referring to Fig. 7.4, configure the recorder as follows:

1 Touch the required icon in the system configuration menu.

**Note.** Only enabled process groups (and their associated channel options) and enabled software options (for example, Math and Logic) are visible in the menu.

- (2) Touch the edit button to select and edit the required parameter(s).
- (3) Touch the next tab required and repeat step (2).
- (4) Repeat steps (2) and (3) as required.
- (5) When all changes are complete, touch 💌 to return to the system configuration menu.
- 6 Touch the next configuration icon required and repeat steps 2 to 5.
- (7) When all configuration changes are complete, touch veit the Configuration level (refer to Section 7.6, page 66).

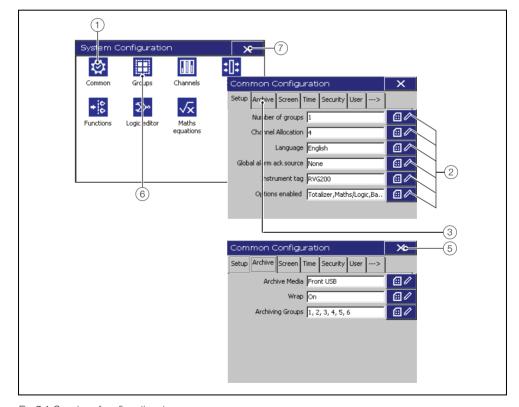

Fig. 7.4 Overview of configuration steps

# 7.5 Making changes to parameters

Referring to Fig. 7.5, parameters are located as follows:

- (1) Configuration tab.
- (2) Parameter.
- (3) Parameter value.
- (4) Edit button.
- (5) Sub-menu.
- (6) Higher-level windows remain visible to identify location within the configuration structure.
- (7) Selection list.
- (8) Touch an option or use 🔼 and 🔽 to select it. Touch 🗹 to accept the selection.
- (9) Touch to close a menu.
- (10) Touch to go to next / previous channel.

Note. The appropriate data entry box is displayed automatically.

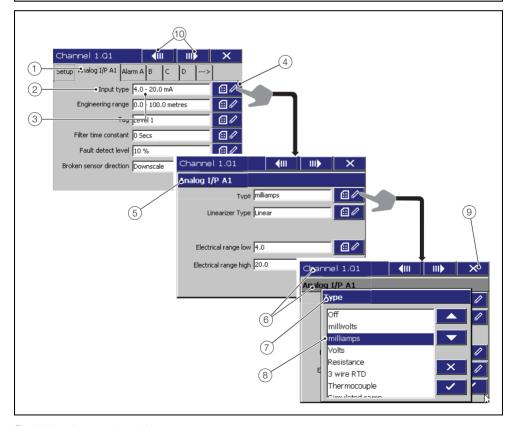

Fig. 7.5 Locating parameter settings

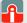

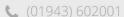

Referring to Fig. 7.6, use data entry dialog boxes as follows:

- Touch an item or use the and keys to select it.
- (2) Items not selected are indicated by an 'X' in the parameter value window.
- (3) Parameter limits.
- 4 Values outside the preset parameter limits or with too many decimal places are highlighted when the OK button is touched
- (5) Cursor.
- (6) Touch the keypad / keyboard characters to enter them at the cursor position \*.
- (7) Delete / backspace.
- (8) Spacebar.
- (9) Alternative characters see Appendix F, page 180.
- (10) Shift key.
- \* Refer to Appendix F, page 180 for further information regarding character use.

**Note.** Tags with a high percentage of capital letters and wide characters such as 'W' or 'M' may appear truncated in some Operator views. To prevent this, use lower case letters or fewer characters.

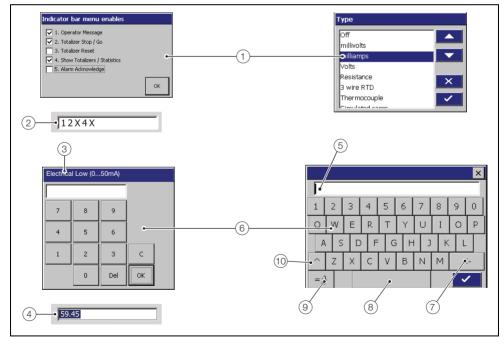

Fig. 7.6 Data entry dialog boxes

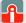

# 7.6 Exiting the configuration level

Referring to Fig. 7.7, exit the Configuration level as follows:

- 1 From the main **System Configuration** menu, touch ...
- 2 To apply changes and begin using a configuration immediately, touch <a> see Note 1</a> on page 67.

The configuration is saved to internal memory with the filename

- '<time> <date> <instrument tag>.cfg' and the recorder returns to the Operating level.
- A warning is displayed if the configuration change will result in the creation of new data files. Touch to accept the changes or to reject them.
- (3) Touch 🚭 to export the current configuration to selected storage media see Note 2 on page 67.
- (4) Touch to return to the **Configuration** level to continue configuring the recorder.
- (5) Touch 💌 to discard all changes and return to the Operating level.

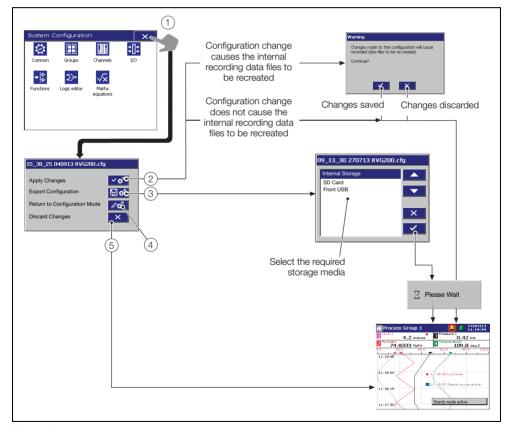

Fig. 7.7 Exiting configuration mode

### Note. 1

- Changes are saved to persistent storage only when *Apply Changes* or *Export Configuration* is selected. Any powerdown before this results in lost configuration changes.
- If Apply Changes is selected, new internal data files for enabled recording channels are created if:
  - A recording channel source parameter is changed
  - The primary and / or secondary sample rates and / or their sources for either process group are changed.
  - The input filter type parameter for any channel is changed
  - the engineering range parameter for any channel is changed
  - A channel tag parameter is changed
  - The number of process groups is changed
  - A previously disabled channel is enabled
- Touching suspends recording briefly while the new configuration is implemented.

**Note. 2** If changes are made to the current configuration and *Export Configuration* is selected, the configuration file complete with changes is saved to the selected storage media but the recorder continues to use the current, unchanged configuration. To make an exported configuration the current configuration:

- 1. Access the **Configuration** level see Section 7.3, page 60.
- 2. Open the saved configuration see see Fig. 7.2, page 61.
- 3. Touch volume to exit the Configuration level.

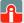

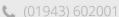

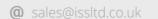

# 7.7 Common configuration

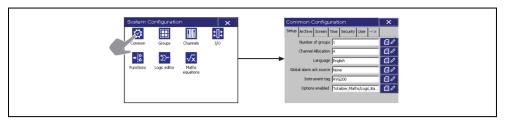

Fig. 7.8 Selecting common configuration

# 7.7.1 Setup

## Setup

| Number of groups *      | Select the number of process groups required.  Select the recording channels to assign to each group.                                                                                                    |  |  |
|-------------------------|----------------------------------------------------------------------------------------------------|--|--|
| Channel Allocation *    |                                                                                                    |  |  |
|                         | Note.                                                                                                    |  |  |
|                         | Each recording channel can be assigned to one group only.                                                                                                    |  |  |
|                         | Channels can be assigned to groups in any order.                                                                                                    |  |  |
| Language                | Select the language to be used to display standard user prompts an menu items.                                                                                                    |  |  |
|                         | <b>Note.</b> A new language selection does not take effect until the configuration is saved.                                                                                                    |  |  |
| Global alarm ack source | Select a signal source used to acknowledge all active alarms in both Process Groups simultaneously. Refer to Appendix A, page 146 for a description of the available sources.  Note. This signal is edge-triggered. A rising edge (inactive to active) or falling edge (active to inactive) triggers global alarm acknowledgement. |  |  |

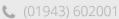

<sup>\*</sup> If this parameter is changed, internally-recorded data files are recreated and unarchived data is lost.

| Instrument tag * | Enter the tag to be used to identify the recorder in configuration and audit log files.                                                                                                  |  |  |
|------------------|----------------------------------------------------------------------------------------------------|--|--|
|                  | Refer to Appendix F, page 180 for further information regarding character use in tags.                                                                                                   |  |  |
|                  | <b>Note.</b> When reviewing data, the instrument tag is used to identify the source of the data, therefore it is important to ensure that the instrument tag is unique to each recorder. |  |  |
| Options enabled  | Displays the optional functionality (Totalizers and / or Math and Logic and / or Batch recording) enabled on the recorder.                                                               |  |  |

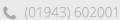

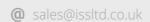

<sup>\*</sup> If this parameter is changed, internally-recorded data files are recreated and unarchived data is lost.

# 7.7.2 Archiving

### Archive

| Archive Media    | Select the storage media for the archive data:                                                                                                    |
|------------------|----------------------------------------------------------------------------------------------------|
|                  | None                                                                                                    |
|                  | SD Card                                                                                                    |
|                  | Front USB                                                                                                    |
|                  | Rear USB                                                                                                    |
|                  | Internal Flash                                                                                                    |
|                  | Note. SD Card is selected by default.                                                                                                    |
| Wrap             | When set to <i>On</i> , archive wrap deletes automatically the oldest archived data file from external archive media when the media approaches its maximum capacity. |
|                  | When set to Off, archiving stops automatically when external archive media is full. No files are deleted.                                                            |
|                  |                                                                                                    |
| Archiving Groups | Select the process group(s) to archive.                                                                                                    |

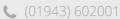

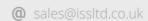

## 7.7.3 Screen

## Screen

| Screen saver wait time | Select the waiting time between the last key touch and activation of the screen saver.                                                                                                    |  |
|------------------------|----------------------------------------------------------------------------------------------------|--|
| Screen Capture         | When set to <i>Enabled</i> , the user can save an image of any Operator screen to external archive media by touching on the relevant Operator view menu.                                                                                          |  |
|                        | Note.                                                                                                    |  |
|                        | All images are saved to external archive media in a folder named<br>'BMP' within the 'VRD' folder.                                                                                                    |  |
|                        | ■ The images are saved even if archiving is set to Offline.                                                                                                    |  |
|                        | If external archive media is not inserted, or is full, the screen<br>capture facility is disabled automatically.                                                                                                    |  |
| Brightness             | Adjust screen brightness.                                                                                                    |  |
| Overview Display       | When set to <i>Enabled</i> , an overview of all configured recording channels can be viewed on one screen – see Section 4.5.4, page 33.                                                                                                    |  |
| Overview Alarm Ack.    | When set to <i>Enabled</i> , the Operator can acknowledge alarms from the Overview display.                                                                                                    |  |
| Chart View Timer       | When set to <i>Enabled</i> , the operator view reverts to the Chart view after the time selected has elapsed. If more than 1 group is enabled, the <b>AutoGroup Scroll</b> feature is initiated automatically.                                    |  |
| Touchscreen Tips       | When set to <i>Enabled</i> , navigation hints are displayed on the touchscreen for 3 seconds in the log views and historical review mode showing where to touch the screen to navigate the views. Touch the screen anywhere to display the hints. |  |

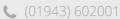

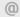

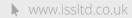

## 7.7.4 Date and time

#### Time

Date and time

Set the date and time formats and set the current date and time using a dialog box.

#### Note.

- If daylight saving is required, enter the settings (see next page) before setting the time and date as the operation of the internal clock is affected by the daylight saving settings.
- Changing the date and time causes the recording to be disabled until the Configuration level is exited.
- Changes to the date and time are effective immediately in the dialog box is touched. Touch in the dialog box to exit date and time setup without saving changes. Touching when exiting the Configuration level (see Fig. 7.7, page 66) does not reset the clock to its previous setting.
- Setting an earlier date or time results in the loss of all data currently in the internal buffer memory past that date. Data archived to external media is unaffected. If an earlier time must be set, change the Instrument Tag (see page 69). This causes new archive files to be created and the duplicated hour of data is then saved to the new files.
- Time changes due to automatic daylight saving do not affect the recorded data.
- If the status icon is displayed the clock battery must be replaced – contact the Company.

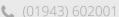

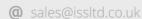

## Daylight Saving - Enable

Select the daylight saving method.

**Note.** Changes to daylight saving are effective immediately a method is selected. However, if is touched when exiting the **Configuration** level (see Fig. 7.7, page 66), the last saved daylight saving settings are restored.

| I | Off           | Off Daylight saving is disabled.                                                                                                    |  |
|---|---------------|----------------------------------------------------------------------------------------------------|--|
|   |               | The start and end of the daylight saving period in the USA is calculated automatically.                                                                                     |  |
|   |               | The clock is incremented automatically by 1 hour at 2:00am on the second Sunday in March and decremented automatically by 1 hour at 2:00am on the first Sunday in November. |  |
|   | Auto – Europe | The start and end of the daylight saving period in Central Europe is calculated automatically.                                                                              |  |
|   |               | The clock is incremented automatically by 1 hour at 2:00am on the last Sunday in March and decremented automatically by 1 hour at 2:00am on the last Sunday in October.     |  |
|   | Auto – Custom | The start and end of the daylight saving period can be configured manually for regions that do not follow either the USA or Europe conventions.                             |  |
|   |               | The clock is incremented automatically by 1 hour at the manually selected start time and decremented automatically by 1 hour at the manually selected end time.             |  |

Daylight Saving - Start Daylight Saving - End If Daylight Saving - Enable is set to Auto - USA or Auto - Europe, the start and end times are set automatically and cannot be changed.

If Daylight Saving – Enable is set to  ${\it Auto-Custom}$ , set the start and end of the daylight saving period.

## 7.7.5 Security

**Note.** User 1 is the System Administrator and is able to change the Security type and all other security parameters. Other users can change only the Logging security setting and only if Security system is set to *Basic* 

## Security

| Security type          | Set the Security type.  Select Basic or Advanced security – see Section 7.2, page 59.  Set the method of access to the Configuration level.                                                                                                    |  |
|------------------------|----------------------------------------------------------------------------------------------------|--|
| Security system        |                                                                                                    |  |
| Configuration security |                                                                                                    |  |
|                        | If Password protected is selected, access is via the password set<br>for the user – see Section 7.7.6, page 76.                                                                                                    |  |
|                        | ■ If Switch protected is selected, access to the Configuration level is prohibited for all users once the changes have been saved and made active. Access to the Configuration level is then achieved only by setting the internal security switch to the 'Configuration level not protected' position – see Fig. 7.3, page 62. |  |
| Security Options       | Note. Displayed only if Security system is set to Advanced.                                                                                                    |  |
| Logging security       | When set to <i>On</i> , access to the <b>Logging</b> level is protected by each user's unique password.                                                                                                    |  |
| Acknowledge security   | When set to <i>On</i> , each user must enter their unique password in order to acknowledge alarms.                                                                                                    |  |
| Logging security       | Note. Displayed only if Security system is set to Basic.                                                                                                    |  |
|                        | When set to <i>On</i> , access to the <b>Logging</b> level is protected by a single, 4-digit password for all users.                                                                                                    |  |
| Logging password       | Note. Displayed only if Security system is set to Basic and Logging security is set to On.                                                                                                    |  |
|                        | Enter the password to be used by all users to access the <b>Logging</b> level.                                                                                                    |  |
|                        |                                                                                                    |  |

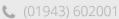

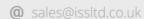

| Note. | The following | parameters: |
|-------|---------------|-------------|
|-------|---------------|-------------|

- are displayed only if Security system is set to Advanced.
- acan be changed only by the System Administrator (User 1).

| Reconfigure preset      | Passwords are entered initially by the System Administrator but, subsequently, any user can change their own password. When this parameter is set to Yes, each user must change their password after it is used for the first time following initial configuration – see also Section 7.7.6, page 76. |  |
|-------------------------|----------------------------------------------------------------------------------------------------|--|
| Password expiry         | Enter the time period after which all passwords expire. After this period of time, all users must change their passwords.                                                                                                    |  |
| Inactive user disabling | Enter the time period after which an inactive user's access privileges are de-activated. A user is considered inactive if their password has not been used. A user is de-activated by removal of their access privileges and can be re-activated only by the System Administrator (User 1).           |  |
| Password failure limit  | Enter the number of consecutive incorrect password entries allowed by a user. If the number of incorrect entries exceeds this limit, the user's access privileges are de-activated and can be reinstated only by the System Administrator (User 1).                                                   |  |
| Min password length     | Passwords have a maximum length of 20 characters. Enter the minimum length required for all new passwords.                                                                                                    |  |

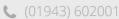

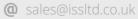

### 7.7.6 Users

#### Note.

- User 1 is the System Administrator and is able to change user names / access privileges and enter initial passwords for all other users.
- if Security system is set to Basic (see Section 7.7.5, page 74) other users (if enabled by User 1) can change their user name, password and access privileges.
- if Security system is set to Advanced (see Section 7.7.5, page 74), other users cannot change their user names and access privileges once set by User 1, but all users may change their own passwords.
- The following parameters are displayed only if Security system is set to Basic see Section 7.7.5, page 74.

#### User

| User 1        | Enter a name and password for User 1.  Note. User 1 only is able to access this parameter.                                                                                                    |  |
|---------------|----------------------------------------------------------------------------------------------------|--|
|               |                                                                                                    |  |
| User 2 (to 4) | User 1 can enter names and associated passwords to enable up to 3 additional users access to the <b>Configuration</b> level.                                                                                                    |  |
|               | <b>Note.</b> If enabled by User 1, another user can access their associated parameter and change the Name, Password and Access settings. However if Access is set to <i>Disabled</i> by that user and the configuration saved, only User 1 can restore that user's access privileges.                        |  |
| Name          | Enter a name for the selected user.                                                                                                    |  |
| Password      | Enter an initial password for the selected user.                                                                                                    |  |
| Access        | Set access privileges for the selected user.                                                                                                    |  |
|               | Enabled - The selected user is able to access the Configuration level.                                                                                                    |  |
|               | Disabled – The selected user is unable to access the <b>Configuration</b> level.                                                                                                    |  |
|               | <b>Note.</b> When the method of access to the <b>Configuration</b> level is set to <i>Password protected</i> (see Section 7.7.5, page 74) and a user with <b>Configuration</b> level access privileges changes the recorder's configuration, the <b>Name</b> of the user is included in the audit log entry. |  |

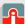

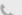

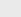

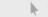

Paperless recorder

**Note.** The following parameters are displayed only if *Security system* is set to **Advanced** – see Section 7.7.5, page 74.

| User 1 Name           | Configure User 1 (System Administrator)                                                                                                    |  |
|-----------------------|----------------------------------------------------------------------------------------------------|--|
| User 1 Access         | Select e-Sign, Logging, Batch (see Appendix E, page 173) and Alarm acknowledge access privileges as required (see also page 78).                                    |  |
|                       | <b>Note.</b> Full <b>Configuration</b> level access privileges for User 1 cannot be disabled.                                                                       |  |
| User 1 Password       | Enter a password for User 1.                                                                                                    |  |
| View/Edit Other Users | The System Administrator (User 1) can view and / or change the user name, access privileges and password for any other user. Select the user to be viewed / edited. |  |
| User 2 (to 12) Name   | Enter a name for the selected user.                                                                                                    |  |

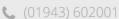

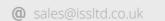

| User 2 (to 12) Access   | Set access privileges for selected user.                                                                                                    |  |  |
|-------------------------|----------------------------------------------------------------------------------------------------|--|--|
|                         | e-Sign – The selected user is able to enter an electronic signature.                                                                         |  |  |
|                         | Logging - The selected user is able to access the <b>Logging</b> level.                                                                      |  |  |
|                         | <ul> <li>Batch – The selected user is able to start and stop batch recording – see Appendix E.2, page 174.</li> </ul>                        |  |  |
|                         | Configuration - The selected user is unable to access the (No access) Configuration level.                                                   |  |  |
|                         | Configuration – The selected user is unable to make any configuration (Load) changes but can load preset configurations from external media. |  |  |
|                         | Configuration - The selected user is able to:                                                                                                |  |  |
|                         | (Ltd) Change alarm trip points, hysteresis and time hysteresis settings.                                                                     |  |  |
|                         | Make input adjustments for analog input<br>boards.                                                                                           |  |  |
|                         | Load configurations from external media only.                                                                                                |  |  |
|                         | Configuration – The selected user is allowed full configuration access (Full) with the exception of access to the Security settings.         |  |  |
|                         | Alarm - The selected user is able to acknowledge alarms. acknowledge                                                                         |  |  |
|                         | <b>Note.</b> The System Administrator (User 1) only is able to change the Security settings.                                                 |  |  |
| User 2 (to 40) Password | Enter an initial password for the selected user.                                                                                             |  |  |
|                         | Note. The user may subsequently change this password.                                                                                        |  |  |

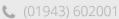

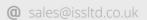

## 7.7.7 Operator messages

## Op. Messages 1..6 (and 7 to 24)

| Message 1 (to 6) | Operator messages can be triggered via the Operator menus or a digital signal. The message is stored in the Alarm Event log and may also be annotated on the chart view.                    |
|------------------|----------------------------------------------------------------------------------------------------|
| Message tag      | Enter the message text – 20 characters maximum.                                                                                                    |
|                  | Refer to Appendix F, page 180 for further information regarding character use in tags.                                                                                                    |
| Source ID        | Select a signal source used to trigger the operator message. Refer to Appendix A, page 146 for a description of the available sources.                                                      |
|                  | <b>Note.</b> This signal is edge-triggered. A rising edge (inactive to active) or a falling edge (active to inactive) triggers the addition of the operator message to the Alarm Event log. |
| Assign to group  | Select the group(s) to which the message is to apply.                                                                                                    |

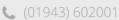

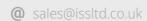

## 7.8 Process group configuration

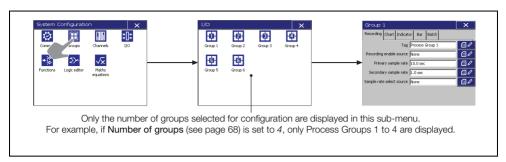

Fig. 7.9 Selecting process group configuration

## 7.8.1 Setting the recording parameters

### Recording

Tag Enter a tag (maximum 20 characters) to identify the Process Group in the title bar when any Operator view from that group is displayed.

Refer to Appendix F, page 180 for further information regarding character

use in tags.

Note. Each process group tag must be unique.

### Recording enable source

Select a signal source to enable / disable recording of all channels in the current Process Group. Refer to Appendix A, page 146 for a description of the available sources.

**Note.** This signal is edge-triggered. A rising edge (inactive to active) enables recording. A falling edge (active to inactive) disables recording.

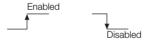

The recorder can be configured to sample all recording channels in the group simultaneously and store the data in internal memory and archive media (if archiving is enabled) at two rates, Primary and Secondary.

The Primary sample rate is active during normal process operating conditions and is set typically to a relatively slow rate (depending upon process recording requirements) in order to maximize internal memory and external archive media capacity.

The recorder can be configured to switch to a faster (Secondary) sample rate when a selected digital source becomes active in order to record the maximum amount of detail for the period in which that source is active; or it may be switched manually from the **Logging** operator menu – see Section 5.2, page 52.

### Primary sample rate \*

Set to between 0.125 seconds and 60 minutes - Refer to Appendix C, page 170 for full details of internal memory and external archive media storage capacity.

#### Note.

- Sample rates are set using one of the following combinations of units:
  - Minutes or minutes and seconds
  - Seconds
  - 125<sup>ths</sup> of seconds (minutes and seconds must first be set to zero).
- The rate at which data is displayed in the Chart views is set separately see Screen interval on page 83.
- The fastest sample rate setting determines the maximum screen interval that can be selected see Table 4.1, page 42.

### Secondary sample rate \*

Set to between 0.125 seconds and 60 minutes.

# Sample rate select source \*

Select a signal source to enable switching between the primary and secondary sample rates. Refer to Appendix A, page 146 for a description of the available sources.

**Note.** This signal is edge-triggered. A rising edge (inactive to active) switches to the secondary sample rate. A falling edge (active to inactive) switches to the primary sample rate.

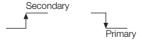

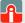

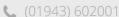

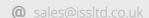

 $<sup>^{\</sup>star}$  If this parameter is changed, internally-recorded data files are recreated and unarchived data is lost.

## 7.8.2 Configuring the chart view

## Chart

| Chart view enable   | Select the Chart view required:                                                                                                    |  |
|---------------------|----------------------------------------------------------------------------------------------------|--|
|                     | Off - Chart view disabled                                                                                                    |  |
|                     | Vertical – Chart runs from top to bottom                                                                                                    |  |
|                     | Horizontal> - Chart runs left to right with scale bar on left                                                                                                    |  |
|                     | Horizontal < Chart runs right to left with scale bar on right                                                                                                    |  |
| Chart Annotation    | Select the annotations to be displayed on the chart. Alarm events and                                                                                                |  |
|                     | operator messages are displayed on the chart adjacent to the point at which the alarm occurred – see Section 4.5.1, page 28.                                         |  |
|                     | This initial setting can be changed by the Operator if <i>Chart annotation</i> select is enabled in the Chart view menu enables – see <b>Menu Enables</b> , page 83. |  |
| Chart divisions     | Enter the number of major and minor chart divisions to be displayed on the chart and its scale bar.                                                                  |  |
|                     | Enter the number of major vertical divisions to be displayed.                                                                                                    |  |
|                     | Enter the number of minor vertical divisions to appear between the major chart divisions.                                                                            |  |
| Pointers/Indicators | Enable trace pointers to display a chart scale bar with colored pointers to indicate the instantaneous trace positions.                                              |  |
|                     | 10 18 26 34 42 30                                                                                                    |  |
|                     | Disable trace pointers to display the standard chart scale bar.                                                                                                    |  |
|                     |                                                                                                    |  |
|                     | Enable indicators to display the numbered channel indicators at the top of the screen.                                                                               |  |
|                     | Process Group 1                                                                                                    |  |
|                     | Disable indicators to hide the indicators and enlarge the Chart view.                                                                                                |  |
|                     | 6 Process Group 1                                                                                                    |  |

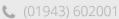

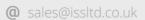

| Screen interval | Select the amount of historical data to be displayed on the screen.<br>Available selections are limited by the sample rate selected – see<br>Section 7.8.1, page 80 and Table 4.1, page 42. |                                                                                                    |
|-----------------|----------------------------------------------------------------------------------------------------|----------------------------------------------------------------------------------------------------|
| Trace width     | Select the required trace width in pixels.                                                                                                    |                                                                                                    |
| Menu enables    | Select the menu items to be accessible from the Chart view.                                                                                                    |                                                                                                    |
|                 | Operator message                                                                                                    | <ul> <li>Enables the Operator to activate one of 24<br/>pre-configured messages or a user-defined<br/>message.</li> </ul>                                             |
|                 | Alarm acknowledge                                                                                                    | <ul> <li>Enables the Operator to acknowledge any<br/>alarms associated with the current group.</li> </ul>                                                             |
|                 | Scale select                                                                                                    | <ul> <li>Enables the Operator to display the scale<br/>for one enabled channel, or all channels in<br/>turn, on the scale bar at the top of the<br/>chart.</li> </ul> |
|                 | Trace select                                                                                                    | <ul> <li>Enables individual chart traces to be displayed or hidden.</li> </ul>                                                                                        |
|                 | Screen interval select                                                                                                    | <ul> <li>Enables the Operator to change the<br/>amount of data displayed on the screen at<br/>one time.</li> </ul>                                                    |
|                 | Historical review                                                                                                    | <ul> <li>Enables the Operator to scroll back<br/>through data in internal memory that is no<br/>longer visible on the screen.</li> </ul>                              |
|                 | Chart annotation select                                                                                                    | <ul> <li>Enables the display of alarm events and<br/>operator messages on the chart to be<br/>enabled or disabled by the Operator.</li> </ul>                         |
|                 | <b>Note.</b> Menu items that are Chart View menu.                                                                                                    | not enabled are greyed-out in the relevant                                                                                                    |

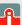

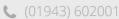

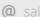

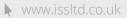

## 7.8.3 Configuring the indicator view

## Indicator

| Indicator              | Select On to enable the Operator to display the Indicator view.                      |                                                                                                    |  |
|------------------------|--------------------------------------------------------------------------------------|----------------------------------------------------------------------------------------------------|--|
| Totalizer / statistics | Set to <i>On</i> to add the channel totalizer value and units to the Indicator view. |                                                                                                    |  |
|                        | <b>Note.</b> Available only if the to totalizer for that channel is e                | otalizer option is enabled in the software <i>and a</i><br>enabled.                                                                                                  |  |
| Bar graph display      | Set to <i>On</i> to add the Bargra                                                   | ph display to the Indicator view.                                                                                                    |  |
|                        | <b>Note.</b> Bargraphs are display recording channels.                               | ved only for groups with a maximum of 6                                                                                                    |  |
| Alarm Trip Points      | Set to On to add the alarm t                                                         | trip point indicators to the bargraphs.                                                                                                    |  |
| Menu enables           | Select the menu items to be                                                          | accessible from the Indicator view.                                                                                                    |  |
|                        | Operator message                                                                     | <ul> <li>Enables the Operator to activate one of<br/>24 pre-configured messages or a<br/>user-defined message.</li> </ul>                                            |  |
|                        | Totalizer stop / go                                                                  | <ul> <li>Enables the Operator to start and stop<br/>the totalizers.</li> </ul>                                                                                       |  |
|                        | Totalizer reset                                                                      | <ul> <li>Enables the Operator to reset the<br/>totalizer value to the preset totalizer value<br/>on any or all channels.</li> </ul>                                  |  |
|                        | Show totalizers / statistics                                                         | <ul> <li>Enables the Operator to change the<br/>display to show either the totalizer values<br/>or the totalizer maximum, minimum and<br/>average values.</li> </ul> |  |
|                        | Alarm acknowledge                                                                    | <ul> <li>Enables the Operator to acknowledge<br/>any alarms associated with the current<br/>group.</li> </ul>                                                        |  |
|                        | Note. Menu items that are view menu.                                                 | not enabled are greyed-out in the Indicator                                                                                                    |  |

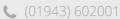

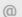

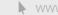

## 7.8.4 Configuring the bargraph view

## Bar

| Bar graph view enable | Select On to enable the Operator to display the Bargraph view.                                                                                       |
|-----------------------|----------------------------------------------------------------------------------------------------|
| Bar graph markers     | Select the markers to be displayed on the Bargraph:                                                                                                  |
|                       | No markers                                                                                                    |
|                       | Max and min                                                                                                    |
|                       | Alarm trips                                                                                                    |
|                       | Max, min and alarm trips                                                                                                    |
|                       |                                                                                                    |
| Menu enables          | Select the menu items to be accessible from the Bargraph view.                                                                                       |
|                       | Operator message – Enables the Operator to activate one of 24 pre-configured messages or a user-defined message.                                     |
|                       | Alarm acknowledge - Enables the Operator to acknowledge any alarms associated with the current group.                                                |
|                       | <ul> <li>Max/min reset – Enables the Operator to reset the maximum and minimum value markers on one or all channels to the current value.</li> </ul> |
|                       | <b>Note.</b> Menu items that are not enabled are greyed-out in the Indicator View menu.                                                              |

## 7.8.5 Batch recording

Refer to Appendix E, page 173.

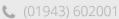

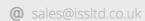

## 7.9 Channel configuration

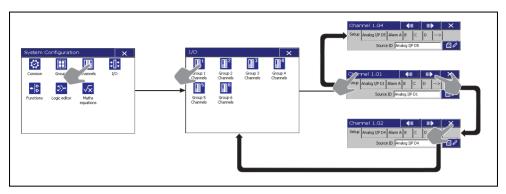

Fig. 7.10 Recording channel configuration

## 7.9.1 Recording channel setup

### Setup

## Source ID \*

Select the signal source for the selected channel. This can be any external analog or digital signal – see Appendix A, page 146 for full list.

#### Note.

- The tabs change according to the selection made.
- Setting a channel source to None does not switch off the analog input to which the channel was assigned previously (the analog input continues to be monitored). To switch off an analog input, set Type for the required channel to Off see Section 7.9.2, page 90.

## Trace color / Zone

Select the color used to display the trace and its tag on Chart- and Indicator-views – 24 colors are available.

Each recording channel can be configured to position its trace in one of 9 specific zones in the Chart views in order to separate traces that would otherwise be very close to each other.

Select one of the pre-defined zones available if required.

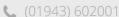

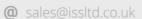

<sup>\*</sup> If this parameter is changed from any previous setting other than *None*, a new internal data file for this recording channel is created. All historical data stored internally for this channel is lost. If this parameter is changed from a previous setting of *None*, new internal data files for all enabled recording channels are created. Any unarchived data is lost.

| Filter type ' | Fi | lter | tγ | ре | * |
|---------------|----|------|----|----|---|
|---------------|----|------|----|----|---|

Select the filter to be applied to the electrical input prior to sampling.

#### Note.

Max & min

- Applicable to analog sources only.
- Filters are applied to the recorded values shown on the Chart view only, not to instantaneous values displayed on the channel indicators.
- Instantaneous A single value based on process conditions at the time of sampling.
- Average - The average value of the analog signal since the previous sample.
- The minimum value of the analog signal since the Minimum previous sample.
- Maximum - The maximum value of the analog signal since the

previous sample.

- Two values are recorded to capture the maximum and minimum signal values since the previous sample. This allows the memory use to be extended by permitting a slower sample rate to be selected without losing the transient behavior of the signal.

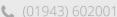

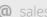

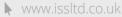

<sup>\*</sup> If this parameter is changed, internally-recorded data files are recreated and unarchived data is lost.

## Scale type

Touch 12 to toggle between the type of scale displayed in the Chart view and the format of the current value readings displayed in the Chart-, Indicator-, Bargraph- and Overview Display-views.

 Linear – normal linear scale displayed in the Chart view; normal current value readings displayed in the Chart-, Indicator-, Bargraph- and Overview Display-views.

Log – logarithmic scale displayed in the Chart view; current value readings displayed in exponential format. For example,
 2.4E+4 (2.4 x 10<sup>+4</sup>) is displayed in the Chart-, Indicator-,
 Bargraph- and Overview Display-views.

When set to *Log*, the Chart view's scale bar and graduations are displayed in logarithmic format with the input signal plotted linearly on the chart:

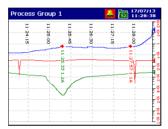

The recorded value in the Chart- and Indicator-views is driven by the engineering range selected and displayed in exponential format:

#### Chart view

#### Indicator view

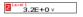

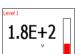

| te. The following para         | meters are displayed only if <b>Scale type</b> is set to <i>Log</i> .                                              |
|--------------------------------|----------------------------------------------------------------------------------------------------|
| Low                            | Select the lower limit of the log decade range to be displayed on the Charview scale.                              |
| High                           | Select the upper limit of the log decade range to be displayed on the Chart view scale.                            |
| Numerical Display              | Select the format in which the process value is to be displayed;                                                   |
|                                | Exponential – displays all values in the form x.xE±y where x is any number from 0 to 9 (and 99 is out of range).   |
|                                | Standard - display all values in exponential form as above, except those that fall within the low and high limits. |
| <b>Note.</b> The following par | rameters are displayed only if Numerical Display is set to Standard.                                               |
| Low Limit                      | Enter the low limit, in engineering units, below which values are displayed in exponential form.                   |
| High Limit                     | Enter the high limit, in engineering units, above which values are displaye in exponential form.                   |

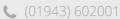

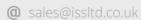

## 7.9.2 Analog input configuration

#### Note.

- The Analog I/P tab is displayed only if Source ID for the Recording Channel is set to an analog signal source - see Section 7.9.1, page 86.
- If an analog input is assigned to more than one recording channel, changes to any of its parameters and tags are applied to each channel the input is assigned to.
- If an analog input is already assigned to another channel, the edit keys ( 20) are not available.

### Analog I/P A1

Input type \* Select the electrical characteristics of the input.

Select the input type required. Type

#### Note.

- Simulated input types are available for evaluating recorder features without the need for process connections.
- If Volt-free Digital Input or 24V Digital Input is selected, the input channel becomes a digital input channel - see Section 7.9.3, page 94.
- Select Off to disable an analog input.

Warning. Ensure that the appropriate electrical connections have been made - see Section 3.3, page 14.

#### Linearizer Type

Select the linearizer type used to condition the input signal before it is sampled.

Note. For thermocouple applications using an external fixed cold junction, set Type to *millivolts* and select the appropriate linearizer type.

#### Linearizer units

**Note.** This parameter is displayed only if a temperature linearizer type (Thermocouple or RTD) is selected.

Select the linearizer units used to condition the input signal before it is sampled.

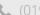

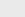

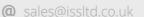

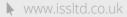

<sup>\*</sup> If this parameter is changed to or from Volt-free Digital Input or 24V Digital Input, internally-recorded data files are recreated and unarchived data is lost.

### **ACJC Type**

**Note.** This parameter is displayed only if *Type* has been set to Thermocouple.

Select the automatic cold junction compensation required:

Per Module – the recorder automatically detects an automatic cold

junction device on another channel on the same

module.

Per Channel - an automatic cold junction device must be fitted to the

channel.

External - the automatic cold junction will be read from the

configured analog signal.

Electrical range low Electrical range high **Note.** These parameters are displayed only if Type has been set to *millivolts*, *milliamps*, *Volts* or *Resistance*.

Set the required electrical range.

The range of the electrical input signal is determined by the input type – see Table 7.2:

| Input   | Standard inputs |           |    |       |  |  |
|---------|-----------------|-----------|----|-------|--|--|
| type    | mV              | mV V mA Ω |    |       |  |  |
| Minimum | -150            | -10       | 0  | 0     |  |  |
| Maximum | 150             | 25        | 50 | 10000 |  |  |

Table 7.2 Limits of electrical ranges

Engineering range \*

Select the display characteristics of the input.

Low

High
Units \*\*

Specify the display range and units of the engineering value corresponding to the electrical high and low values, within the limits defined in Table 7.3.

| THC / RTD type      | 0       | °C        |         | °F      |  |
|---------------------|---------|-----------|---------|---------|--|
| ino/inb type        | Minimum | Maximum   | Minimum | Maximum |  |
| В                   | -18     | 1800      | 0       | 3270    |  |
| E                   | -100    | 900       | -140    | 1650    |  |
| J                   | -100    | 900       | -140    | 1650    |  |
| K                   | -100    | 1300      | -140    | 2350    |  |
| L                   | -100    | 900       | -140    | 1650    |  |
| N                   | -200    | 1300      | -325    | 2350    |  |
| R & S               | -18     | 1700      | 0       | 3090    |  |
| Т                   | -250    | 300       | -400    | 570     |  |
| Pt100               | -200    | 600       | -325    | 1100    |  |
| Power 5/2           |         |           |         |         |  |
| Power 3/2           |         |           |         |         |  |
| Square Root         |         | -99999 to |         |         |  |
| Custom Linearizer 1 |         | -99999 (0 | +888888 |         |  |
| Custom Linearizer 2 |         |           |         |         |  |
| Linear              |         |           |         |         |  |

Table 7.3 Limits of engineering ranges

<sup>\*</sup> If this parameter is changed, internally-recorded data files are recreated and unarchived data is lost.

<sup>\*\*</sup> Due to the display resolution, if more than 2 channels are assigned to a group, engineering units featuring a superscript 3 character (for example, m³) may not be displayed correctly in the Chart views.

**Example** – for an electrical input range of 4.0 to 20.0mA, representing a pressure range of 50 to 250 bar, set the Low value to 50.0 and the High value to 250.0.

#### Note.

- Select any of the engineering units pre-programmed into the recorder or select *Custom* and enter user-defined units (6 characters maximum). Refer to Appendix D, Table D.1, page 171 for a description of the pre-defined engineering units.
- The recorder can be configured to calculate the totalizer count rate automatically by ensuring that the engineering range unit of measurement selected for the channel to which the totalizer is assigned is a volumetric unit (quantity per unit of time, for example gallons per hour) – see page 103. If the recorder holds the relationship data between the selected measurement units and totalizer units, the count rate parameter is calculated and displayed automatically.

| ı | ag | * |
|---|----|---|
|   |    |   |

Enter the tag name to be displayed in the Chart-, Bargraph-, and Indicator-views and used to identify the channel in archive files (20 characters maximum).

Refer to Appendix F, page 180 for further information regarding character use in tags.

#### Filter time constant

Set the time period over which the process variable is to be filtered prior to being sampled (0 to 60 seconds).

#### Fault detect level

Set a tolerance level (between 0 and 100% of the engineering range) to allow for deviation of the input signal above or below the input span before an input failure is detected.

**Example** – setting the fault detection level to 10% on an input range of 50 to 250 bar causes an analog input failure fault to be detected below 30 bar and above 270 bar.

### Broken sensor direction

In the event of an input failure, recorder channels can be set to drive upscale, downscale or in the direction of failure.

None – channel value driven in direction of failure.

Upscale - channel value driven beyond full scale.

Downscale - channel value driven below zero

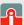

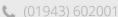

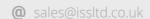

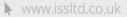

<sup>\*</sup> If this parameter is changed, internally-recorded data files are recreated and unarchived data is lost.

## 7.9.3 Digital input configuration

Note. The Digital I/P tab is displayed only if Source ID for the Recording Channel is set to a digital signal source - see Section 7.9.1, page 86.

## Digital I/P A1

| Input type *    | <b>Note.</b> This parameter is displayed only if <b>Input type</b> on the <b>Analog I/P</b> tab (see page 90) is set to <i>Volt-free Digital Input</i> or 24V <i>Digital Input</i> . If this parameter is changed to anything other than <i>Volt-free Digital Input</i> or 24V <i>Digital Input</i> , the input channel reverts to an analog input channel – see page 90. |
|-----------------|----------------------------------------------------------------------------------------------------|
| Digital on tag  | Enter the tag to be displayed on channel indicators when the digital signal is active (6 characters maximum).                                                                                                    |
|                 | Refer to Appendix F, page 180 for further information regarding character use in tags.                                                                                                    |
| Digital off tag | Enter the tag to be displayed on channel indicators when the digital signal is inactive (6 characters maximum).                                                                                                    |
|                 | Refer to Appendix F, page 180 for further information regarding character use in tags.                                                                                                    |
| Tag             | Enter the tag name to be displayed in the Chart-, Bargraph- and Indicator-views and used to identify the channel in archive files (16 characters maximum).                                                                                                    |
|                 | Refer to Appendix F, page 180 for further information regarding character use in tags.                                                                                                    |

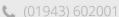

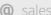

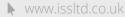

<sup>\*</sup> If this parameter is changed to or from Volt-free Digital Input or 24V Digital Input, internally-recorded data files are recreated and unarchived data is lost.

## 7.9.4 Alarm configuration

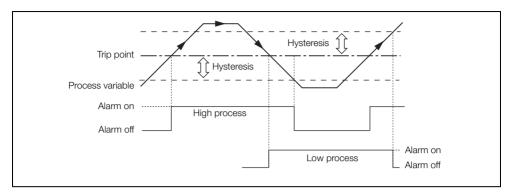

Fig. 7.11 High / Low process alarms

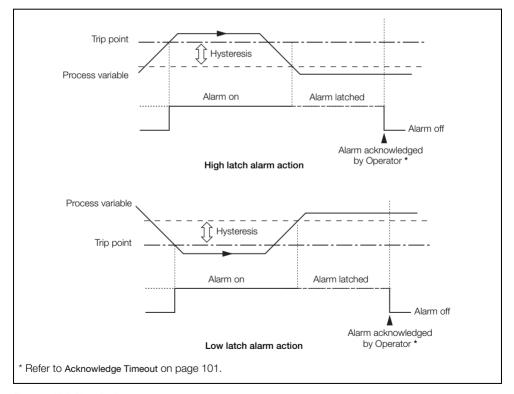

Fig. 7.12 High / Low latch alarms

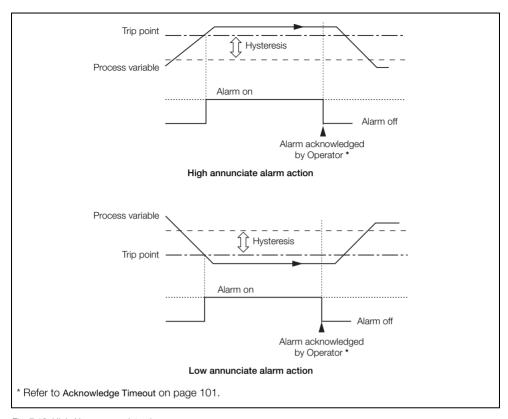

Fig. 7.13 High / Low annunciate alarms

Fig. 7.14 Fast / Slow rate alarms

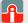

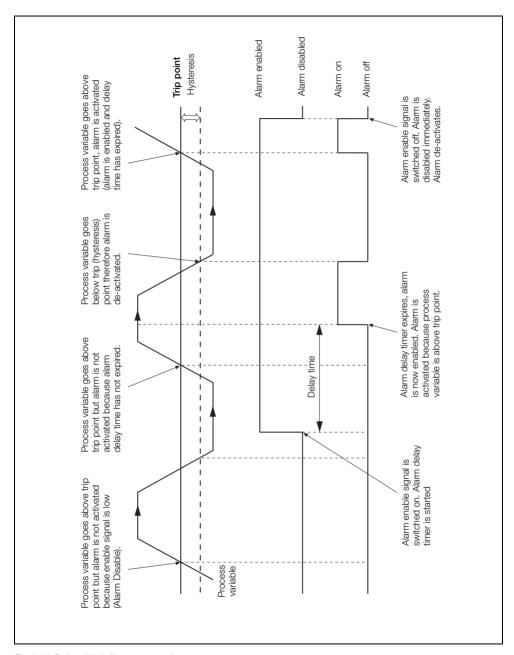

Fig. 7.15 Delayed high / low process alarms

Note. The Alarm tabs are displayed only if Source ID for the Recording Channel is set to an analog signal source - see Section 7.9.1, page 86.

## Alarm A

| Alarm type                                | Set the alarm type:                                                                                            |                                                                                                    |
|-------------------------------------------|----------------------------------------------------------------------------------------------------|----------------------------------------------------------------------------------------------------|
|                                           | High / Low process                                                                                             | - see Fig. 7.11, page 95                                                                                   |
|                                           | High / Low latch                                                                                               | <ul><li>see Fig. 7.12, page 95</li></ul>                                                                   |
|                                           | High / Low annunciate                                                                                          | <ul><li>see Fig. 7.13, page 96</li></ul>                                                                   |
|                                           | Fast / Slow rate                                                                                               | <ul><li>see Fig. 7.14, page 97</li></ul>                                                                   |
|                                           | Delayed high / low proces                                                                                      | ss - see Fig. 7.15, page 98                                                                                |
| Alarm tag                                 | •                                                                                                    | fy the alarm when it is displayed in the Chart<br>enabled – see pages 43 and 83) and Alarm<br>aximum).     |
|                                           | Defends Assessable Figure 4                                                                                    | 80 for further information regarding character                                                             |
|                                           | use in tags.                                                                                                   | oo lor luttrer information regarding character                                                             |
| <b>.</b>                                  | use in tags.                                                                                                   | es, latch and annunciate alarms only – see                                                                 |
| <b>.</b>                                  | use in tags.  arameters are applicable to proces age 95 and Fig. 7.13, page 96.                                |                                                                                                    |
| Figs. 7.11 and 7.12, p                    | use in tags.  arameters are applicable to proces age 95 and Fig. 7.13, page 96.                                | ss, latch and annunciate alarms only – see                                                                 |
| Figs. 7.11 and 7.12, p                    | use in tags.  arameters are applicable to proces age 95 and Fig. 7.13, page 96.                                | ss, latch and annunciate alarms only – see<br>g units, at which the alarm is to activate.                  |
| Figs. 7.11 and 7.12, p Trip  Hysteresis * | use in tags.  arameters are applicable to proces age 95 and Fig. 7.13, page 96.  Set the value, in engineering | ss, latch and annunciate alarms only – see g units, at which the alarm is to activate.  Ingineering units. |

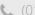

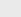

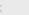

<sup>\*</sup> Not applicable to annunciate alarms.

| <b>Note.</b> The following para page 98. | meters are applicable to delayed process alarms only – see Fig. 7.15,                                                                                                    |
|------------------------------------------|----------------------------------------------------------------------------------------------------|
| Trip                                     | Set the value, in engineering units, at which the alarm is to activate.                                                                                                    |
| Hysteresis/Delay time                    |                                                                                                    |
| Hysteresis                               | Set the hysteresis value in engineering units.                                                                                                    |
| Delay time                               | Set the delay time in seconds.                                                                                                    |
|                                          | The delay time is the period of time for which alarm activation is delayed after the enable signal is switched on. Once the delay time has expired, the alarm operates in the same way as a standard high / low process alarm.                                                                                         |
| Note. The following para                 | meters are applicable to rate alarms only – see Fig. 7.14, page 97.                                                                                                    |
| Deviation/Period                         | <b>Note.</b> A Rate alarm remains active until the rate has been within limits fo at least one complete Alarm Period.                                                                                                    |
| Deviation                                | Set the minimum or maximum amount of deviation allowed within the Rate Alarm Period before the alarm is activated.                                                                                                    |
| Period                                   | Set the time period over which the deviation is measured. For High Rate alarms, the alarm becomes active if the value changes by more than the deviation value within the alarm period. For Low Rate alarms, the alarm becomes active if the channel value changes by less than the deviation within the alarm period. |
| Rate filter                              | Set the filter time to be used to reduce the number of spurious alarm trips. The signal source is averaged over the filter period prior to the rate alarm being determined.                                                                                                    |

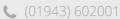

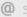

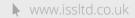

#### Note. The remaining parameters are applicable to all alarms.

#### **Enable source**

Select an alarm enable source. When the source is active, the alarm is enabled. When the source is inactive the alarm is disabled. If set to None the alarm is always enabled.

Note. An enable source must always be configured if it is to be used with a delayed process alarm - see Fig. 7.15, page 98.

### Log Enable/Ack Timeout

### Log Enable

Set to On to record all changes in the alarm state in the Alarm Event log see Section 4.6.1, page 34.

#### Acknowledge Timeout

Set to On to enable an alarm acknowledgement timeout period that can then be set to between 1 and 999 minutes.

If the alarm is acknowledged but the alarm condition is not cleared within the time-out period, the acknowledge state reverts back to active and unacknowledged.

Note. The Acknowledge Timeout function is designed to prevent an alarm from being acknowledged but the reason for the occurrence being ianored.

**Example.** An application has a vital requirement for a product to be kept below a certain temperature (the alarm setpoint) and the recorder's alarm relay is connected to an external audible warning device. If the temperature exceeds the alarm setpoint, the alarm is activated, triggering the audible warning. To preserve accountability, the alarm can be acknowledged only by an Operator with alarm acknowledgement privileges (see Section 7.7.6, page 76) and if acknowledged, the audible warning is silenced. If the temperature does not drop below the alarm setpoint before the time-out period expires, the alarm state is reset to active / unacknowledged and the audible warning sounds again.

## Alarm group

Assign the alarm to one or more of 12 groups.

The alarm states assigned to each group are 'ORed' together to create an internal digital signal that may be assigned to relays, digital outputs or internal digital controls.

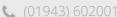

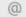

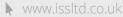

## 7.9.5 Totalizer configuration

#### Note.

- The totalizer tabs are displayed only if the Totalizer option is enabled.
- Current totalizer values are displayed in the Indicator view see Section 4.5.2, page 31 (Operation) and Section 7.8.3, page 84 (Configuration), respectively.
- For analog sources, the total value of a signal is calculated by counting pulses produced at a rate proportional to the input. For digital sources, off / on transitions are counted to produce a batch total.

## Totalizer A (B)

| etup        |                                                                                                    |
|-------------|----------------------------------------------------------------------------------------------------|
| Mode        | Select the totalizer operation mode:                                                                                                    |
|             | Off                                                                                                    |
|             | Standard (9 digits)                                                                                                    |
|             | Standard (7 digits)                                                                                                    |
|             | Fo                                                                                                    |
|             | Timer (digital totalizers only).                                                                                                    |
| Direction   | Note. Displayed only if Mode is set to Standard (9 digits), Standard (7 digits) or Timer (digital totalizers only).                                                                                                    |
|             | When Direction is set to <i>Up</i> , the totalizer counts up from the Preset count value to the Predetermined count value – see page 104.                                                                                                    |
| Wrap enable | If Wrap enable is set to <i>On</i> , the total is reset automatically to the Preset count value once the Predetermined count value is reached.                                                                                                    |
|             | If Wrap enable is set to Off, the count stops when the Predetermined count value is reached.                                                                                                    |
|             | <b>Note.</b> A wrap pulse, with a duration of 2 seconds, occurs if the total reaches the Predetermined count value and Wrap enable is set to <i>On</i> . If Wra enable is set to <i>Off</i> , the wrap pulse becomes active when the Predetermined count value is reached and remains active until the totalize is reset. The pulse can be assigned to a relay, digital output or digital counter. |

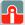

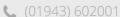

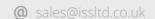

| Tag/Units        |                                                                                                    |
|------------------|----------------------------------------------------------------------------------------------------|
| Tag              | Enter the totalizer tag to be displayed in the Indicator view and the Totalizer log (6 characters maximum).                                                                                                    |
|                  | Refer to Appendix F, page 180 for further information regarding character use in tags.                                                                                                    |
| Units            | Select any of the totalizer units pre-programmed into the recorder or select <i>Custom</i> and enter user-defined units (6 characters maximum). Refer to Appendix D, Table D.2, page 172 for a description of the pre-defined totalizer units.                                                                                                    |
|                  | <b>Note.</b> The recorder can be configured to calculate the totalizer count rate automatically by ensuring that the engineering range unit of measurement selected for the channel to which the totalizer is assigned is a volumetric unit (quantity per unit of time, for example, gallons per hour) – see page 92. If the recorder holds the relationship data between the selected engineering range unit of measurement (see page 92) and the selected totalizer units, the totalizer count rate (see page 106) is calculated and displayed automatically. |
| Stop/Go/Reset    | Select the totalizer action following a power failure and a digital signal to stop and start the totalizer:                                                                                                    |
| Stop/Go recovery | Last – on power recovery, the totalizer continues in the same state as before the failure, either stopped or running.                                                                                                    |
|                  | Stop - totalizer stops counting.                                                                                                    |
|                  | Go - totalizer starts counting from the last recorded value.                                                                                                    |
| Stop/Go source   | Select a signal source to stop and start the totalizer; Refer to Appendix A, page 146 for a description of the available sources.                                                                                                    |
|                  | <b>Note.</b> This signal is edge-triggered. A rising edge (inactive to active) starts the totalizer. A falling edge (active to inactive) stops the totalizer.                                                                                                    |
|                  | Start Stop                                                                                                    |
| Reset source     | Select a signal source (see Appendix A, page 146) – an edge-triggered signal to reset the totalizer on a rising edge.                                                                                                    |
| Timed Reset      | Set the days and time at which the totalizer is reset.                                                                                                    |

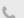

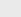

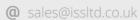

| unt range           |                                                                                                    |  |
|---------------------|----------------------------------------------------------------------------------------------------|--|
| Preset count        | Set the value the totalizer counts from and the value applied when the totalizer is reset.                                                                                                    |  |
| Predetermined count | Set the value at which the totalizer stops or wraps.                                                                                                    |  |
|                     | Note.                                                                                                    |  |
|                     | A counter configured to count up must have a Preset count value<br>lower than the Predetermined count value. A counter configured t<br>count down must have a Preset count value greater than the<br>Predetermined count value. |  |
|                     | Set the required number of decimal places on the higher of the<br>Preset count value or Predetermined count value.                                                                                                    |  |
| Intermediate count  | Set the value at which a digital source is activated (for example, this can be used as an alarm threshold to indicate when the Predetermined country value is about to be reached).                                             |  |

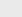

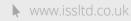

## Log update

## Log update time

Select the frequency with which totalizer values are added to the Totalizer log.

| Log update time               | Log updated every                   |
|-------------------------------|-------------------------------------|
| 5, 10, 15,<br>30, 60, 90 secs | 5, 10, 15, 30 seconds past the hour |
| 3 min                         | 0, 3, 6, 9 minutes past the hour    |
| 5 min                         | 0, 5, 10, 15 minutes past the hour  |
| 10 min                        | 0, 10, 20, 30 minutes past the hour |
| 15 min                        | 0, 15, 30, 45 minutes past the hour |
| 20 min                        | 0, 20, 40 minutes past the hour     |
| 30 min                        | 0, 30 minutes past the hour         |
| 60 min                        | On the hour                         |
| 2 hrs                         | Midnight, 2am, 4am,                 |
| 3 hrs                         | Midnight, 3am, 6am,                 |
| 4 hrs                         | Midnight, 4am, 8am,                 |
| 8 hrs                         | Midnight, 8am, 4pm,                 |
| 12 hrs                        | Midnight, 12am                      |
| 24 hrs                        | Midnight                            |

## Log update source

Select a signal source (see Appendix A, page 146) – an edge-triggered signal to trigger the addition of the current totalizer values to the Totalizer log on a rising edge.

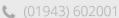

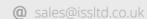

**Note.** The following parameters are applicable only to analog totalizers.

#### Count rate/Cut off

Set the required totalizer count rate (if necessary) and cut off value.

#### Count rate

**Note.** If the recorder holds the relationship data between the selected engineering range unit of measurement (see page 92) and the selected totalizer units (see page 103), the totalizer count rate is calculated and displayed automatically.

The count rate is determined by the maximum number of engineering units (or pulses) per second and the smallest totalizer increment:

engineering full scale value (rate) engineering units (in seconds)

**Example** – to totalize a flow with a maximum rate of 2500 liters / minute (= 2.5m<sup>3</sup> / minute) to the nearest 0.1m<sup>3</sup>, the calculation is as follows:

$$\frac{150 \,\text{m}^3/\text{hour}}{3600 \text{ seconds}} = 0.04167 \text{ pulses/second}$$

The resulting value must be within the range 0.00001 to 99,99999. The totalizer increment is determined by the number of decimal places in the Predetermined count value - see page 104.

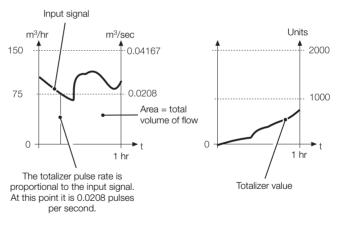

Cut off

Set the required totalizer cut off value - the lowest input value (in engineering units) at which the totalizer is to stop counting.

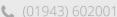

Note. The following parameter is applicable only to digital totalizers.

#### Count rate

Set the required totalizer count rate.

A digital totalizer pulse can be scaled to represent a value of between 0.00001 and 1000.00000. The totalizer is then incremented by this amount each time there is an off / on transition.

**Example** – a count of 5 digital pulses with Count rate set to 100 increments the totalizer from 0 to 500 in 100 unit steps.

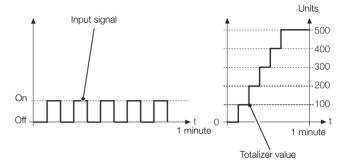

# 7.9.6 Fo (sterilization optimization) configuration

#### Note.

- The totalizer tabs are displayed only if the totalizer option is enabled.
- Fo configuration is applicable only to analog totalizers.
- Current Fo values are displayed in the Indicator view see Section 4.5.2, page 31 (Operation) and Section 7.8.3, page 84 (Configuration), respectively.
- Only totalizer A on all recording channels can be configured to display an Fo value. If totalizer A is configured to display an Fo value, totalizer B on the same channel is disabled automatically.

#### Calculation

The recorder's F<sub>0</sub> standard sterilization calculation is based on Ft @ T of 121.1 °C and 7 of 10 °C where Ft = equivalent sterilization time of the sterilization procedure under temperature (T) conditions with a given

The recorder also adjusts Ft to compensate for changes in temperature in order to achieve a constant sterilization affect. The value used is D; a time value with a default setting of 1 minute.

The Fo algorithm used by the recorder is:

$$F_0 = (SampleTime \times (10^{((T-121.11)/Z)}))/(60 + F_0^{previous})$$

The result of the F<sub>0</sub> calculation is displayed in minutes in the Digital Indicator view (see Fig. 4.6, page 31) and in the Totalizer log (see Fig. 4.10, page 35).

#### Totalizer A

| Setup |           |
|-------|-----------|
| Mode  | Set to Fo |

#### Wrap enable

If Wrap enable is set to On, the total is reset automatically to the Preset count value once the Predetermined count value is reached.

If Wrap enable is set to Off, the count stops when the Predetermined count value is reached.

Note. A wrap pulse, with a duration of 2 seconds, occurs if the total reaches the Predetermined count value and Wrap enable is set to On. If Wrap enable is set to Off, the wrap pulse becomes active when the Predetermined count value is reached and remains active until the Fo value is reset. The pulse can be assigned to a relay, digital output or digital counter.

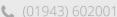

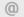

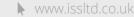

| Tag                 | Enter the Fo tag to be displayed in the Indicator view and the Totalizer log (6 characters maximum).                                                              |  |  |  |
|---------------------|----------------------------------------------------------------------------------------------------|--|--|--|
|                     | Refer to Appendix F, page 180 for further information regarding character use in tags.                                                                            |  |  |  |
|                     | <b>Note.</b> The default tag text includes ' $F_0$ ' to distinguish an $F_0$ value in the Totalizer log but this can be changed.                                  |  |  |  |
| Stop/Go/Reset       | Select the action following a power failure and a digital signal to stop and start the $F_0$ value calculation:                                                   |  |  |  |
| Stop/Go recovery    | Last – on power recovery, the Fo value calculation continues in the same state as before the failure, either stopped or running.                                  |  |  |  |
|                     | Stop - F₀ value calculation stops.                                                                                                    |  |  |  |
|                     | Go - Fo value calculation continues from the last recorded value.                                                                                                 |  |  |  |
| Stop/Go source      | Select a signal source to stop and start the F <sub>0</sub> value calculation; Refer to Appendix A, page 146 for a description of the available sources.          |  |  |  |
|                     | <b>Note.</b> This signal is edge-triggered. A rising edge (inactive to active) starts the calculation. A falling edge (active to inactive) stops the calculation. |  |  |  |
|                     | StartStop                                                                                                    |  |  |  |
| Reset source        | Select a signal source (see Appendix A, page 146) – an edge-triggered signal to reset the calculation on a rising edge.                                           |  |  |  |
| Target Temp/Z Value | Default values for the target temperature and Z factor are pre-configured but can be changed.                                                                     |  |  |  |
| Target Temperature  | Enter the required target temperature.                                                                                                    |  |  |  |
| Z Value             | Enter the required Z value.                                                                                                    |  |  |  |

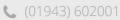

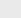

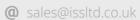

# Count range

### Preset count

Set the value the F<sub>0</sub> value calculation counts from and the value applied when the F<sub>0</sub> count is reset.

#### Predetermined count

Set the value at which the Fo count stops or wraps.

#### Note.

- The Preset count value must be lower than the Predetermined count value.
- Set the required number of decimal places on the Predetermined count value.

#### Intermediate count

Set the value at which a digital source is activated. This can be used as an alarm threshold to indicate when the Predetermined count value is about to be reached.

## Log update

### Log update time

Select the frequency with which Fo values are added to the Totalizer log.

| Log update time               | Log updated every                    |
|-------------------------------|--------------------------------------|
| 5, 10, 15,<br>30, 60, 90 secs | 5, 10, 15, 30 seconds past the hour  |
| 3 min                         | 0, 3, 6, 9 minutes past the hour     |
| 5 min                         | 0, 5, 10, 15 minutes past the hour   |
| 10 min                        | 0, 10, 20, 30, minutes past the hour |
| 15 min                        | 0, 15, 30, 45 minutes past the hour  |
| 20 min                        | 0, 20, 40 minutes past the hour      |
| 30 min                        | 0, 30 minutes past the hour          |
| 60 min                        | On the hour                          |
| 2 hrs                         | Midnight, 2am, 4am,                  |
| 3 hrs                         | Midnight, 3am, 6am,                  |
| 4 hrs                         | Midnight, 4am, 8am,                  |
| 8 hrs                         | Midnight, 8am, 4pm,                  |
| 12 hrs                        | Midnight, 12am                       |
| 24 hrs                        | Midnight                             |

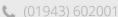

| Paperless recorder |  |
|--------------------|--|

| Log update source | Select a signal source (see Appendix A, page 146) – an edge-triggered signal to trigger the addition of the current F <sub>0</sub> values to the Totalizer log on a rising edge. |
|-------------------|----------------------------------------------------------------------------------------------------|
| Cut off           | Set the required Fo cut off value.                                                                                                    |
|                   | The cut off value is the minimum temperature value (T) used in the $F_0$ value calculation. Temperatures read below this value are ignored.                                      |

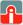

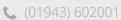

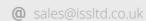

# 7.10 I/O module configuration

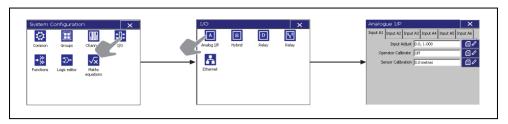

Fig. 7.16 I/O module configuration

Note. The recorder detects the type of module fitted in each position automatically.

# 7.10.1 Analog inputs

### Input A1(to D6)

Manually fine-tune inputs to remove errors.

**Note.** If the analog input type is changed (see page 90), the configuration must be saved to the current configuration before commencing input adjustment.

2 methods of input calibration are provided:

Input adjust

 provides offset and span adjustment to remove process or system scale errors.

Sensor calibration – provides an offset adjustment to remove known sensor errors.

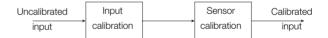

### Input Adjust

Actual value

Desired value

- Adjust the process or simulated input signal to a known value below 50% of the engineering range.
- If Actual Value (in engineering units) is different from expected, set Desired value to the correct value (Offset adjust and Span adjust values are calculated automatically).
- 3. Repeat steps 1 and 2 for a value above 50% of the engineering range.
- 4. Repeat steps 1 to 3 for each input.

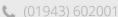

| Reset | ad | justm | ent |
|-------|----|-------|-----|
|-------|----|-------|-----|

Press do to reset Offset adjust and Span adjust (below) to zero and 1 respectively.

# Offset adjust Span adjust

Manually fine-tune the offset adjust and span adjust values to remove process errors. These are calculated values applied to the raw input signal.

Note. If simulating thermocouple inputs, connect a millivolt source using appropriate compensating cable – see Table 3.1, page 18. For 2-lead resistance thermometers, either connect a resistance box at the sensor end of the leads or add the lead resistance to the calibration values.

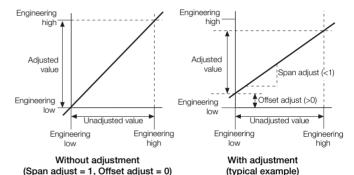

| Operator | Calibrate |
|----------|-----------|
|----------|-----------|

Set to On to enable input adjustment from the Service menu – see page 44.

#### Sensor Calibration

An additional adjustment to remove known sensor errors.

**Note.** This adjustment is applied after the input calibration.

Adjusted Value

The input value with the sensor calibration applied.

Offset adjust

Enter the required offset in engineering units.

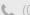

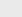

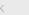

# 7.10.2 Relay modules

# Relay A1(to D6)

| Source   | Select the relay source (a digital source) to be used to energize / de-energize the relay.                                                                                       |
|----------|----------------------------------------------------------------------------------------------------|
|          | <b>Note.</b> If the relay is used to provide a totalizer count pulse, the maximum pulse frequency is 4 Hz. Consideration must also be given to the mechanical life of the relay. |
| Polarity | Select the relay source polarity.                                                                                                    |
|          | <b>Note.</b> When polarity is set to <i>Positive</i> , the relay is energized when the digital source is active (On).                                                            |

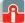

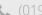

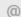

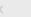

Paperless recorder

# Output C1(to D6)

**Output Mode** 

Select the output mode required - Analog, Digital or TxPSU.

Note. The following parameter is displayed only if Output Mode is set to Analog or Digital.

Source

Select the output source required.

An analog output source is the internal analog signal used to generate the analog output signal.

A digital output source is the internal digital source used to activate / de-activate a digital output.

Note. If a digital output is used to provide a totalizer count pulse, the maximum pulse frequency is 1 Hz.

Note. The following parameters are displayed only if Output Mode is set to Analog.

Engineering low

Set the required analog output engineering range.

Engineering high

Note. These settings are the engineering values corresponding to the Electrical low and Electrical high values below.

Electrical low

Set the required analog output electrical range.

Electrical high

These values are the minimum and maximum values of the current output. in electrical units - range 0 to 23 mA.

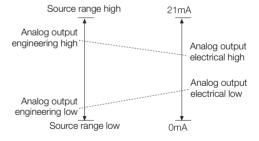

Note. The following parameter is displayed only if Output Mode is set to Digital.

Polarity

Select the digital output source polarity.

**Note.** When set to *Positive*, the digital output is energized when the

digital source is active (On).

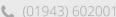

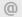

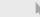

# Dgtl IP 1...5

Polarity

Select the digital input polarity to provide the required logic state.

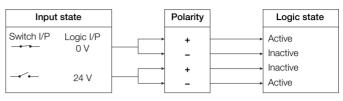

### 7.10.4 Ethernet module

The Ethernet module fitted to the recorder contains an embedded web server enabling the recorder's data and status to be viewed remotely using an internet browser on a PC. The web server supports up to 8 independent connections.

| Ft | ne | ırn | et |
|----|----|-----|----|

| DHCP                     | Set to Enabled to enable the recorder to obtain a valid IP address automatically from a server on the network.                                                                                                    |
|--------------------------|----------------------------------------------------------------------------------------------------|
|                          | Set to Disabled to enable the IP address to be configured manually.                                                                                                    |
| IP-address               | If DHCP is set to <i>Enabled</i> , the IP-address is assigned automatically and cannot be changed.                                                                                                    |
|                          | If DHCP is set to <i>Disabled</i> , enter the IP-address assigned to the recorder. The IP address is used by the TCP / IP protocol to distinguish between different devices. The address is a 32 bit value expressed with four values (0 to 255), each separated by a period (.). |
| Note. The following para | meters are displayed only if DHCP is set to Disabled.                                                                                                    |
| Subnet mask              | The subnet mask is used to indicate which part of the IP address is for the network ID and which is for the host ID. Set as 1s each bit that is part of the network ID (for example, 255.255.255.0 indicates that the first 24 bits are for the network ID).                      |
| Default Gateway          | Set the IP address for the default gateway (for example, router or switch) required to communicate with other networks. This setting may not be required. The default setting is 0.0.0.0.                                                                                         |

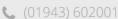

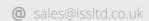

# FTP

| P                 |                                                                                                    |  |  |
|-------------------|----------------------------------------------------------------------------------------------------|--|--|
| FTP user 1 (to 4) | The FTP User name and password are used during logon to access the FTP server. Access for up to four different users is provided. These passwords can also be used to allow access to the functionality provided by the web server. |  |  |
| User name         | Enter a name for the user granted FTP access.                                                                                                    |  |  |
| Password          | Enter a password for the user granted FTP access.                                                                                                    |  |  |
| Access Level      | Select an FTP access level for the user:                                                                                                    |  |  |
|                   | Full – user can read, write and delete files.                                                                                                    |  |  |
|                   | Read-only – user can read files only.                                                                                                    |  |  |
| Remote Operation  | Select an access level for Remote Operation by the user from the webserver:                                                                                                    |  |  |
|                   | None – user cannot log on to the recorder from a web browser.                                                                                                    |  |  |
|                   | Operator – user can acknowledge alarms and start, stop and reset totalizers from a web browser.                                                                                                    |  |  |
|                   | Configuration – user can load a new configuration into the recorder from a web browser. This is in addition to the operator functions.                                                                                              |  |  |
|                   | <b>Note.</b> If a user is given full access via FTP, that user is able to delete both data and configuration files. This could result in erroneous operation of the recorder.                                                       |  |  |

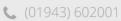

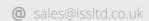

## 7.10.5 Email

The recorder can be configured to send emails to a maximum of 6 recipients in response to certain events. The addressees can all subscribe to the same SMTP server or the recorder can be configured to send emails via 2 different SMTP servers to a maximum of 3 addressees per server.

Up to 10 independently configurable triggers can be enabled to generate an email when the selected source becomes active.

When a trigger source becomes active, an internal 1 minute delay timer is started. At the end of that minute, an email is generated that includes, not only the event that initiated the delay timer, but every other event that occurred during the delay period together with any enabled reports. The data returned in the email therefore reflects the real-time alarm state at the time the email was generated, not the state when the first trigger source became active.

Each email includes a link to the recorder's embedded web server enabling the recorder's data and status to be viewed remotely using an internet browser on a PC.

#### SMTP Authentication

SMTP messages are sent without authentication, meaning they are sent without a name and password to identify the originator of the email. This may cause an email server to reject a recorder's request to send an email.

To prevent this, allocate a fixed IP address to the recorder and ensure this IP address is explicitly allowed as valid in the configuration of the email server (and any intervening firewalls).

Note. If DHCP is enabled on the recorder (see page 117), set the permitted range to cover all addresses that DHCP might allocate.

| _ |  |  |
|---|--|--|
|   |  |  |
|   |  |  |

| Auto Address   | Touch do toggle between Enabled and Disabled.                                                                                                    |  |  |  |
|----------------|----------------------------------------------------------------------------------------------------|--|--|--|
|                | Set to <i>Disabled</i> if the sender address must contain a domain literal address (for example, the recorder's IP address) and enter the address in the <b>Sender Address</b> field (below). |  |  |  |
|                | Select Enabled if the sender address must be a domain name.                                                                                                    |  |  |  |
|                |                                                                                                    |  |  |  |
| Sender Address | Note. Displayed only if Auto Address is set to Disabled.                                                                                                    |  |  |  |
|                | Enter the address of the email sender.                                                                                                    |  |  |  |
|                | Note. The address must contain a valid domain name.                                                                                                    |  |  |  |
|                |                                                                                                    |  |  |  |

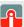

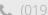

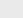

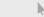

# Email 1 (2)

| SMTP Server IP address        | Enter the IP address of the SMTP server through which emails are to be routed.                                                                                                    |  |  |  |  |
|-------------------------------|----------------------------------------------------------------------------------------------------|--|--|--|--|
| Recipient 0 (to 2)            | Enter the address(es) of the email recipient(s).                                                                                                    |  |  |  |  |
| Options enabled               | Select the options to enable.                                                                                                    |  |  |  |  |
| Channels Report               | When selected, a summary of all enabled channels together with their instantaneous values is included in the email.                                                                                                    |  |  |  |  |
| Totalizers Report             | When selected, a summary of all enabled totalizers together with their instantaneous values is included in the email.                                                                                                    |  |  |  |  |
| External Media Report         | When selected, a summary of the condition of the external media (if any) and archiving status is included in the email.                                                                                                    |  |  |  |  |
| Reports in ALL emails         | Reports, when enabled, are included only on an email generated as a result of a real-time alarm event. When Reports in ALL emails is selected, enabled reports are included on every email generated.                                                               |  |  |  |  |
| Trigger 6 (to 10)<br>Inverted | Triggers 6 to 10, if enabled (see below), may be 'inverted'. An inverted trigger generates an email when the trigger source becomes inactive instead of active. Event trigger source types that cannot be inverted are: Alarm acknowledge, Any alarm and New alarm. |  |  |  |  |
| Trigger 1-5                   | Select up to 10 event source types to generate an email.                                                                                                    |  |  |  |  |
| Trigger 6-10                  |                                                                                                    |  |  |  |  |

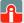

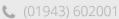

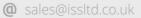

# 7.10.6 MODBUS TCP

MODBUS TCP enables MODBUS TCP devices to communicate via an ethernet network transferring MODBUS messages via TCP / IP. Communication with standard, serially connected, MODBUS RTU devices is also possible through a MODBUS TCP Gateway.

The recorder can be configured to act as either a MODBUS TCP Slave or a MODBUS TCP Master device on a MODBUS TCP network.

If configured as a Slave, the recorder responds to MODBUS queries transferred via the MODBUS TCP protocol for the registers described in Appendix B, page 149. The recorder can be configured for unrestricted access or access can be restricted to a maximum of 6 MODBUS TCP Masters, from defined IP addresses.

If configured as a Master, the recorder collects data from MODBUS TCP Slaves into its 24 Comms Analog and 24 Comms Digital Channels. Each analog and digital input can be configured individually to any register within any slave device. The configuration allows for receipt of data in most commonly used data formats

# MODBUS TCP

| Implementation           | Select the required MODBUS TCP configuration.                                     |  |  |  |
|--------------------------|-----------------------------------------------------------------------------------|--|--|--|
|                          | Slave - recorder acts as a MODBUS Slave.                                          |  |  |  |
|                          | Master - recorder acts as a MODBUS Master.                                        |  |  |  |
|                          | Disabled - MODBUS TCP disabled.                                                   |  |  |  |
| Note. The following para | ameters are displayed only if Implementation is set to Slave or Master.           |  |  |  |
| MODBUS TCP Port          | Set the TCP / IP port-through used by the MODBUS TCP network – normally port 502. |  |  |  |

**Note.** The following parameter is displayed only if **Implementation** is set to *Slave*.

Reverse IEEE Data

All analog data is read from the recorder in IEEE format contained in adjacent registers representing the data in high word, low word order.

Select Yes to reverse the IEEE data, otherwise select No.

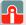

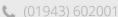

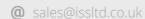

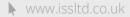

| Note. The following parameters are displayed only if Implementation is set to Master. |                                                                                                    |  |  |  |
|---------------------------------------------------------------------------------------|----------------------------------------------------------------------------------------------------|--|--|--|
| Poll Rate (ms)                                                                        | Set the poll rate in milliseconds – minimum 0, maximum 3600000.                                                                                                    |  |  |  |
| Poll fail limit                                                                       | Set the number of successive polls permitted to fail before the data is marked as a failed input – minimum 0, maximum 4.                                                                                                    |  |  |  |
| Response<br>Timeout (ms)                                                              | Set the timeout time in milliseconds for a single poll – minimum 0, maximum 60000.                                                                                                    |  |  |  |
|                                                                                       | <b>Note.</b> If any RTU devices connected through a gateway are polled, set a response time that is long enough to allow for the normal turn around time from these devices. The configuration allows for only one setting for all devices connected to the network. |  |  |  |

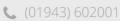

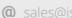

# 7.10.7 Slave authorization

**Note.** This tab is displayed only if only if Implementation on the MODBUS TCP tab is set to Slave – see page 121.

# Slave Authorization

| TCP Slave Access | Select the maximum number of simultaneous TCP / IP connections permitted:                                                                                                    |
|------------------|----------------------------------------------------------------------------------------------------|
|                  | Unrestricted – any number of MODBUS TCP Slave devices are permitted to poll the recorder.                                                                                                    |
|                  | <ul> <li>1 (to 6) - only the MODBUS TCP slave device(s) whose IP address(es) is (are) entered in the Authorized IP 1 (to Authorized IP 6) parameter(s) (below) is (are) permitted to poll the recorder.</li> </ul> |

Note. The following parameter is displayed only if TCP Slave Access is not set to *Unrestricted*.

Authorized IP 1 (to 6) Enter the IP address(es) of the MODBUS TCP Slave (MODBUS Master) device(s) that is (are) permitted to poll the recorder for data.

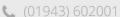

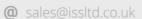

# 7.10.8 Comms analog input

**Note.** This tab is displayed only if only if Implementation on the MODBUS TCP tab is set to *Master* – see page 121.

| Comms a | nolena | I/P |
|---------|--------|-----|

| Comms analog I/P        | Select the communications analog input to hold the data from the nominated slave device.                    |
|-------------------------|----------------------------------------------------------------------------------------------------|
| Protocol                | Select the communications protocol to be used by the recorder to communicate with a nominated slave device: |
|                         | None – comms analog channel unused.                                                                         |
|                         | TCP - MODBUS Transmission Control Protocol.                                                                 |
|                         | <ul> <li>RTU – access a Remote Terminal Unit (RTU) via MODBUS TCP gateway.</li> </ul>                       |
| Note. The following par | ameter is displayed only if <b>Protocol</b> is set to <i>TCP</i> .                                          |
| IP-address              | Enter the IP address assigned to the slave device.                                                          |
| Note. The following par | rameters are displayed only if Protocol is set to RTU.                                                      |
| RTU Address             | Enter the RTU address assigned to the remote unit (1 to 247).                                               |
| Gateway                 | Set the IP address for the MODBUS TCP gateway for connection to the RTU.                                    |
| Note. The remaining pa  | arameters are displayed only if <b>Protocol</b> is set to <i>TCP</i> or <i>RTU</i> .                        |
| Register Number         | Enter the register number to be read in the slave device.                                                   |
| Туре                    | Select the register type, Holding Register or Input Register.                                               |
| Format                  | Select the format of the data to be read from the slave device:                                             |
|                         | Sint16 - signed, 16 bit integer                                                                             |
|                         | Sint32 – signed, 32 bit integer, transmitted in high / low order                                            |
|                         | rev. Sint32 - signed, 32 bit integer, transmitted in low / high order                                       |
|                         | <ul> <li>IEEE – 32 bit floating point number, transmitted in high / low order</li> </ul>                    |
|                         | Rev. IEEE - 32 bit floating point number, transmitted in low / high order                                   |

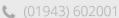

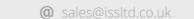

# 7.10.9 Comms digital input

Note. This tab is displayed only if only if Implementation on the MODBUS TCP tab is set to Master see page 121.

| Comms digital I/P                                       | Select the communications digital input to hold the status from the nominated slave device.                                                                                                    |  |  |  |  |
|---------------------------------------------------------|----------------------------------------------------------------------------------------------------|--|--|--|--|
| Protocol                                                | Select the communications protocol to be used by the recorder to communicate with a nominated slave device:                                                                                                    |  |  |  |  |
|                                                         | None - communications digital channel unused.                                                                                                    |  |  |  |  |
|                                                         | TCP - MODBUS Transmission Control Protocol.                                                                                                    |  |  |  |  |
|                                                         | <ul> <li>RTU – access a Remote Terminal Unit (RTU) via MODBUS TCF gateway.</li> </ul>                                                                                                    |  |  |  |  |
| Note The following pa                                   | rameter is displayed only if <b>Protocol</b> is set to <i>TCP</i> .                                                                                                    |  |  |  |  |
|                                                         | l'ameter is displayed only il i fotocor is set to for .                                                                                                    |  |  |  |  |
| IP-address                                              | Enter the IP address assigned to the slave device.                                                                                                    |  |  |  |  |
| IP-address                                              |                                                                                                    |  |  |  |  |
| IP-address                                              | Enter the IP address assigned to the slave device.                                                                                                    |  |  |  |  |
| IP-address  Note. The following pa                      | Enter the IP address assigned to the slave device.  rameters are displayed only if Protocol is set to RTU.                                                                                                    |  |  |  |  |
| IP-address  Note. The following pa                      | Enter the IP address assigned to the slave device.  rameters are displayed only if Protocol is set to RTU.  Enter the RTU address assigned to the remote unit (1 to 247).  Set the IP address for the MODBUS TCP gateway required to                                                                                                |  |  |  |  |
| IP-address  Note. The following pa RTU Address  Gateway | Enter the IP address assigned to the slave device.  rameters are displayed only if Protocol is set to RTU.  Enter the RTU address assigned to the remote unit (1 to 247).  Set the IP address for the MODBUS TCP gateway required to communicate with the RTU.                                                                      |  |  |  |  |
| IP-address  Note. The following pa RTU Address  Gateway | Enter the IP address assigned to the slave device.  rameters are displayed only if Protocol is set to RTU.  Enter the RTU address assigned to the remote unit (1 to 247).  Set the IP address for the MODBUS TCP gateway required to communicate with the RTU.  Note. This setting is always required to access a RTU via Ethernet. |  |  |  |  |

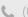

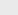

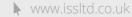

# 7.10.10 RS485 (MODBUS) communications

Note. This Section is applicable only if the optional MODBUS module is fitted.

Refer to Appendix B, page 149 for further information on using the MODBUS link.

Select the MODBUS protocol required.

### **RS485**

Protocol

|                        | MODBUS Slave - recorder operates as a MODBUS Slave                                                                                                    |  |
|------------------------|----------------------------------------------------------------------------------------------------|--|
|                        | MODBUS Master - recorder operates as a MODBUS Master                                                                                                    |  |
| Туре                   | Set according to the number of transmission wires connected to the recorder.                                                                                                    |  |
|                        | 4-wire                                                                                                    |  |
|                        | 2-wire                                                                                                    |  |
| Baud rate              | Set the Baud rate used by the host system: 1200, 2400, 4800, 9600, 19200, 38400, 115200.                                                                                                    |  |
| Parity                 | Set the Parity used by the host system: None, Odd, Even.                                                                                                    |  |
| Address                | Note. Displayed only if Protocol is set to MODBUS Slave.                                                                                                    |  |
|                        | Set a unique MODBUS Address (between 1 and 247) to enable the host system to identify the recorder on a MODBUS link.                                                                                                    |  |
|                        | Note. Maximum 32 slaves per loop.                                                                                                    |  |
| Note. The remaining pa | arameters are displayed only if <b>Protocol</b> is set to <i>MODBUS Master</i> .                                                                                                    |  |
| Poll rate              | Set the poll rate in milliseconds – minimum 0, maximum 3600000.                                                                                                    |  |
| Poll fail limit        | Set the number of successive polls permitted to fail before the data is marked as a failed input – minimum 0, maximum 4.                                                                                                    |  |
| Poll rate interval     | Set the time interval between individual messages within a poll.                                                                                                    |  |
| Response Timeout       | Set the timeout time in milliseconds for a single poll – minimum 0, maximum 60000.                                                                                                    |  |
|                        | <b>Note.</b> If any RTU devices are polled, set a response time that is long enough to allow for the normal turn around time from these devices. The configuration allows for only one setting for all devices connected to the network. |  |

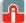

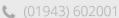

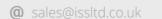

# 7.11 Functions

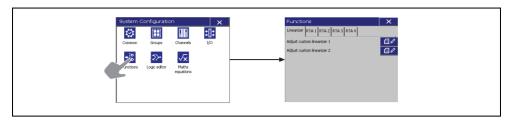

Fig. 7.17 Functions configuration

### 7.11.1 Custom linearizers

#### Linearizer

Adjust custom linearizer 1 (2)

Touch adjacent to the linearizer to be adjusted to open the Adjust custom linearizer screen.

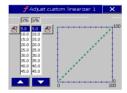

Touch or use / to select the point to be modified.

Touch <u>value</u> to return to the Functions screen.

Each linearizer has 20 breakpoints. Both X and Y values are set as percentages.

Custom linearizers can be applied to any analog input by selecting them as the linearizer type for that input – see Linearizer Type, page 90.

# Note.

- X is input to the linearizer expressed as a percentage of the electrical range.
- Y is output expressed as a percentage of the engineering range.

# 7.11.2 Real-time alarms

# RTA1 (to 4)

| Alarm tag           | Enter the tag to be used in the Alarm Event log.                                                                                                    |  |  |  |  |
|---------------------|----------------------------------------------------------------------------------------------------|--|--|--|--|
|                     | Refer to Appendix F, page 180 for further information regarding character use in tags.                                                                                                    |  |  |  |  |
| Daily enables       | Select the day(s) on which the alarm is activated.                                                                                                    |  |  |  |  |
| 1st of month enable | Set to On to activate the real-time alarm on the first day of each month.                                                                                                    |  |  |  |  |
| On time             | Set the time at which the alarm becomes active.                                                                                                    |  |  |  |  |
|                     | If Every hour is set to $On$ , the Hours setting cannot be adjusted and the alarm is activated at the same time every hour (determined by the Minutes setting) or on the hour (if Minutes is set to $Off$ ). |  |  |  |  |
| Duration            | Set the duration for the alarm to remain active.                                                                                                    |  |  |  |  |
| Log enable          | Set to <i>On</i> to add an entry to the Alarm Event log each time the real-time alarm becomes active.                                                                                                    |  |  |  |  |

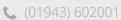

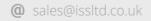

# 7.12 Logic editor

Note. The logic equation editor tabs are displayed only if the Math / Logic option is enabled.

| LE1 (to 24) | Select the logic equation to create or modify. |
|-------------|------------------------------------------------|
|-------------|------------------------------------------------|

### Operand / Operator 1

Operand (1 to 6) Specify the first operand – can be any digital signal.

Invert condition Invert the signal, if required.

Operator (1 to 6) Select an operator for the next input – see Table 7.4.

| Inputs                          | Α         | 0       | 0 | 1 | 1 |
|---------------------------------|-----------|---------|---|---|---|
| inputs                          | В         | 0       | 1 | 0 | 0 |
|                                 | Operators | Outputs |   |   |   |
| All inputs high                 | AND       | 0       | 0 | 1 | 1 |
| Any (or All) input(s) low       | NAND      | 1       | 1 | 1 | 0 |
| Any (or All) input(s) high      | OR        | 0       | 1 | 1 | 1 |
| No inputs high                  | NOR       | 1       | 0 | 0 | 0 |
| Any, but not All, input(s) high | XOR       | 0       | 1 | 1 | 0 |

Table 7.4 Logic operators

Repeat these steps until the equation is complete.

### Eqtn tag & log enable

Equation tag Enter an equation tag (20 characters maximum) to be displayed in the

Alarm Event log.

Refer to Appendix F, page 180 for further information regarding character

use in tags.

Log enable Set to On to enable changes in the equation's state to be recorded in the

Alarm Event log.

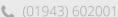

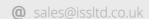

# 7.13 Math equations

### Note.

- The math equations tabs are displayed only if the Math / Logic software option is enabled.
- Up to 24 math equations can be configured individually using the math pad see see Fig. 7.19, page 133.
- A tag and an engineering range can be assigned to each math result.
- Up to 20 different preset functions can be used in math equations.
- Constants with up to 5 decimal places can be used in math equations.
- Each math equation can be up to 40 characters in length.
- Any number of digital signals can be assigned to each equation.
- Configurable fault detect level and drive per math block.
- Operators:
  - Add
  - Subtract
  - Multiply
  - Divide
  - Open Bracket
  - Close Bracket
  - Comma separator.

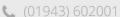

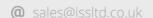

Paperless recorder

Individual recording channel signals, analog and digital sources and 7-digit totalizer values can be combined in a math equation to produce a customized recording channel or retransmission source.

Typical examples include adding / subtracting the values of a number of analog sources together to form one recording channel.

More complex blocks can also be created to determine relative humidity.

Digital signals can be used in math equations to enable / disable the output when certain conditions are true.

This is an example of a typical math equation:

$$mb1 = aiA1 + 52.4 \times Log(aiA2) - diD2$$

#### Where:

mb1 = Math result (can be assigned to, for example, recording channels, other math equations)

aiA1 = Analog source

52.4 = Constant (can be any numerical value of up to 3 decimal places)

Log(aiA2) = Function - see Table 7.5, page 132

diD2 = Digital source

#### Note.

- Operators are evaluated according to standard operator precedence; therefore, the above equation is evaluated as aiA1 + (52.4 x Log(aiA2)) - diD2.
- Functions may be nested within other functions.
- Digital signals are evaluated as 0 (inactive) and 1 (active), therefore in the example:

$$mb2 = (aiA1 + aiA2) \times diD1$$

the sum of (aiA1+ aiA2) is set to zero if the digital input diD1 is also zero.

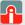

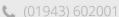

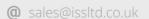

# 7.13.1 Math functions

| Function                 | Description                                                                                                    |  |  |  |
|--------------------------|----------------------------------------------------------------------------------------------------|--|--|--|
| Trigonometric functions: |                                                                                                    |  |  |  |
| SinR(x)                  | The sine of x (x specified in radians).                                                                                                    |  |  |  |
| SinD(x)                  | The sine of x (x specified in degrees).                                                                                                    |  |  |  |
| CosR(x)                  | The cosine of x (x specified in radians).                                                                                                    |  |  |  |
| CosD(x)                  | The cosine of x (x specified in degrees).                                                                                                    |  |  |  |
| TanR(x)                  | The tangent of x (x specified in radians).                                                                                                    |  |  |  |
| TanD(x)                  | The tangent of x (x specified in degrees).                                                                                                    |  |  |  |
| Logarithmic t            | functions:                                                                                                    |  |  |  |
| Log(x)                   | Log base 10 of x.                                                                                                    |  |  |  |
| Ln(x)                    | Natural log of x.                                                                                                    |  |  |  |
| Exp(x)                   | e to the power x.                                                                                                    |  |  |  |
| Statistical fur          | nctions:                                                                                                    |  |  |  |
| Avg(x, n, t)             | The average of variable x, over n samples at a sample rate of t seconds.  The average resets after n samples.                                                                                                  |  |  |  |
| Rav(x, n, t)             | The rolling average of variable x, over n samples at a sample rate of t seconds. The oldest sample in each Rav calculation is lost and the new result is calculated by taking into account the current sample. |  |  |  |
| Sd(x, n, t)              | Standard Deviation of variable x, over n samples at a sample rate of t seconds.                                                                                                    |  |  |  |
| Power function           | ons:                                                                                                    |  |  |  |
| Xa (x, a)                | Raises the variable x to the power a.                                                                                                    |  |  |  |
| Sqr(x)                   | Returns the square root of variable x.                                                                                                    |  |  |  |
| Special funct            | ions:                                                                                                    |  |  |  |
| RH(x, y)                 | Relative humidity calculation using wet (x) and dry (y) bulb readings.                                                                                                    |  |  |  |
| Abs(x)                   | The absolute value of variable x.                                                                                                    |  |  |  |
| Switch functions:        |                                                                                                    |  |  |  |
| Hs(x, y, z)              | Returns the variable with the greatest magnitude.                                                                                                    |  |  |  |
| Ms(x, y, z)              | Returns the variable whose magnitude is between the upper and lower limits of the 3 variables.                                                                                                    |  |  |  |
| Ls(x, y, z)              | Returns the variable with the smallest magnitude.                                                                                                    |  |  |  |
| Mux(x, y, s)             | Selects x if s is false, otherwise selects y.                                                                                                    |  |  |  |

Table 7.5 Math functions

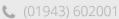

# 7.13.2 Using the math pad

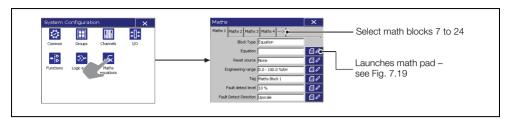

Fig. 7.18 Launching the math pad

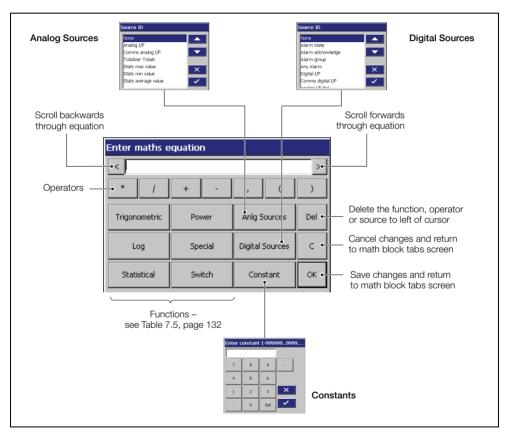

Fig. 7.19 Math pad

# 7.13.3 Relative humidity calculation

Relative humidity is calculated using the following formula:

$$RH = 100 \times \frac{VPSw - AP \times (Td - Tw)}{VPSd}$$

Where:

VPSw = Saturation vapor pressure at wet bulb temperature

VPSd = Saturation vapor pressure at dry bulb temperature

Td = Dry bulb temperature

Tw = Wet bulb temperature

P = Total atmospheric pressure (1000 mbar)

A = Psychometric constant (6.66 x 10-4)

RH = % of relative humidity

A relative humidity (RH) calculation requires two inputs, one from a wet bulb sensor and one from a dry bulb sensor. Both of these inputs are incorporated into the equation as analog.

RH tables are based on the use of an aspirated psychrometer that has an air velocity of at least 3.5 meters (11.5 feet) per second across the bulb sensors.

Inputs used for wet and dry bulb measurement must be in the ranges 0 to 100  $^{\circ}$ C (32 to 212  $^{\circ}$ F). The result must be set to 0 to 100.0  $^{\circ}$ RH.

Fig. 7.20 (page 135) is an example of configuring a math block to perform a relative humidity calculation.

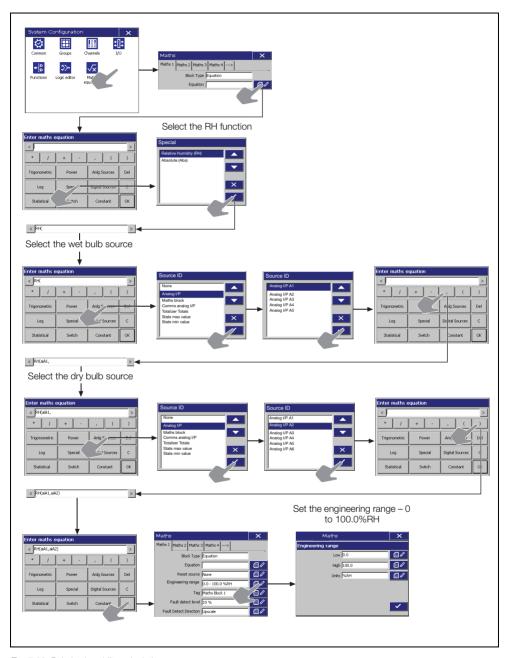

Fig. 7.20 Relative humidity calculation

# 7.13.4 Math block configuration

| ths 1 (to 24)          | Select the math block to create or modify.                                                                                                    |  |  |  |  |
|------------------------|----------------------------------------------------------------------------------------------------|--|--|--|--|
| Block Type             | Fixed as Equation.                                                                                                    |  |  |  |  |
| Equation               | Create the equation using the math pad – see Fig. 7.19, page 133.                                                                                                    |  |  |  |  |
| Reset source           | Select a digital source (for example, alarm signal, real-time event) to be used to reset the equation if required.                                                                |  |  |  |  |
| Engineering range      | Specify the display range and units of the engineering value.                                                                                                    |  |  |  |  |
| Low                    | Example – maximum and minimum calculated values function:                                                                                                    |  |  |  |  |
| High                   | a1 + a2                                                                                                    |  |  |  |  |
| Units                  | where:                                                                                                    |  |  |  |  |
|                        | a1 = 0 to 150 l/s<br>a2 = -50 to 100 l/s<br>Engineering High = 250.0<br>Engineering Low = -50.0                                                                                   |  |  |  |  |
|                        | <b>Note.</b> For the best resolution enter engineering ranges to the maximum permissible number of decimal places.                                                                |  |  |  |  |
| Tag                    | Enter the tag name to be displayed on channel indicators and used to identify the channel in archive files. (16 characters maximum).                                              |  |  |  |  |
|                        | Refer to Appendix F, page 180 for further information regarding characte use in tags.                                                                                             |  |  |  |  |
| Fault detect level     | Set a tolerance level (between 0 and 100% of the engineering range) to allow for deviation of the input signal above or below the input span before an input failure is detected. |  |  |  |  |
|                        | <b>Example</b> – setting the fault detection level to 10% on an input range of 50 to 250 bar causes an analog input failure fault to be detected below 30 bar and above 270 bar.  |  |  |  |  |
| Fault Detect Direction | In the event of a math block failure, the result can be driven upscale or downscale.                                                                                              |  |  |  |  |
|                        | Upscale - math result value driven beyond full scale.                                                                                                    |  |  |  |  |
|                        | Downscale - math result value driven below zero.                                                                                                    |  |  |  |  |

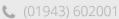

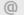

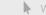

# 8 Specification

# Operation and configuration

### Configuration

Via resistive touchscreen or PC Configuration

Multiple configuration files can be stored in internal memory (up to 16 files) or external memory (SD card, USB flash drive)

#### Display

Color, TFT, liquid crystal display (LCD) with LED backlight and brightness adjustment

144 mm (5.7 in.) diagonal display area,

76800 pixel (1/4 VGA) display

\* A small percentage of the display pixels may be either constantly active or inactive. Maximum percentage of inoperative pixels < 0.01 %

### Language

English, German, French, Italian, Spanish, Chinese

#### Chart screen intervals

Selectable from 18 seconds to 7 days

#### Chart divisions

Programmable for up to 10 major and 10 minor divisions

#### Chart annotation

Alarm, batch, electronic signatures and operator messages may be annotated on the chart

#### Real-time clock

Accuracy: ±5 ppm (±0.43 seconds per day)

Back-up battery: Battery low warning

Provides 3 years support for unpowered condition

10 year shelf-life

# Security

#### Physical

Lockable media door

Front and rear tamper-evident seals

### Configuration security

Password protection:

Access to configuration is enabled only after the user has entered a

password

Internal switch protection:

Access to configuration is enabled only after a hardware switch has been set. This switch is situated behind a tamper-evident seal

# Logging security

Configuration:

Can be configured for password protection or free access to

logaina level

# Basic type security

4 individual users with unique user name and passwords

### Advanced type security

Number of users:

User names: \* Up to 20 characters

Up to 40

Access privileges: Logging access - Yes / No Configuration access - none / load

file only / limited / full

Passwords: Up to 20 characters

> A minimum required password length of 4 to 20 characters can be configured and a password expiry time can be applied to eliminate password ageing

Password failure limit:

Configurable for 1 to 10

consecutive occasions or 'infinite'

A user is deactivated if a wrong password is entered repeatedly

Deactivation of inactive users:

Can be disabled or configured for 7, 14, 30, 60, 90, 180 or 360 days

of inactivity

Users are deactivated (by removal of access privileges) after a period

of inactivity

\* User names are unique (names cannot be repeated)

(01943) 602001

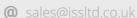

# Operator views

|                                                 | ,     | /iews availa | ıble              |
|-------------------------------------------------|-------|--------------|-------------------|
| Contents                                        | Chart | Bargraph     | Digital indicator |
| Instantaneous values / states                   | ~     | ~            | ~                 |
| Units of measure                                | ~     | ~            | ~                 |
| Channel tags                                    | ~     | ~            | ~                 |
| Alarm status                                    | ~     | ~            | ~                 |
| Alarm trip markers                              | _     | ~            | ~                 |
| Max. / Min. markers                             | _     | ~            | ~                 |
| Analog bargraphs                                | _     | ~            | ~                 |
| Totalizer values & units of measure             | _     | _            | <b>✓</b> *        |
| Totalizer tags                                  | _     | _            | V *               |
| Maximum, minimum<br>and average batch<br>values | _     | _            | <b>*</b>          |
| Graphical view of historical data               | ~     | _            | _                 |

<sup>\*</sup> If Totalizer option is fitted and selected

# Standard functionality

### Operator messages

Number: 24

Trigger: Via front panel or digital signals

Recording in Can be enabled or disabled on

alarm / event log: configuration

### Secure chart signatures

Recorded in the alarm / event log, complete with operator identification

### Process alarms

Hysteresis:

Number: 96 (4 per recording channel)

Types:

High / low: Process

Latch Annunciator

Rate: Fast / slow

Tag: 20-character tag for each alarm

Programmable value and time hysteresis (1 to 9999 seconds)

Alarm enable: Allows alarm to be enabled /

disabled via a digital input

Alarm log enable: Recording of alarm state changes in the alarm / event log

can be enabled / disabled for

each alarm

Acknowledgement: Via front panel or digital signals

# Real-time alarms

Number: 4

Programmable: Day of the week, 1st of month,

start and duration times

#### Custom linearization

Number: 2

Number of breakpoints:

20 per linearizer

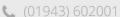

# Recording to internal memory

Internal flash memory: 256 MB flash memory

upgradeable to 2 GB

Oldest data is automatically overwritten by new data when memory is full

Checksum for each block of Data integrity checks:

data samples

Independent process

6 (maximum of 24 channels per group)

groups: channels:

24 (each channel can be assigned to 1 group only) \*

Number of recording Sources:

Any analog or digital signal (for example, process input, communications, math block

and totalizer)

Filters:

Programmable for each channel to allow recording of: Instantaneous values

Average

Maximum, minimum Maximum and minimum value over sample time

Primary / Secondary sample rates:

Programmable from 0.125 seconds to 60 minutes for

each process group

Primary / Secondary Via any digital signal or from sample rate selection: password protected menu

Recording start / stop Via any digital signal control:

\* If required, a single process input can be assigned to multiple recording channels enabling it to be visible in more than one process group.

### Recording duration to 256 MB internal flash memory

Approximate duration calculated for continuous recording of 6 channels of analog data (for example, for 12 channels divide by 2, for 24 channels divide by 4).

| Sample rate   | Duration  |
|---------------|-----------|
| 0.125 seconds | 10 days   |
| 1 second      | 80 days   |
| 10 seconds    | 2.2 years |
| 60 seconds    | 13 years  |
| 10 minutes    | 130 years |
| 60 minutes    | 960 years |
|               |           |

### Recording duration to 2 GB internal flash memory

Approximate duration calculated for continuous recording of 24 channels of analog data (for example, for 12 channels multiply by 2, for 6 channels multiply bv 4).

| Sample rate   | Duration   |
|---------------|------------|
| 0.125 seconds | 20 days    |
| 1 second      | 160 days   |
| 10 seconds    | 4.4 years  |
| 60 seconds    | 26 years   |
| 10 minutes    | 260 years  |
| 60 minutes    | 1920 years |

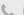

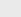

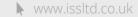

### Historical logs

log:

Types: Alarm / event, totalizer and audit

logs

Number of records in each historical

Up to 500 in internal memory Oldest data is automatically overwritten by new data when

log is full

|                                                 | Alarm / ev        | ent log   | Totalizer log                                                                              |           | Audit log                                                                          |           |
|-------------------------------------------------|-------------------|-----------|--------------------------------------------------------------------------------------------|-----------|------------------------------------------------------------------------------------|-----------|
| Log entry events                                | Operator messages |           | User defined logging intervals     Totalizer stop / start, reset, wrap     Power up / down |           | Configuration / calibration changes     System events     Errors, operator actions |           |
| Information recorded in log / on screen         | In log            | On screen | In log                                                                                     | On screen | In log                                                                             | On screen |
| Date & time of event                            | ~                 | ~         | ~                                                                                          | ~         | ~                                                                                  | V         |
| Type of event                                   | ~                 | ~         | ~                                                                                          | ~         | ~                                                                                  | ~         |
| Tag                                             | ~                 | ~         | ~                                                                                          | V         | _                                                                                  | =         |
| Source tag                                      | ~                 | -         | ~                                                                                          | _         | _                                                                                  | _         |
| Alarm trip value & units of measure             | ~                 | _         | _                                                                                          | _         | _                                                                                  | _         |
| Alarm state                                     | ~                 | ~         | -                                                                                          | _         | _                                                                                  | _         |
| Alarm acknowledgement state                     | ~                 | ~         | -                                                                                          | _         | _                                                                                  | =         |
| Operator ID                                     | ~                 | -         | -                                                                                          | _         | ~                                                                                  | ~         |
| Description                                     | _                 | _         | -                                                                                          | _         | ~                                                                                  | ~         |
| Batch total and units of measurement*           | =                 | =         | ~                                                                                          | ~         | _                                                                                  | _         |
| Maximum, minimum and average values plus units* | -                 | _         | ~                                                                                          | ~         | _                                                                                  | _         |
| Secure total                                    | _                 | -         | ~                                                                                          | _         | _                                                                                  | _         |

<sup>\*</sup> If Totalizer option fitted and selected

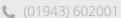

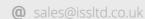

# Archiving to removable media

Data that can be saved to removable Recorded data per channel

(1 to 24)

media:

Alarm event log data Totalizer log data

Audit log data Configuration

File structure: Binary encoded

File protection: Secure binary format with data

integrity checks

New file generation

interval:

Automatic

Archive sample rates:

Data is archived at the same sample rate at which it is stored

internally

Filename: 20-character tag, prefixed with

date / time

Data verification: Carried out automatically on all

writes to removable-media files

# SD card size

Cards up to 32 GB capacity may be used

### USB flash drive size

Drives up to 32 GB capacity may be used

#### Archive media compatibility

ABB recorders comply with approved industry standards for SD cards and USB flash drives. ABB fully tests the brands of SD cards and USB flash drives that it supplies. Other brands may not be fully compatible with this device and therefore may not function correctly.

### Recording duration

Approximate duration calculated for continuous recording of 6 channels of analog data (for example, for 12 channels divide by 2, for 3 channels multiply by 2),

|             | Durat          | tion         |
|-------------|----------------|--------------|
| Sample rate | 512 MB SD Card | 1 GB SD Card |
| 1 seconds   | 8 months       | 16 months    |
| 10 seconds  | 6 years        | 13 years     |
| 40 seconds  | 26 years       | 51 years     |
| 60 seconds  | 40 years       | 75 years     |
| 120 seconds | 80 years       | 255 years    |
| 480 seconds | 315 years      | 620 years    |

# Analog input modules

#### General

Number of process inputs:

6 per module, maximum of

24 inputs

Input types:

mA, mV, voltage, resistance, thermocouple, RTD, digital volt-free, digital 24 V

Thermocouple

B, C, D, E, J, K, L, N, R, S, T

types:

Resistance thermometer: PT100, PT1000, Ni120, Ni1000

Other

 $\sqrt{x}$ .  $x^{3}/_{2}$ ,  $x^{5}/_{2}$ , custom linearizations: linearization

Digital filter: Programmable 0 to 60 seconds

Display range: -999999 to 9999999

Common mode >120 dB at 50 / 60 Hz with

300 Ω imbalance resistance

Normal (series) mode noise rejection:

noise rejection:

>60 dB at 50 / 60 Hz

CJC rejection ratio: ±0.05 °C / °C

CJC error 0.5 °C maximum with

recorder @ 25 °C

Sensor break protection:

Programmable as upscale or downscale

Temperature stability:

0.02 % / °C or 2 µV / °C (non-thermocouple ranges only)

AMS 2750 E:

calibration, meets the requirements of 'Control. Monitoring and Recording Instruments' and 'Field Test

Subject to suitable field

Instruments'

Long term drift: < 0.1 % of reading or

20 µV annually

Input impedance:  $>10 M\Omega$  (millivolts inputs)

 $>900 \text{ k}\Omega$  (voltage inputs)

10 Ω (mA inputs)

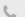

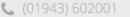

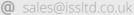

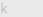

# Inputs

| Linear inputs                      | Standard analog input                                | Accuracy<br>(% of reading) |  |
|------------------------------------|------------------------------------------------------|----------------------------|--|
| Millivolts                         | -150 to 150 mV                                       | 0.1 % or ±20 μV            |  |
| Milliamps                          | –50 to 50 mA                                         | 0.1 % or ±10 μA            |  |
| Volts                              | -10 to 24 V*                                         | 0.1 % or ±10 mV            |  |
| Resistance $\Omega$ (low)          | 0 to 550 Ω                                           | 0.1 % or ±0.5 $\Omega$     |  |
| Resistance $\Omega$ (high)         | 0 to 10000 Ω                                         | 0.1 % or ±5 Ω              |  |
| Sample interval                    | 125 ms per sample<br>(all inputs are processed in pa | arallel)                   |  |
| Channel-to-channel input isolation | Galvanically isolated to 500 V DC                    |                            |  |
| Isolation from rest of recorder    | Galvanically isolated to 500 V DC                    |                            |  |

The figures in the following table include linearizer and electrical errors

|              | Maximum range |              | Measurement accuracy (% of reading)                |
|--------------|---------------|--------------|----------------------------------------------------|
| Thermocouple | °C            | °F           | (% of reading)                                     |
| В            | 250 to 1800   | 482 to 3272  | 0.1 % or ±1 °C (1.8 °F)                            |
| С            | 0 to 2300     | 32 to 4172   | 0.1 % or ±0.5 °C (0.9 °F)                          |
| D            | 0 to 2310     | 32 to 4190   | 0.1 % or ±1.5 °C (2.7 °F)                          |
| Е            | -100 to 900   | -148 to 1652 | 0.1 % or ±0.3 °C (0.54 °F)                         |
| J            | -100 to 900   | -148 to 1652 | 0.1 % or ±0.3 °C (0.54 °F)                         |
| К            | -100 to 1300  | -148 to 2372 | 0.1 % or ±0.3 °C (0.54 °F)                         |
| L            | -100 to 900   | -148 to 1652 | 0.1 % or ±0.3 °C (0.54 °F)                         |
| N            | -200 to 1300  | -328 to 2372 | 0.1 % or ±0.3 °C (0.54 °F)                         |
| R            | -50 to 1700   | -58 to 3092  | 0.1 % or ±0.3 °C (0.54 °F) (above 300 °C [572 °F]) |
| S            | -50 to 1700   | -58 to 3092  | 0.1 % or ±0.3 °C (0.54 °F) (above 200 °C [392 °F]) |
| Т            | -200 to 300   | -328 to 572  | 0.1 % or ±0.3 °C (0.54 °F)                         |

| RTD                 |             |              |                           |
|---------------------|-------------|--------------|---------------------------|
| PT100               | -200 to 600 | -328 to 1112 | 0.1 % or ±0.5 °C (0.9 °F) |
| PT1000 (IEC 60 751) | -200 to 850 | -328 to 1562 | 0.1 % or ±0.5 °C (0.9 °F) |
| Ni120               | -80 to 260  | -112 to 500  | 0.1 % or ±0.5 °C (0.9 °F) |
| Ni1000              | -30 to 130  | -22 to 266   | 0.1 % or ±0.5 °C (0.9 °F) |

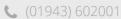

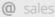

### Paperless recorder

## Advanced math (optional)

### Type

24 equations provide ability to perform general arithmetic calculations including mass flow (of ideal gases), relative humidity and emissions calculations

#### Size

40-character equation

#### Functions

+, -, /, log, Ln, Exp, Xn,  $\sqrt{}$ , Sin, Cos, Tan, mean, rolling average, standard deviation, high / median / low select, multiplexer, absolute, relative humidity

#### Tags

8- and 20-character tags for each block

## Update rate

1 enabled Math block is updated every 125 ms

## Logic equations (optional)

## Number

24

#### Size

11 elements each

#### **Functions**

AND, OR, NAND, NOR, XOR, NOT

#### Tags

20-character tag for each equation

#### Update rate

300 ms

## Totalizer (optional)

#### Number

48 (2 per recording channel) 10-digit totals

#### Type

Analog, digital or Fo, batch, secure totals

#### Statistical calculations

Average, maximum, minimum (for analog signals)

## 6-Relay module

#### Number of relays

6 per module

#### Type and maximum rating

Relay type single-pole changeover

Voltage:

250 V AC, 30 V DC

Current: 2.5 A AC, 2.5 A DC

**Note.** The total load for all relays within the recorder must not exceed 17.5 A.

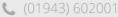

### 8 Specification

## Hybrid module

6 Analog blocks + 5 digital inputs

## Analog block

Number:

6, galvanically isolated

Configuration options:

Analog output, digital output or

transmitter PSU

#### Analog output

Configurable

0 to 20 mA

current range:

750 O

Maximum load: Isolation:

500 V DC from any other I/O

Accuracy: 0.25 %

## Digital output

Voltage:

24 V (nominal)

Drive:

22.5 mA

Isolation:

500 V DC from any other I/O

### Transmitter PSU

22.5 mA at 24 V DC (nominal)

Isolation: 500 V DC from any other I/O

### Digital input

Number:

5 Type: Volt-free switching inputs

Polarity:

Negative (closed switch contact

or 0 V = active signal)

Digital input

minimum pulse:

125 ms

Isolation: 500 V DC from any other I/O \*

\* No isolation between digital I/O on the same module

### Ethernet module

#### Physical medium

10 / 100BaseT

#### Protocols

TCP / IP. ARP. ICMP. FTP (server). HTTP. MODBUS TCP (master / slave), SNTP

#### FTP server functions

Directory selection & listing

File upload / download

4, independently configurable users with full or read-only access

#### Web server functions

Operator screen monitoring / selection

Remote monitoring of recording channels, analog / digital signals, alarms, totalizers and archiving

## RS485 serial communications module

## Number of ports

1 as option

#### Connections

RS485, 2- or 4-wire

## Protocol

MODBUS RTU slave + master

## Isolation:

500 V DC from rest of recorder

### **EMC**

## **Emissions & Immunity**

Meets

EN50081-2 EN50082-2

requirements of:

EN61326 for an industrial

environment

## Electrical

### Power supply

100 to 240 V AC ±10 % (90 min. to 264 V max.) 50 / 60 Hz

24 V DC (23.0 to 24.5 V DC)

## Power consumption

25 W max.

#### Power interruption protection

No effect for interruptions of up to 20 ms

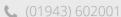

## Safety

#### General safety

EN61010-1

cULus

Overvoltage Class III on mains, Class II on inputs and

outputs

Pollution category 2

#### Isolation

500 V DC to earth (ground)

#### **Environmental**

#### Operating temperature range

0 to 50 °C (32 to 122 °F) with SD card

#### Operating humidity range

5 to 95 % RH (non-condensing)

#### Storage temperature range

-10 to 60 °C (14 to 140 °F)

## Front panel sealing

IP66 and NEMA4X

## Rear panel sealing

IP40 (with rear cover)

IP20 (without rear cover)

## Vibration

Conforms to EM60068-2

# Physical

#### Size

Height and width: 144 x 144 mm (5.7 x 5.7 in.)

Depth behind panel 147 mm (5.8 in.)

(including terminal

cover):

#### Weight

2.0 kg (4.4 lb) approx. (unpacked)

## Panel cutout

138 mm (5.43 in.) x 138 mm (5.43 in.)

#### Case / Bezel material

10 % glass-filled polycarbonate

#### Touchscreen material

Polyester (EBA 250)

DS/RVG200-EN Rev. C

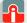

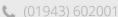

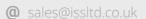

# Appendix A - Signal sources

| Source Name                                                          | Description                                                                                                    |  |
|----------------------------------------------------------------------|----------------------------------------------------------------------------------------------------|--|
| Analog Sources                                                       |                                                                                                    |  |
| Analog I/P A1 to D24 Analog input values (from Analog input module). |                                                                                                    |  |
|                                                                      | Available only if an analog input module is fitted in the relevant position.                                                                   |  |
| Comms AIN 1 to 24                                                    | Communications analog input values.                                                                                                    |  |
|                                                                      | Received via the MODBUS serial communications link – see Table B.16, page 164.                                                                 |  |
| Stats 1A max                                                         | Maximum statistics input value.                                                                                                    |  |
| to                                                                   | Value since the totalizer on a given channel last wrap or reset.                                                                               |  |
| Stats 24B max                                                        | Available only if the totalizer option is enabled, only on analog channels and only if the relevant totalizer is enabled during configuration. |  |
| Stats 1A min                                                         | Minimum statistics input value.                                                                                                    |  |
| to                                                                   | Value since the totalizer on a given channel last wrap or reset.                                                                               |  |
| Stats 24B min                                                        | Available only if the totalizer option is enabled, only on analog channels and only if the relevant totalizer is enabled during configuration. |  |
| Stats 1A avg                                                         | Average statistics input value.                                                                                                    |  |
| to                                                                   | Value since the totalizer on a given channel last wrap or reset.                                                                               |  |
| Stats 24B avg                                                        | Available only if the totalizer option is enabled, only on analog channels and only if the relevant totalizer is enabled during configuration. |  |
| Math blocks 1 to 24                                                  | Math block result.                                                                                                    |  |
|                                                                      | Available only if the Math and Logic option is enabled and the relevant math block is enabled during configuration.                            |  |

### **Error States**

| AIN A1 to D6 Fail State      | Analog input failure.                                                                                                    |  |
|------------------------------|----------------------------------------------------------------------------------------------------|--|
| Comms AIN 1 to 24 Fail State | Active when the signal detected at the analog input is outside the Fault Detect Level specified during configuration – see page 93.            |  |
| Stats 1A                     | Totalizer input value failure.                                                                                                    |  |
| to                           | Activated when the totalizer fails, cleared when the totalizer wraps or is reset.                                                              |  |
| Stats 24B fail               | Available only if the totalizer option is enabled, only on analog channels and only if the relevant totalizer is enabled during configuration. |  |
| Arc media not present        | Active when the removable archive media is not present.                                                                                        |  |
| Archive 100% full            | Active when the removable archive media is 100% full                                                                                           |  |
| Archive 80% full             | Active when the removable archive media is 80% full.                                                                                           |  |

Table A.1 Signal sources

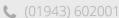

| Source Name                                                                                                    | Description                                                                                                    |  |
|----------------------------------------------------------------------------------------------------|----------------------------------------------------------------------------------------------------|--|
| Digital Input States                                                                                                    |                                                                                                    |  |
| Digital I/P A1 to D6                                                                                                    | Digital input states.  Digital signals received from analog input modules fitted at module positions A to D (if input Type is set to Volt-free Digital Input or 24V Digital Input during configuration – see page 90) and digital inputs from hybrid modules fitted at module positions C and D.  Available only if the module is fitted.                                                                               |  |
| Comms Dig I/P 1 to 24                                                                                                    | Digital input states. Digital signals received via MODBUS serial link – see Table B.16, page 164.                                                                                                    |  |
| Alarm state 1A to 24D                                                                                                    | Alarm states.  Available only if the relevant alarm is enabled during configuration.                                                                                                    |  |
| Alarm acknowledge states.  Alarm ack state 1.1A to 6.6D  Alarm ack state 1.1A to 6.6D  Acknowledged alarm = 0; Unacknowledged alarm = 1. Process, Latch and Annunciator alarms only.  Available only if the relevant alarm is enabled during configuration.   |                                                                                                    |  |
| Alarm group 1 to 12                                                                                                    | Alarm groups.  Active only if any of the alarms assigned to a group are active.  Available only if any alarms are enabled during configuration.                                                                                                    |  |
| Any Alarm  Active only if any of the enabled alarms are active.  Available only if there is at least one alarm enabled during configuration.                                                                                                    |                                                                                                    |  |
| New Alarm                                                                                                    | Causes an e-mail to be generated if any alarm becomes active.  Available only as a source for e-mail triggers.                                                                                                    |  |
| Real-time alarm 1 to 4                                                                                                    | Real-time alarm states.  Available only if the relevant alarm is enabled during configuration.                                                                                                    |  |
| Run state 1A to 24B                                                                                                    | Totalizer run states.  Active while the totalizer is running.  Available only if the totalizer option is enabled and the relevant totalizer is enabled during configuration.                                                                                                    |  |
| Wrap pulse 1A to 24B                                                                                                    | Totalizer wrap pulse.  If Wrap enable is set to <i>On</i> (see page 102) – active for 1 second when the predetermined count has been reached.  If Wrap enable is set to <i>Off</i> (see page 102) – active when the predetermined count has been reached and remains active until the totalizer is reset  Available only if the totalizer option is enabled and the relevant totalizer is enabled during configuration. |  |
| Totalizer first stage output (intermediate count).  1st Stage O/P 1A to 24B  Active for 1 second when the intermediate count has been reached.  Available only if the totalizer option is enabled and the relevant totalizer is enabled during configuration. |                                                                                                    |  |

Table A.1 Signal sources (Continued)

| Ociceiliviastei itv | - |
|---------------------|---|
| Paperless recorder  |   |

| Source Name                                  | Description                                                                                                    |
|----------------------------------------------|----------------------------------------------------------------------------------------------------|
|                                              | Totalizer count pulse.                                                                                                    |
| Count pulse 1A to 24B                        | Active for 100 ms each time the totalizer updates by one whole count. For example, if two decimal places are set, a pulse is generated when the totalizer value increments from 0.99 to 1.00 or 1.99 to 2.00 |
|                                              | Available only if the totalizer option is enabled and the relevant totalizer is enabled during configuration.                                                                                                |
| Logic equation 1 to 24                       | Logic equation result.                                                                                                    |
|                                              | Available only if the Math and Logic option is enabled and the relevant logic equation is enabled during configuration.                                                                                      |
| Any Electronic Signature                     |                                                                                                    |
| Batch Power Failure Abort                    | On signal pulse after power up.                                                                                                    |
| Group Batch Running On signal while running. |                                                                                                    |
| Hybrid Dgtl I/P C1 to D5                     |                                                                                                    |
|                                              | Digital signals received from hybrid modules fitted at module positions C and D.                                                                                                    |
|                                              | Available only if the module is fitted.                                                                                                    |
| Arc media present                            | Active when the removable archive media is present.                                                                                                    |
| Archive on-line                              | Active when archiving is in progress.                                                                                                    |

Table A.1 Signal sources (Continued)

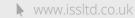

# Appendix B - MODBUS TCP / MODBUS 485

## **B.1 Introduction**

The recorder can be configured to act as either a MODBUS TCP Master or Slave or, when fitted with an optional MODBUS / RS485 serial communications module, a MODBUS RS485 (RTU) Master or Slave.

If configured as a Master, the recorder collects data from MODBUS TCP servers (or RTUs via a gateway) into its **Comms Analog** and **Comms Digital Channels**.

If configured as a Slave the recorder responds to MODBUS queries transferred via the MODBUS TCP or MODBUS RS485 (RTU) protocol for the registers described in this appendix.

Note. The MODBUS RS485 option provides the following functions:

- Standard RS422/485 communications.
- MODBUS RTU protocol for master (host computer/plc) to slave.
- 500 V DC isolation from external connections to the recorder.
- 2- or 4-wire communication.
- 1200, 2400, 4800, 9600, 19200, 38400 or 115200 baud transmission rate.
- Parity-checking odd, even or none.

## B.2 MODBUS commands supported

The following MODBUS commands are supported:

- 01 **Read coil status** reads the on / off status of 16 consecutive digital states, starting at a specified address. The recorder returns zeros for points that do not contain defined data.
- 03 **Read holding registers** reads 8 consecutive analog values, starting from a specified address. The recorder returns zeros for registers that do not contain defined data.
- 05 **Force single coil** sets the value of a single coil (digital signal) at the specified address. The data value must be FF00Hex to set the signal *ON* and zero to turn it *OFF*. The recorder returns an exception response if the register is not currently writable.
- 06 **Preset single register** sets the value of a single register (analog value) at the specified address. The recorder returns an exception response if the register is not currently writable. Limits defined in configuration are applied to the value before storage.
- 15 **Force multiple coils** the recorder performs updates that are valid and returns an exception response if any of the coils are not currently writable.
- 16 **Preset multiple registers** the recorder performs updates that are valid and generates an exception response if any of the registers are not currently writable.

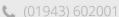

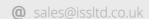

## **B.3 MODBUS** exception responses

If the recorder detects one of the errors shown in Table B.1 while receiving a message from the host system, it replies with a response message consisting of the recorder's MODBUS address, the function code, the error code and the error check fields.

| Code | Name                     | Definition                                                                     |
|------|--------------------------|--------------------------------------------------------------------------------|
| 01   | Illegal function         | The message function received is not an allowable action                       |
| 02   | Illegal data address     | The address reference in the data field is not an allowable address            |
| 03   | Illegal data value       | The value referenced in the data field is not allowable in the addressed slave |
| 07   | Negative acknowledgement | Received message error                                                         |
| 08   | Memory parity error      | Parity check indicates an error in one or more of the characters received      |

Table B.1 MODBUS exception responses

#### Note.

- Negative numbers are represented in '2's complement' format, for example, 1000 = 03E8 (Hex), -1000 = FC18 (Hex).
- The recorder cannot accept a new message until the current message has been processed and a reply sent to the master (maximum response time 50 ms).
- The recorder monitors the elapsed time between receipt of characters from the host. If the elapsed time between two characters is 3.5 character times, the slave assumes the second character received is the start of a new message.

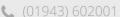

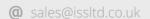

## B.4 Operating mode MODBUS coils

Tables B.2 to B.11 detail the contents of each MODBUS coil. Each coil is assigned a register that can have one of two values: 0000 and 0001.

|              | Read only: 0 = OK, 1 = Fail |  |
|--------------|-----------------------------|--|
| Analog input | MODBUS coil                 |  |
| A1           | 0001                        |  |
| A2           | 0002                        |  |
| A3           | 0003                        |  |
| A4           | 0004                        |  |
| A5           | 0005                        |  |
| A6           | 0006                        |  |
| B1           | 0007                        |  |
| B2           | 8000                        |  |
| B3           | 0009                        |  |
| B4           | 0010                        |  |
| B5           | 0011                        |  |
| B6           | 0012                        |  |

|              | Read only: 0 = OK, 1 = Fail |
|--------------|-----------------------------|
| Analog input | MODBUS coil                 |
| C1           | 0013                        |
| C2           | 0014                        |
| C3           | 0015                        |
| C4           | 0016                        |
| C5           | 0017                        |
| C6           | 0018                        |
| D1           | 0019                        |
| D2           | 0020                        |
| D3           | 0021                        |
| D4           | 0022                        |
| D5           | 0023                        |
| D6           | 0024                        |

Table B.2 Analog input fail states

|        | Active / Inactive state | Acknowledge state             |
|--------|-------------------------|-------------------------------|
| Read   | 0 = Inactive            | 0 = Acknowledged or inactive  |
| access | 1 = Active              | 1 = Active and unacknowledged |
| Write  | None                    | 0 = No effect                 |
| access | None                    | 1 = Acknowledge               |
| Alarm  | MODBUS coil             | MODBUS coil                   |
| 1A     | 101                     | 200                           |
| 1B     | 102                     | 201                           |
| 1C     | 103                     | 202                           |
| 1D     | 104                     | 203                           |
| 2A     | 105                     | 204                           |
| 2B     | 106                     | 205                           |
| 2C     | 107                     | 206                           |
| 2D     | 108                     | 207                           |
| ЗА     | 109                     | 208                           |
| 3B     | 110                     | 209                           |
| 3C     | 111                     | 210                           |
| 3D     | 112                     | 211                           |

Table B.3 Alarm states

| ,      |                         |                               |
|--------|-------------------------|-------------------------------|
|        | Active / Inactive state | Acknowledge state             |
| Read   | 0 = Inactive            | 0 = Acknowledged or inactive  |
| access | 1 = Active              | 1 = Active and unacknowledged |
| Write  | NI                      | 0 = No effect                 |
| access | None                    | 1 = Acknowledge               |
| Alarm  | MODBUS coil             | MODBUS coil                   |
| 13A    | 149                     | 249                           |
| 13B    | 150                     | 250                           |
| 13C    | 151                     | 251                           |
| 13D    | 152                     | 252                           |
| 14A    | 153                     | 253                           |
| 14B    | 154                     | 254                           |
| 14C    | 155                     | 255                           |
| 14D    | 156                     | 256                           |
| 15A    | 157                     | 257                           |
| 15B    | 158                     | 258                           |
| 15C    | 159                     | 259                           |
| 15D    | 160                     | 260                           |

| Corconiiviacioi |     |
|-----------------|-----|
| Paperless recor | der |

|                | Active / Inactive state | Acknowledge state                              |
|----------------|-------------------------|------------------------------------------------|
| Read<br>access |                         | 0 = Acknowledged or inactive 1 = Active and    |
| Write access   | None                    | unacknowledged  0 = No effect  1 = Acknowledge |
| Alarm          | MODBUS coil             | MODBUS coil                                    |
| 4A             | 113                     | 212                                            |
| 4B             | 114                     | 213                                            |
| 4C             | 115                     | 214                                            |
| 4D             | 116                     | 215                                            |
| 5A             | 117                     | 216                                            |
| 5B             | 118                     | 217                                            |
| 5C             | 119                     | 218                                            |
| 5D             | 120                     | 219                                            |
| 6A             | 121                     | 220                                            |
| 6B             | 122                     | 221                                            |
| 6C             | 123                     | 222                                            |
| 6D             | 124                     | 223                                            |
| 7A             | 125                     | 225                                            |
| 7B             | 126                     | 226                                            |
| 7C             | 127                     | 227                                            |
| 7D             | 128                     | 228                                            |
| 8A             | 129                     | 229                                            |
| 8B             | 130                     | 230                                            |
| 8C             | 131                     | 231                                            |
| 8D             | 132                     | 232                                            |
| 9A             | 133                     | 233                                            |
| 9B             | 134                     | 234                                            |
| 9C             | 135                     | 235                                            |
| 9D             | 136                     | 236                                            |
| 10A            | 137                     | 237                                            |
| 10B            | 138                     | 238                                            |
| 10C            | 139                     | 239                                            |
| 10D            | 140                     | 240                                            |
| 11A            | 141                     | 241                                            |
| 11B            | 142                     | 242                                            |
| 11C            | 143                     | 243                                            |
| 11D            | 144                     | 244                                            |

|              | Active / Inactive state | Acknowledge state                |
|--------------|-------------------------|----------------------------------|
| Read         | 0 = Inactive            | 0 = Acknowledged or inactive     |
| access       | 1 = Active              | 1 = Active and<br>unacknowledged |
| Write access | None                    | 0 = No effect<br>1 = Acknowledge |
| Alarm        | MODBUS coil             | MODBUS coil                      |
| 16A          | 161                     | 261                              |
| 16B          | 162                     | 262                              |
| 16C          | 163                     | 263                              |
| 16D          | 164                     | 264                              |
| 17A          | 165                     | 265                              |
| 17B          | 166                     | 266                              |
| 17C          | 167                     | 267                              |
| 17D          | 168                     | 268                              |
| 18A          | 169                     | 269                              |
| 18B          | 170                     | 270                              |
| 18C          | 171                     | 271                              |
| 18D          | 172                     | 272                              |
| 19A          | 173                     | 273                              |
| 19B          | 174                     | 274                              |
| 19C          | 175                     | 275                              |
| 19D          | 176                     | 276                              |
| 20A          | 177                     | 277                              |
| 20B          | 178                     | 278                              |
| 20C          | 179                     | 279                              |
| 20D          | 180                     | 280                              |
| 21A          | 181                     | 281                              |
| 21B          | 182                     | 282                              |
| 21C          | 183                     | 283                              |
| 21D          | 184                     | 284                              |
| 22A          | 185                     | 285                              |
| 22B          | 186                     | 286                              |
| 22C          | 187                     | 287                              |
| 22D          | 188                     | 288                              |
| 23A          | 189                     | 289                              |
| 23B          | 190                     | 290                              |
| 23C          | 191                     | 291                              |
| 23D          | 192                     | 292                              |

Table B.3 Alarm states (Continued)

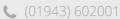

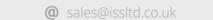

|        | Active / Inactive state | Acknowledge state                |
|--------|-------------------------|----------------------------------|
| Read   | 0 = Inactive            | 0 = Acknowledged or inactive     |
| access | 1 = Active              | 1 = Active and<br>unacknowledged |
| Write  | None                    | 0 = No effect                    |
| access | None                    | 1 = Acknowledge                  |
| Alarm  | MODBUS coil             | MODBUS coil                      |
| 12A    | 145                     | 245                              |
| 12B    | 146                     | 246                              |
| 12C    | 147                     | 247                              |
| 12D    | 148                     | 248                              |

|        | Active / Inactive state | Acknowledge state             |
|--------|-------------------------|-------------------------------|
| Read   | 0 = Inactive            | 0 = Acknowledged or inactive  |
| access | 1 = Active              | 1 = Active and unacknowledged |
| Write  | None                    | 0 = No effect                 |
| access | None                    | 1 = Acknowledge               |
| Alarm  | MODBUS coil             | MODBUS coil                   |
| 24A    | 193                     | 293                           |
| 24B    | 194                     | 294                           |
| 24C    | 195                     | 295                           |
| 24D    | 196                     | 296                           |

Table B.3 Alarm states (Continued)

| Paperless recorder |  |
|--------------------|--|
|--------------------|--|

|               | Read only: 0 = Alarm group inactive<br>1 = Alarm group active |
|---------------|---------------------------------------------------------------|
| Alarm group   | MODBUS coil                                                   |
| Alarm group 1 | 301                                                           |
| Alarm group 2 | 302                                                           |
| Alarm group 3 | 303                                                           |
| Alarm group 4 | 304                                                           |
| Alarm group 5 | 305                                                           |
| Alarm group 6 | 306                                                           |

|                | Read only: 0 = Alarm group inactive<br>1 = Alarm group active |
|----------------|---------------------------------------------------------------|
| Alarm group    | MODBUS coil                                                   |
| Alarm group 7  | 307                                                           |
| Alarm group 8  | 308                                                           |
| Alarm group 9  | 309                                                           |
| Alarm group 10 | 310                                                           |
| Alarm group 11 | 311                                                           |
| Alarm group 12 | 312                                                           |

|           | Read only: 0 = All alarms inactive |
|-----------|------------------------------------|
|           | 1 = At least 1 alarm active        |
| Title     | MODBUS coil                        |
| Any alarm | 325                                |

Table B.5 Any alarm

|                   | Read only: 0 = Alarm inactive |
|-------------------|-------------------------------|
|                   | 1 = Alarm active              |
| Real-time alarm   | MODBUS coil                   |
| Real-time alarm 1 | 331                           |
| Real-time alarm 2 | 332                           |

Table B.6 Real-time alarms

|                   | Read only: 0 = Alarm inactive |  |
|-------------------|-------------------------------|--|
|                   | 1 = Alarm active              |  |
| Real-time alarm   | MODBUS coil                   |  |
| Real-time alarm 3 | 333                           |  |
| Real-time alarm 4 | 334                           |  |

|                     | Read: Always returns '0' |
|---------------------|--------------------------|
|                     | Write: 1 = Activate      |
| Operator message    | MODBUS coil              |
| Operator Message 1  | 350                      |
| Operator Message 2  | 351                      |
| Operator Message 3  | 352                      |
| Operator Message 4  | 353                      |
| Operator Message 5  | 354                      |
| Operator Message 6  | 355                      |
| Operator Message 7  | 356                      |
| Operator Message 8  | 357                      |
| Operator Message 9  | 358                      |
| Operator Message 10 | 359                      |
| Operator Message 11 | 360                      |
| Operator Message 12 | 361                      |

Table B.7 Operator messages

|                     | Read: Always returns '0' |
|---------------------|--------------------------|
|                     | Write: 1 = Activate      |
| Operator message    | MODBUS coil              |
| Operator Message 13 | 362                      |
| Operator Message 14 | 363                      |
| Operator Message 15 | 365                      |
| Operator Message 16 | 366                      |
| Operator Message 17 | 367                      |
| Operator Message 18 | 368                      |
| Operator Message 19 | 369                      |
| Operator Message 20 | 370                      |
| Operator Message 21 | 371                      |
| Operator Message 22 | 372                      |
| Operator Message 23 | 373                      |
| Operator Message 24 | 374                      |

| Operator<br>message              | MODBUS<br>coil | Read                                              | Write                                           |
|----------------------------------|----------------|---------------------------------------------------|-------------------------------------------------|
| Assign to Group 1                | 375            | 0 = Remote operator message not assigned to group | 0 = Unassign remote operator message from group |
| Assign to Group 2                | 376            | 1 = Remote operator message assigned to group     | 1 = Assign remote operator message to group     |
| Assign to Group 3                | 377            | 0 = Remote operator message not assigned to group | 0 = Unassign remote operator message from group |
| Assign to Group 4                | 378            | 1 = Remote operator message assigned to group     | 1 = Assign remote operator message to group     |
| Assign to Group 5                | 379            | 0 = Remote operator message not assigned to group | 0 = Unassign remote operator message from group |
| Assign to Group 6                | 380            | 1 = Remote operator message assigned to group     | 1 = Assign remote operator message to group     |
| Activate remote operator message | 381            | Always reads as 0                                 | 0 = No effect<br>1 = Activate                   |

Table B.8 Remote operator messages

|              | MODBUS registers |             |              |                 |                  |  |  |  |  |  |  |
|--------------|------------------|-------------|--------------|-----------------|------------------|--|--|--|--|--|--|
|              | Stop / Go        | Reset       | Wrap pulse   | 1st stage pulse | Flowrate failure |  |  |  |  |  |  |
| Read access  | 0 = Stopped      | 0 = >1s*    | 0 = Inactive | 0 = Inactive    | 0 = Inactive     |  |  |  |  |  |  |
|              | 1 = Running      | 1 = <1s*    | 1 = Active   | 1 = Active      | 1 = Active       |  |  |  |  |  |  |
| Write access | 0 = Stop         | 1 = Reset   |              |                 |                  |  |  |  |  |  |  |
|              | 1 = Start        |             |              |                 |                  |  |  |  |  |  |  |
| Totalizer    | MODBUS coil      | MODBUS coil | MODBUS coil  | MODBUS coil     | MODBUS coil      |  |  |  |  |  |  |
| 1A           | 401              | 501         | 601          | 701             | 801              |  |  |  |  |  |  |
| 1B           | 402              | 502         | 602          | 702             | 802              |  |  |  |  |  |  |
| 2A           | 403              | 503         | 603          | 703             | 803              |  |  |  |  |  |  |
| 2B           | 404              | 504         | 604          | 704             | 804              |  |  |  |  |  |  |
| 3A           | 405              | 505         | 605          | 705             | 805              |  |  |  |  |  |  |
| 3B           | 406              | 506         | 606          | 706             | 806              |  |  |  |  |  |  |
| 4A           | 407              | 507         | 607          | 707             | 807              |  |  |  |  |  |  |
| 4B           | 408              | 508         | 608          | 708             | 808              |  |  |  |  |  |  |
| 5A           | 409              | 509         | 609          | 709             | 809              |  |  |  |  |  |  |
| 5B           | 410              | 510         | 610          | 710             | 810              |  |  |  |  |  |  |
| 6A           | 411              | 511         | 611          | 711             | 811              |  |  |  |  |  |  |
| 6B           | 412              | 512         | 612          | 712             | 812              |  |  |  |  |  |  |
| 7A           | 413              | 513         | 613          | 713             | 813              |  |  |  |  |  |  |
| 7B           | 414              | 514         | 614          | 714             | 814              |  |  |  |  |  |  |
| 8A           | 415              | 515         | 615          | 715             | 815              |  |  |  |  |  |  |
| 8B           | 416              | 516         | 616          | 716             | 816              |  |  |  |  |  |  |
| 9A           | 417              | 517         | 617          | 717             | 817              |  |  |  |  |  |  |
| 9B           | 418              | 518         | 618          | 718             | 818              |  |  |  |  |  |  |
| 10A          | 419              | 519         | 619          | 719             | 819              |  |  |  |  |  |  |
| 10B          | 420              | 520         | 620          | 720             | 820              |  |  |  |  |  |  |
| 11A          | 421              | 521         | 621          | 721             | 821              |  |  |  |  |  |  |
| 11B          | 422              | 522         | 622          | 722             | 822              |  |  |  |  |  |  |
| 12A          | 423              | 523         | 623          | 723             | 823              |  |  |  |  |  |  |
| 12B          | 424              | 524         | 624          | 724             | 824              |  |  |  |  |  |  |
| 13A          | 425              | 525         | 625          | 725             | 825              |  |  |  |  |  |  |
| 13B          | 426              | 526         | 626          | 726             | 826              |  |  |  |  |  |  |
| 14A          | 427              | 527         | 627          | 727             | 827              |  |  |  |  |  |  |
| 14B          | 428              | 528         | 628          | 728             | 828              |  |  |  |  |  |  |
| 15A          | 429              | 529         | 629          | 729             | 829              |  |  |  |  |  |  |
| 15B          | 430              | 530         | 630          | 730             | 830              |  |  |  |  |  |  |
| 16A          | 431              | 531         | 631          | 731             | 831              |  |  |  |  |  |  |
| 16B          | 432              | 532         | 632          | 732             | 832              |  |  |  |  |  |  |
| 17A          | 433              | 533         | 633          | 733             | 833              |  |  |  |  |  |  |
| 17B          | 434              | 534         | 634          | 734             | 834              |  |  |  |  |  |  |

Table B.9 Totalizer digital signals

|              |                       |             | MODBUS registers | s               |                  |
|--------------|-----------------------|-------------|------------------|-----------------|------------------|
|              | Stop / Go             | Reset       | Wrap pulse       | 1st stage pulse | Flowrate failure |
| Read access  | 0 = Stopped           | 0 = >1s*    | 0 = Inactive     | 0 = Inactive    | 0 = Inactive     |
|              | 1 = Running           | 1 = <1s*    | 1 = Active       | 1 = Active      | 1 = Active       |
| Write access | 0 = Stop<br>1 = Start | 1 = Reset   |                  |                 |                  |
| Totalizer    | MODBUS coil           | MODBUS coil | MODBUS coil      | MODBUS coil     | MODBUS coil      |
| 18A          | 435                   | 535         | 635              | 735             | 835              |
| 18B          | 436                   | 536         | 636              | 736             | 836              |
| 19A          | 437                   | 537         | 637              | 737             | 837              |
| 19B          | 438                   | 538         | 638              | 738             | 838              |
| 20A          | 439                   | 539         | 639              | 739             | 839              |
| 20B          | 440                   | 540         | 640              | 740             | 840              |
| 21A          | 441                   | 541         | 641              | 741             | 841              |
| 21B          | 442                   | 542         | 642              | 742             | 842              |
| 22A          | 443                   | 543         | 643              | 743             | 843              |
| 22B          | 444                   | 544         | 644              | 744             | 844              |
| 23A          | 445                   | 545         | 645              | 745             | 845              |
| 23B          | 446                   | 546         | 646              | 746             | 846              |
| 24A          | 447                   | 547         | 647              | 747             | 847              |
| 24B          | 448                   | 548         | 648              | 748             | 848              |

<sup>\*</sup> Time since last reset

Table B.9 Totalizer digital signals (Continued)

|                              |              | Channel number / MODBUS coil |      |      |      |      |      |      |      |      |      |      |      |
|------------------------------|--------------|------------------------------|------|------|------|------|------|------|------|------|------|------|------|
| Signal                       |              | 1                            | 2    | 3    | 4    | 5    | 6    | 7    | 8    | 9    | 10   | 11   | 12   |
| Channel Fail<br>Status       | Read only    | 1101                         | 1201 | 1301 | 1401 | 1501 | 1601 | 1701 | 1801 | 1901 | 2001 | 2101 | 2201 |
| Alarm A                      | Read only    | 1102                         | 1202 | 1302 | 1402 | 1502 | 1602 | 1702 | 1802 | 1902 | 2002 | 2102 | 2202 |
| Alarm B                      | Read only    | 1103                         | 1203 | 1303 | 1403 | 1503 | 1603 | 1703 | 1803 | 1903 | 2003 | 2103 | 2203 |
| Alarm C                      | Read only    | 1104                         | 1204 | 1304 | 1404 | 1504 | 1604 | 1704 | 1804 | 1904 | 2004 | 2104 | 2204 |
| Alarm D                      | Read only    | 1105                         | 1205 | 1305 | 1405 | 1505 | 1605 | 1705 | 1805 | 1905 | 2005 | 2105 | 2205 |
| Alarm A<br>Acknowledge       | Read / Write | 1106                         | 1206 | 1306 | 1406 | 1506 | 1606 | 1706 | 1806 | 1906 | 2006 | 2106 | 2206 |
| Alarm B<br>Acknowledge       | Read / Write | 1107                         | 1207 | 1307 | 1407 | 1507 | 1607 | 1707 | 1807 | 1907 | 2007 | 2107 | 2207 |
| Alarm C<br>Acknowledge       | Read / Write | 1108                         | 1208 | 1308 | 1408 | 1508 | 1608 | 1708 | 1808 | 1908 | 2008 | 2108 | 2208 |
| Alarm D<br>Acknowledge       | Read / Write | 1109                         | 1209 | 1309 | 1409 | 1509 | 1609 | 1709 | 1809 | 1909 | 2009 | 2109 | 2209 |
| Totalizer A<br>Stop/Go       | Read / Write | 1110                         | 1210 | 1310 | 1410 | 1510 | 1610 | 1710 | 1810 | 1910 | 2010 | 2110 | 2210 |
| Totalizer A Reset            | Read / Write | 1111                         | 1211 | 1311 | 1411 | 1511 | 1611 | 1711 | 1811 | 1911 | 2011 | 2111 | 2211 |
| Totalizer A Wrap             | Read only    | 1112                         | 1212 | 1312 | 1412 | 1512 | 1612 | 1712 | 1812 | 1912 | 2012 | 2112 | 2212 |
| Totalizer A First<br>Stage   | Read only    | 1113                         | 1213 | 1313 | 1413 | 1513 | 1613 | 1713 | 1813 | 1913 | 2013 | 2113 | 2213 |
| Totalizer A<br>Flowrate Fail | Read only    | 1114                         | 1214 | 1314 | 1414 | 1514 | 1614 | 1714 | 1814 | 1914 | 2014 | 2114 | 2214 |
| Totalizer B<br>Stop/Go       | Read / Write | 1115                         | 1215 | 1315 | 1415 | 1515 | 1615 | 1715 | 1815 | 1915 | 2015 | 2115 | 2215 |
| Totalizer B Reset            | Read / Write | 1116                         | 1216 | 1316 | 1416 | 1516 | 1616 | 1716 | 1816 | 1916 | 2016 | 2116 | 2216 |
| Totalizer B Wrap             | Read only    | 1117                         | 1217 | 1317 | 1417 | 1517 | 1617 | 1717 | 1817 | 1917 | 2017 | 2117 | 2217 |
| Totalizer B First<br>Stage   | Read only    | 1118                         | 1218 | 1318 | 1418 | 1518 | 1618 | 1718 | 1818 | 1918 | 2018 | 2118 | 2218 |
| Totalizer B<br>Flowrate Fail | Read only    | 1119                         | 1219 | 1319 | 1419 | 1519 | 1619 | 1719 | 1819 | 1919 | 2019 | 2119 | 2219 |
| Channel Type                 | Read only    | 1120                         | 1220 | 1320 | 1420 | 1520 | 1620 | 1720 | 1820 | 1920 | 2020 | 2120 | 2220 |
| Digital Value                | Read only    | 1121                         | 1221 | 1321 | 1421 | 1521 | 1621 | 1721 | 1821 | 1921 | 2021 | 2121 | 2221 |

Table B.10 Channel digital signals (channels 1 to 12)

|                              |              |      | Channel number / MODBUS coil |      |      |      |      |      |      |      |      |      |      |
|------------------------------|--------------|------|------------------------------|------|------|------|------|------|------|------|------|------|------|
| Signal                       |              | 13   | 14                           | 15   | 16   | 17   | 18   | 19   | 20   | 21   | 22   | 23   | 24   |
| Channel Fail<br>Status       | Read only    | 2301 | 2401                         | 2501 | 2601 | 2701 | 2801 | 2901 | 3001 | 3101 | 3201 | 3301 | 3401 |
| Alarm A                      | Read only    | 2302 | 2402                         | 2502 | 2602 | 2702 | 2802 | 2902 | 3002 | 3102 | 3202 | 3302 | 3402 |
| Alarm B                      | Read only    | 2303 | 2403                         | 2503 | 2603 | 2703 | 2803 | 2903 | 3003 | 3103 | 3203 | 3303 | 3403 |
| Alarm C                      | Read only    | 2304 | 2404                         | 2504 | 2604 | 2704 | 2804 | 2904 | 3004 | 3104 | 3204 | 3304 | 3404 |
| Alarm D                      | Read only    | 2305 | 2405                         | 2505 | 2605 | 2705 | 2805 | 2905 | 3005 | 3105 | 3205 | 3305 | 3405 |
| Alarm A<br>Acknowledge       | Read / Write | 2306 | 2406                         | 2506 | 2606 | 2706 | 2806 | 2906 | 3006 | 3106 | 3206 | 3306 | 3406 |
| Alarm B<br>Acknowledge       | Read / Write | 2307 | 2407                         | 2507 | 2607 | 2707 | 2807 | 2907 | 3007 | 3107 | 3207 | 3307 | 3407 |
| Alarm C<br>Acknowledge       | Read / Write | 2308 | 2408                         | 2508 | 2608 | 2708 | 2808 | 2908 | 3008 | 3108 | 3208 | 3308 | 3408 |
| Alarm D<br>Acknowledge       | Read / Write | 2309 | 2409                         | 2509 | 2609 | 2709 | 2809 | 2909 | 3009 | 3109 | 3209 | 3309 | 3409 |
| Totalizer A<br>Stop/Go       | Read / Write | 2310 | 2410                         | 2510 | 2610 | 2710 | 2810 | 2910 | 3010 | 3110 | 3210 | 3310 | 3410 |
| Totalizer A Reset            | Read / Write | 2311 | 2411                         | 2511 | 2611 | 2711 | 2811 | 2911 | 3011 | 3111 | 3211 | 3311 | 3411 |
| Totalizer A Wrap             | Read only    | 2312 | 2412                         | 2512 | 2612 | 2712 | 2812 | 2912 | 3012 | 3112 | 3212 | 3312 | 3412 |
| Totalizer A First<br>Stage   | Read only    | 2313 | 2413                         | 2513 | 2613 | 2713 | 2813 | 2913 | 3013 | 3113 | 3213 | 3313 | 3413 |
| Totalizer A<br>Flowrate Fail | Read only    | 2314 | 2414                         | 2514 | 2614 | 2714 | 2814 | 2914 | 3014 | 3114 | 3214 | 3314 | 3414 |
| Totalizer B<br>Stop/Go       | Read / Write | 2315 | 2415                         | 2515 | 2615 | 2715 | 2815 | 2915 | 3015 | 3115 | 3215 | 3315 | 3415 |
| Totalizer B Reset            | Read / Write | 2316 | 2416                         | 2516 | 2616 | 2716 | 2816 | 2916 | 3016 | 3116 | 3216 | 3316 | 3416 |
| Totalizer B Wrap             | Read only    | 2317 | 2417                         | 2517 | 2617 | 2717 | 2817 | 2917 | 3017 | 3117 | 3217 | 3317 | 3417 |
| Totalizer B First<br>Stage   | Read only    | 2318 | 2418                         | 2518 | 2618 | 2718 | 2818 | 2918 | 3018 | 3118 | 3218 | 3318 | 3418 |
| Totalizer B<br>Flowrate Fail | Read only    | 2319 | 2419                         | 2519 | 2619 | 2719 | 2819 | 2919 | 3019 | 3119 | 3219 | 3319 | 3419 |
| Channel Type                 | Read only    | 2320 | 2420                         | 2520 | 2620 | 2720 | 2820 | 2920 | 3020 | 3120 | 3220 | 3320 | 3420 |
| Digital Value                | Read only    | 2321 | 2421                         | 2521 | 2621 | 2721 | 2821 | 2921 | 3021 | 3121 | 3221 | 3321 | 3421 |

Table B.11 Channel digital signals (channels 13 to 24)

Paperless recorder

## B.5 Operating mode MODBUS registers

Tables B.12 to B.14 detail the contents of the MODBUS TCP registers accessible while the recorder is in the operating mode.

Two data types are used:

- 32-bit single precision floating point data in IEEE format
- 64-bit double precision floating point data in IEEE format

#### Note.

- When writing to a parameter that occupies more than one register position, all registers relating to that parameter MUST be written to as part of a multiple register write. If this is not achieved a NAK exception response is issued. Individual registers can be read without causing an exception response.
- When accessing a parameter that occupies more than one register position, the lowest numbered register contains the most significant data.

|             | Read only, IEEE floating point 32 bit number |  |             |                    |  |             |                    |  |             |                    |  |
|-------------|----------------------------------------------|--|-------------|--------------------|--|-------------|--------------------|--|-------------|--------------------|--|
| Module<br>A | MODBUS<br>register                           |  | Module<br>B | MODBUS<br>register |  | Module<br>C | MODBUS<br>register |  | Module<br>D | MODBUS<br>register |  |
| A1          | 0001 and 0002                                |  | B1          | 0013 and 0014      |  | C1          | 0025 and 0026      |  | D1          | 0037 and 0038      |  |
| A2          | 0003 and 0004                                |  | B2          | 0015 and 0016      |  | C2          | 0027 and 0028      |  | D2          | 0039 and 0040      |  |
| A3          | 0005 and 0006                                |  | B3          | 0017 and 0018      |  | C3          | 0029 and 0030      |  | D3          | 0041 and 0042      |  |
| A4          | 0007 and 0008                                |  | B4          | 0019 and 0020      |  | C4          | 0031 and 0032      |  | D4          | 0043 and 0044      |  |
| A5          | 0009 and 0010                                |  | B5          | 0021 and 0022      |  | C5          | 0033 and 0034      |  | D5          | 0045 and 0046      |  |
| A6          | 0011 and 0012                                |  | B6          | 0023 and 0024      |  | C6          | 0035 and 0036      |  | D6          | 0047 and 0048      |  |

Table B.12 Analog inputs

|       | Read / Write, IEEE floating point 32 bit number |       |                     |  |       |                  |  |       |                     |  |
|-------|-------------------------------------------------|-------|---------------------|--|-------|------------------|--|-------|---------------------|--|
| Alarm | MODBUS registers                                | Alarm | MODBUS<br>registers |  | Alarm | MODBUS registers |  | Alarm | MODBUS<br>registers |  |
| 1A    | 101 and 102                                     | 7A    | 149 and 150         |  | 13A   | 197 and 198      |  | 19A   | 245 and 246         |  |
| 1B    | 103 and 104                                     | 7B    | 151 and 152         |  | 13B   | 199 and 200      |  | 19B   | 247 and 248         |  |
| 1C    | 105 and 106                                     | 7C    | 153 and 154         |  | 13C   | 201 and 202      |  | 19C   | 249 and 250         |  |
| 1D    | 107 and 108                                     | 7D    | 155 and 156         |  | 13D   | 203 and 204      |  | 19D   | 251 and 252         |  |
| 2A    | 109 and 110                                     | 8A    | 157 and 158         |  | 14A   | 205 and 206      |  | 20A   | 253 and 254         |  |
| 2B    | 111 and 112                                     | 8B    | 159 and 160         |  | 14B   | 207 and 208      |  | 20B   | 255 and 256         |  |
| 2C    | 113 and 114                                     | 8C    | 161 and 162         |  | 14C   | 209 and 210      |  | 20C   | 257 and 258         |  |
| 2D    | 115 and 116                                     | 8D    | 163 and 164         |  | 14D   | 211 and 212      |  | 20D   | 259 and 260         |  |
| ЗА    | 117 and 118                                     | 9A    | 165 and 166         |  | 15A   | 213 and 214      |  | 21A   | 261 and 262         |  |
| 3B    | 119 and 120                                     | 9B    | 167 and 168         |  | 15B   | 215 and 216      |  | 21B   | 263 and 264         |  |
| 3C    | 121 and 122                                     | 9C    | 169 and 170         |  | 15C   | 217 and 218      |  | 21C   | 265 and 266         |  |
| 3D    | 123 and 124                                     | 9D    | 171 and 172         |  | 15D   | 219 and 220      |  | 21D   | 267 and 268         |  |

Table B.13 Alarm trip values

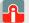

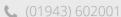

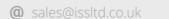

|       | Read / Write, IEEE 1 | loat | ting poir | nt 32 bit number    |       |                  |       |                     |
|-------|----------------------|------|-----------|---------------------|-------|------------------|-------|---------------------|
| Alarm | MODBUS registers     |      | Alarm     | MODBUS<br>registers | Alarm | MODBUS registers | Alarm | MODBUS<br>registers |
| 4A    | 125 and 126          |      | 10A       | 173 and 174         | 16A   | 221 and 222      | 22A   | 269 and 270         |
| 4B    | 127 and 128          |      | 10B       | 175 and 176         | 16B   | 223 and 224      | 22B   | 271 and 272         |
| 4C    | 129 and 130          |      | 10C       | 177 and 178         | 16C   | 225 and 226      | 22C   | 273 and 274         |
| 4D    | 131 and 132          |      | 10D       | 179 and 180         | 16D   | 227 and 228      | 22D   | 275 and 276         |
| 5A    | 133 and 134          |      | 11A       | 181 and 182         | 17A   | 229 and 230      | 23A   | 277 and 278         |
| 5B    | 135 and 136          |      | 11B       | 183 and 184         | 17B   | 231 and 232      | 23B   | 279 and 280         |
| 5C    | 137 and 138          |      | 11C       | 185 and 186         | 17C   | 233 and 234      | 23C   | 281 and 282         |
| 5D    | 139 and 140          |      | 11D       | 187 and 188         | 17D   | 235 and 236      | 23D   | 283 and 284         |
| 6A    | 141 and 142          |      | 12A       | 189 and 190         | 18A   | 237 and 238      | 24A   | 285 and 286         |
| 6B    | 143 and 144          |      | 12B       | 191 and 192         | 18B   | 239 and 240      | 24B   | 287 and 288         |
| 6C    | 145 and 146          |      | 12C       | 193 and 194         | 18C   | 241 and 242      | 24C   | 289 and 290         |
| 6D    | 147 and 148          |      | 12D       | 195 and 196         | 18D   | 243 and 244      | 24D   | 291 and 292         |

Table B.13 Alarm trip values (Continued)

| Totalizer | Maximum flowrate (IEEE) | Minimum flowrate (IEEE) | Average flowrate (IEEE) | Batch total (double precision) | Batch total<br>(IEEE) |
|-----------|-------------------------|-------------------------|-------------------------|--------------------------------|-----------------------|
| 1A        | 501 and 502             | 601 and 602             | 701 and 702             | 801 to 804                     | 1001 and 1002         |
| 1B        | 503 and 504             | 603 and 604             | 703 and 704             | 805 to 808                     | 1003 and 1004         |
| 2A        | 505 and 506             | 605 and 606             | 705 and 706             | 809 to 812                     | 1005 and 1006         |
| 2B        | 507 and 508             | 607 and 608             | 707 and 708             | 813 to 816                     | 1007 and 1008         |
| ЗА        | 509 and 510             | 609 and 610             | 709 and 710             | 817 to 820                     | 1009 and 1010         |
| 3B        | 511 and 512             | 611 and 612             | 711 and 712             | 821 to 824                     | 1011 and 1012         |
| 4A        | 513 and 514             | 613 and 614             | 713 and 714             | 825 to 828                     | 1013 and 1014         |
| 4B        | 515 and 516             | 615 and 616             | 715 and 716             | 829 to 832                     | 1015 and 1016         |
| 5A        | 517 and 518             | 617 and 618             | 717 and 718             | 833 to 836                     | 1017 and 1018         |
| 5B        | 519 and 520             | 619 and 620             | 719 and 720             | 837 to 840                     | 1019 and 1020         |
| 6A        | 521 and 522             | 621 and 622             | 721 and 722             | 841 to 844                     | 1021 and 1022         |
| 6B        | 523 and 524             | 623 and 624             | 723 and 724             | 845 to 848                     | 1023 and 1024         |
| 7A        | 525 and 526             | 625 and 626             | 725 and 726             | 849 to 852                     | 1025 and 1026         |
| 7B        | 527 and 528             | 627 and 628             | 727 and 728             | 853 to 856                     | 1027 and 1028         |
| 8A        | 529 and 530             | 629 and 630             | 729 and 730             | 857 to 860                     | 1029 and 1030         |
| 8B        | 531 and 532             | 631 and 632             | 731 and 732             | 861 to 864                     | 1031 and 1032         |
| 9A        | 533 and 534             | 633 and 634             | 733 and 734             | 865 to 868                     | 1033 and 1034         |
| 9B        | 535 and 536             | 635 and 636             | 735 and 736             | 869 to 872                     | 1035 and 1036         |
| 10A       | 537 and 538             | 637 and 638             | 737 and 738             | 873 to 876                     | 1037 and 1038         |
| 10B       | 539 and 540             | 639 and 640             | 739 and 740             | 877 to 880                     | 1039 and 1040         |
| 11A       | 541 and 542             | 641 and 642             | 741 and 742             | 881 to 884                     | 1041 and 1042         |
| 11B       | 543 and 544             | 643 and 644             | 743 and 744             | 885 to 888                     | 1043 and 1044         |
| 12A       | 545 and 546             | 645 and 646             | 745 and 746             | 889 to 892                     | 1045 and 1046         |
| 12B       | 547 and 548             | 647 and 648             | 747 and 748             | 893 to 896                     | 1047 and 1048         |
| 13A       | 549 and 550             | 649 and 650             | 749 and 750             | 897 to 900                     | 1049 and 1050         |
| 13B       | 551 and 552             | 651 and 652             | 751 and 752             | 901 to 904                     | 1051 and 1052         |
| 14A       | 553 and 554             | 653 and 654             | 753 and 754             | 905 to 908                     | 1053 and 1054         |

Table B.14 Totalizer totals (current batch)

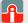

| Totalizer | Maximum flowrate (IEEE) | Minimum flowrate (IEEE) | Average flowrate (IEEE) | Batch total (double precision) | Batch total<br>(IEEE) |
|-----------|-------------------------|-------------------------|-------------------------|--------------------------------|-----------------------|
| 14B       | 555 and 556             | 655 and 656             | 755 and 756             | 909 to 912                     | 1055 and 1056         |
| 15A       | 557 and 558             | 657 and 658             | 757 and 758             | 913 to 916                     | 1057 and 1058         |
| 15B       | 559 and 560             | 659 and 660             | 759 and 760             | 917 to 920                     | 1059 and 1060         |
| 16A       | 561 and 562             | 661 and 662             | 761 and 762             | 921 to 924                     | 1061 and 1062         |
| 16B       | 563 and 564             | 663 and 664             | 763 and 764             | 925 to 928                     | 1063 and 1064         |
| 17A       | 565 and 566             | 665 and 666             | 765 and 766             | 929 to 932                     | 1065 and 1066         |
| 17B       | 567 and 568             | 667 and 668             | 767 and 768             | 933 to 936                     | 1067 and 1068         |
| 18A       | 569 and 570             | 669 and 670             | 769 and 770             | 937 to 940                     | 1069 and 1070         |
| 18B       | 571 and 572             | 671 and 672             | 771 and 772             | 941 to 944                     | 1071 and 1072         |
| 19A       | 573 and 574             | 673 and 674             | 773 and 774             | 945 to 948                     | 1073 and 1074         |
| 19B       | 575 and 576             | 675 and 676             | 775 and 776             | 949 to 952                     | 1075 and 1076         |
| 20A       | 577 and 578             | 677 and 678             | 777 and 778             | 953 to 956                     | 1077 and 1078         |
| 20B       | 579 and 580             | 679 and 680             | 779 and 780             | 957 to 960                     | 1079 and 1080         |
| 21A       | 581 and 582             | 681 and 682             | 781 and 782             | 961 to 964                     | 1081 and 1082         |
| 21B       | 583 and 584             | 683 and 684             | 783 and 784             | 965 to 968                     | 1083 and 1084         |
| 22A       | 585 and 586             | 685 and 686             | 785 and 786             | 969 to 972                     | 1085 and 1086         |
| 22B       | 587 and 588             | 687 and 688             | 787 and 788             | 973 to 976                     | 1087 and 1088         |
| 23A       | 589 and 590             | 689 and 690             | 789 and 790             | 977 to 980                     | 1089 and 1090         |
| 23B       | 591 and 592             | 691 and 692             | 791 and 792             | 981 to 984                     | 1091 and 1092         |
| 24A       | 593 and 594             | 693 and 694             | 793 and 794             | 985 to 988                     | 1093 and 1094         |
| 24B       | 595 and 596             | 695 and 696             | 795 and 796             | 989 to 992                     | 1095 and 1096         |

Table B.14 Totalizer totals (current batch) (Continued)

| Totalizer | Maximum flowrate (IEEE) | Minimum flowrate (IEEE) | Average flowrate (IEEE) | Batch total (double precision) | Batch total<br>(IEEE) |
|-----------|-------------------------|-------------------------|-------------------------|--------------------------------|-----------------------|
| 1A        | 1101 and 1102           | 1201 and 1202           | 1301 and 1302           | 1401 to 1404                   | 1601 and 1602         |
| 1B        | 1103 and 1104           | 1203 and 1204           | 1303 and 1304           | 1405 to 1408                   | 1603 and 1604         |
| 2A        | 1105 and 1106           | 1205 and 1206           | 1305 and 1306           | 1409 to 1412                   | 1605 and 1606         |
| 2B        | 1107 and 1108           | 1207 and 1208           | 1307 and 1308           | 1413 to 1416                   | 1607 and 1608         |
| 3A        | 1109 and 1110           | 1209 and 1210           | 1309 and 1310           | 1417 to 1420                   | 1609 and 1610         |
| 3B        | 1111 and 1112           | 1211 and 1212           | 1311 and 1312           | 1421 to 1424                   | 1611 and 1612         |
| 4A        | 1113 and 1114           | 1213 and 1214           | 1313 and 1314           | 1425 to 1428                   | 1613 and 1614         |
| 4B        | 1115 and 1116           | 1215 and 1216           | 1315 and 1316           | 1429 to 1432                   | 1615 and 1616         |
| 5A        | 1117 and 1118           | 1217 and 1218           | 1317 and 1318           | 1433 to 1436                   | 1617 and 1618         |
| 5B        | 1119 and 1120           | 1219 and 1220           | 1319 and 1320           | 1437 to 1440                   | 1619 and 1620         |
| 6A        | 1121 and 1122           | 1221 and 1222           | 1321 and 1322           | 1441 to 1444                   | 1621 and 1622         |
| 6B        | 1123 and 1124           | 1223 and 1224           | 1323 and 1324           | 1445 to 1448                   | 1623 and 1624         |
| 7A        | 1125 and 1126           | 1225 and 1226           | 1325 and 1326           | 1449 to 1452                   | 1625 and 1626         |
| 7B        | 1127 and 1128           | 1227 and 1228           | 1327 and 1328           | 1453 to 1456                   | 1627 and 1628         |
| 8A        | 1129 and 1130           | 1229 and 1230           | 1329 and 1330           | 1457 to 1460                   | 1629 and 1630         |
| 8B        | 1131 and 1132           | 1231 and 1232           | 1331 and 1332           | 1461 to 1464                   | 1631 and 1632         |
| 9A        | 1133 and 1134           | 1233 and 1234           | 1333 and 1334           | 1465 to 1468                   | 1633 and 1634         |
| 9B        | 1135 and 1136           | 1235 and 1236           | 1335 and 1336           | 1469 to 1472                   | 1635 and 1636         |
| 10A       | 1137 and 1138           | 1237 and 1238           | 1337 and 1338           | 1473 to 1476                   | 1637 and 1638         |
| 10B       | 1139 and 1140           | 1239 and 1240           | 1339 and 1340           | 1477 to 1480                   | 1639 and 1640         |
| 11A       | 1141 and 1142           | 1241 and 1242           | 1341 and 1342           | 1481 to 1484                   | 1641 and 1642         |
| 11B       | 1143 and 1144           | 1243 and 1244           | 1343 and 1344           | 1485 to 1488                   | 1643 and 1644         |

Table B.15 Totalizer totals (previous batch)

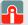

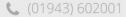

| Totalizer | Maximum flowrate (IEEE) | Minimum flowrate (IEEE) | Average flowrate (IEEE) | Batch total (double precision) | Batch total<br>(IEEE) |
|-----------|-------------------------|-------------------------|-------------------------|--------------------------------|-----------------------|
| 12A       | 1145 and 1146           | 1245 and 1246           | 1345 and 1346           | 1489 to 1492                   | 1645 and 1646         |
| 12B       | 1147 and 1148           | 1247 and 1248           | 1347 and 1348           | 1493 to 1496                   | 1647 and 1648         |
| 13A       | 1149 and 1150           | 1249 and 1250           | 1349 and 1350           | 1497 to 1500                   | 1649 and 1650         |
| 13B       | 1151 and 1152           | 1251 and 1252           | 1351 and 1352           | 1501 to 1504                   | 1651 and 1652         |
| 14A       | 1153 and 1154           | 1253 and 1254           | 1353 and 1354           | 1505 to 1508                   | 1653 and 1654         |
| 14B       | 1155 and 1156           | 1255 and 1256           | 1355 and 1356           | 1509 to 1512                   | 1655 and 1656         |
| 15A       | 1157 and 1158           | 1257 and 1258           | 1357 and 1358           | 1513 to 1516                   | 1657 and 1658         |
| 15B       | 1159 and 1160           | 1259 and 1260           | 1359 and 1360           | 1517 to 1520                   | 1659 and 1660         |
| 16A       | 1161 and 1162           | 1261 and 1262           | 1361 and 1362           | 1521 to 1524                   | 1661 and 1662         |
| 16B       | 1163 and 1164           | 1263 and 1264           | 1363 and 1364           | 1525 to 1528                   | 1663 and 1664         |
| 17A       | 1165 and 1166           | 1265 and 1266           | 1365 and 1366           | 1529 to 1532                   | 1665 and 1666         |
| 17B       | 1167 and 1168           | 1267 and 1268           | 1367 and 1368           | 1533 to 1536                   | 1667 and 1668         |
| 18A       | 1169 and 1170           | 1269 and 1270           | 1369 and 1370           | 1537 to 1540                   | 1669 and 1670         |
| 18B       | 1171 and 1172           | 1271 and 1272           | 1371 and 1372           | 1541 to 1544                   | 1671 and 1672         |
| 19A       | 1173 and 1174           | 1273 and 1274           | 1373 and 1374           | 1545 to 1548                   | 1673 and 1674         |
| 19B       | 1175 and 1176           | 1275 and 1276           | 1375 and 1376           | 1549 to 1552                   | 1675 and 1676         |
| 20A       | 1177 and 1178           | 1277 and 1278           | 1377 and 1378           | 1553 to 1556                   | 1677 and 1678         |
| 20B       | 1179 and 1180           | 1279 and 1280           | 1379 and 1380           | 1557 to 1560                   | 1679 and 1680         |
| 21A       | 1181 and 1182           | 1281 and 1282           | 1381 and 1382           | 1561 to 1564                   | 1681 and 1682         |
| 21B       | 1183 and 1184           | 1283 and 1284           | 1383 and 1384           | 1565 to 1568                   | 1683 and 1684         |
| 22A       | 1185 and 1186           | 1285 and 1286           | 1385 and 1386           | 1569 to 1572                   | 1685 and 1686         |
| 22B       | 1187 and 1188           | 1287 and 1288           | 1387 and 1388           | 1573 to 1576                   | 1687 and 1688         |
| 23A       | 1189 and 1190           | 1289 and 1290           | 1389 and 1390           | 1577 to 1580                   | 1689 and 1690         |
| 23B       | 1191 and 1192           | 1291 and 1292           | 1391 and 1392           | 1581 to 1584                   | 1691 and 1692         |
| 24A       | 1193 and 1194           | 1293 and 1294           | 1393 and 1394           | 1585 to 1588                   | 1693 and 1694         |
| 24B       | 1195 and 1196           | 1295 and 1296           | 1395 and 1396           | 1589 to 1592                   | 1695 and 1696         |

Table B.15 Totalizer totals (previous batch) (Continued)

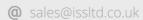

# Paperless recorder

# B.6 Communications - analog and digital inputs

|                 | Comms.<br>digital<br>inputs | Comms.<br>analog input<br>failure | Comms.<br>analog inputs |
|-----------------|-----------------------------|-----------------------------------|-------------------------|
|                 | 0 = Inactive<br>1 = Active  |                                   | IEEE floating point     |
| Input<br>number | MODBUS<br>coil              | MODBUS<br>coil                    | MODBUS<br>register      |
| 1               | 1001                        | 1051                              | 5001 and 5002           |
| 2               | 1002                        | 1052                              | 5003 and 5004           |
| 3               | 1003                        | 1053                              | 5005 and 5006           |
| 4               | 1004                        | 1054                              | 5007 and 5008           |
| 5               | 1005                        | 1055                              | 5009 and 5010           |
| 6               | 1006                        | 1056                              | 5011 and 5012           |
| 7               | 1007                        | 1057                              | 5013 and 5014           |
| 8               | 1008                        | 1058                              | 5015 and 5016           |
| 9               | 1009                        | 1059                              | 5017 and 5018           |
| 10              | 1010                        | 1060                              | 5019 and 5020           |
| 11              | 1011                        | 1061                              | 5021 and 5022           |
| 12              | 1012                        | 1062                              | 5023 and 5024           |

|                 | Comms.<br>digital<br>inputs | Comms.<br>analog input<br>failure | Comms. analog inputs |
|-----------------|-----------------------------|-----------------------------------|----------------------|
|                 | 0 = Inactive<br>1 = Active  |                                   | IEEE floating point  |
| Input<br>number | MODBUS<br>coil              | MODBUS<br>coil                    | MODBUS<br>register   |
| 13              | 1013                        | 1063                              | 5025 and 5026        |
| 14              | 1014                        | 1064                              | 5027 and 5028        |
| 15              | 1015                        | 1065                              | 5029 and 5030        |
| 16              | 1016                        | 1066                              | 5031 and 5032        |
| 17              | 1017                        | 1067                              | 5033 and 5034        |
| 18              | 1018                        | 1068                              | 5035 and 5036        |
| 19              | 1019                        | 1069                              | 5037 and 5038        |
| 20              | 1020                        | 1070                              | 5039 and 5040        |
| 21              | 1021                        | 1071                              | 5041 and 5042        |
| 22              | 1022                        | 1072                              | 5043 and 5044        |
| 23              | 1023                        | 1073                              | 5045 and 5046        |
| 24              | 1024                        | 1074                              | 5047 and 5048        |

Table B.16 MODBUS inputs

|          |                                    |     |                |                     |                     |                     | Rece                | ording              | channe              | l – regis           | ster nur            | nber                |                     |                     |                     |
|----------|------------------------------------|-----|----------------|---------------------|---------------------|---------------------|---------------------|---------------------|---------------------|---------------------|---------------------|---------------------|---------------------|---------------------|---------------------|
|          | Parameter                          | R/W | Туре           | 1                   | 2                   | 3                   | 4                   | 5                   | 6                   | 7                   | 8                   | 9                   | 10                  | 11                  | 12                  |
|          | Recording channel value            | R   | 32 bit<br>IEEE | 3001<br>and<br>3002 | 3051<br>and<br>3052 | 3101<br>and<br>3102 | 3151<br>and<br>3152 | 3201<br>and<br>3202 | 3251<br>and<br>3252 | 3301<br>and<br>3302 | 3351<br>and<br>3352 | 3401<br>and<br>3402 | 3451<br>and<br>3452 | 3501<br>and<br>3502 | 3551<br>and<br>3552 |
|          | Alarm A trip                       | R/W | 32 bit<br>IEEE | 3003<br>and<br>3004 | 3053<br>and<br>3054 | 3103<br>and<br>3104 | 3153<br>and<br>3154 | 3203<br>and<br>3204 | 3253<br>and<br>3254 | 3303<br>and<br>3304 | 3353<br>and<br>3354 | 3403<br>and<br>3404 | 3453<br>and<br>3454 | 3503<br>and<br>3504 | 3553<br>and<br>3554 |
|          | Alarm B trip                       | R/W | 32 bit<br>IEEE | 3005<br>and<br>3006 | 3055<br>and<br>3056 | 3105<br>and<br>3106 | 3155<br>and<br>3156 | 3205<br>and<br>3206 | 3255<br>and<br>3256 | 3305<br>and<br>3306 | 3355<br>and<br>3356 | 3405<br>and<br>3406 | 3455<br>and<br>3456 | 3505<br>and<br>3506 | 3555<br>and<br>3556 |
|          | Alarm C trip                       | R/W | 32 bit<br>IEEE | 3007<br>and<br>3008 | 3057<br>and<br>3058 | 3107<br>and<br>3108 | 3157<br>and<br>3158 | 3207<br>and<br>3208 | 3257<br>and<br>3258 | 3307<br>and<br>3308 | 3357<br>and<br>3358 | 3407<br>and<br>3408 | 3457<br>and<br>3458 | 3507<br>and<br>3508 | 3557<br>and<br>3558 |
|          | Alarm D trip                       | R/W | 32 bit<br>IEEE | 3009<br>and<br>3010 | 3059<br>and<br>3060 | 3109<br>and<br>3110 | 3159<br>and<br>3160 | 3209<br>and<br>3210 | 3259<br>and<br>3260 | 3309<br>and<br>3310 | 3359<br>and<br>3360 | 3409<br>and<br>3410 | 3459<br>and<br>3460 | 3509<br>and<br>3510 | 3559<br>and<br>3560 |
|          | Totalizer A<br>maximum<br>flowrate | R   | 32 bit<br>IEEE | 3011<br>and<br>3012 | 3061<br>and<br>3062 | 3111<br>and<br>3112 | 3161<br>and<br>3162 | 3211<br>and<br>3212 | 3261<br>and<br>3262 | 3311<br>and<br>3312 | 3361<br>and<br>3362 | 3411<br>and<br>3412 | 3461<br>and<br>3462 | 3511<br>and<br>3512 | 3561<br>and<br>3562 |
| Dalo     | Totalizer A<br>minimum<br>flowrate | R   | 32 bit<br>IEEE | 3013<br>and<br>3014 | 3063<br>and<br>3064 | 3113<br>and<br>3114 | 3163<br>and<br>3164 | 3213<br>and<br>3214 | 3263<br>and<br>3264 | 3313<br>and<br>3314 | 3363<br>and<br>3364 | 3413<br>and<br>3414 | 3463<br>and<br>3464 | 3513<br>and<br>3514 | 3563<br>and<br>3564 |
|          | Totalizer A average flowrate       | R   | 32 bit<br>IEEE | 3015<br>and<br>3016 | 3065<br>and<br>3066 | 3115<br>and<br>3116 | 3165<br>and<br>3166 | 3215<br>and<br>3216 | 3265<br>and<br>3266 | 3315<br>and<br>3316 | 3365<br>and<br>3366 | 3415<br>and<br>3416 | 3465<br>and<br>3466 | 3515<br>and<br>3516 | 3565<br>and<br>3566 |
|          | Totalizer A batch total            | R   | 64 bit<br>IEEE | 3017<br>to<br>3020  | 3067<br>to<br>3070  | 3117<br>to<br>3120  | 3167<br>to<br>3170  | 3217<br>to<br>3220  | 3267<br>to<br>3270  | 3317<br>to<br>3320  | 3367<br>to<br>3370  | 3417<br>to<br>3420  | 3467<br>to<br>3470  | 3517<br>to<br>3520  | 3567<br>to<br>3570  |
|          | Totalizer A maximum flowrate       | R   | 32 bit<br>IEEE | 3021<br>and<br>3022 | 3069<br>and<br>3070 | 3121<br>and<br>3122 | 3171<br>and<br>3172 | 3221<br>and<br>3222 | 3271<br>and<br>3272 | 3321<br>and<br>3322 | 3371<br>and<br>3372 | 3421<br>and<br>3422 | 3471<br>and<br>3472 | 3521<br>and<br>3522 | 3571<br>and<br>3572 |
| s Datel  | Totalizer A minimum flowrate       | R   | 32 bit<br>IEEE | 3023<br>and<br>3024 | 3071<br>and<br>3072 | 3123<br>and<br>3124 | 3173<br>and<br>3174 | 3223<br>and<br>3224 | 3273<br>and<br>3274 | 3323<br>and<br>3324 | 3373<br>and<br>3374 | 3423<br>and<br>3424 | 3473<br>and<br>3474 | 3523<br>and<br>3524 | 3573<br>and<br>3574 |
| LIGNIOUS | Totalizer A average flowrate       | R   | 32 bit<br>IEEE | 3025<br>and<br>3026 | 3073<br>and<br>3074 | 3125<br>and<br>3126 | 3175<br>and<br>3176 | 3225<br>and<br>3226 | 3275<br>and<br>3276 | 3325<br>and<br>3326 | 3375<br>and<br>3376 | 3425<br>and<br>3426 | 3475<br>and<br>3476 | 3525<br>and<br>3526 | 3575<br>and<br>3576 |
|          | Totalizer A batch total            | R   | 64 bit<br>IEEE | 3027<br>to<br>3030  | 3075<br>to<br>3078  | 3127<br>to<br>3130  | 3177<br>to<br>3180  | 3227<br>to<br>3230  | 3277<br>to<br>3280  | 3327<br>to<br>3330  | 3377<br>to<br>3380  | 3427<br>to<br>3430  | 3477<br>to<br>3480  | 3527<br>to<br>3530  | 3577<br>to<br>3580  |

Table B.17 Channel data (channels 1 to 12)

|          |                                    |     |                | Recording channel – register number |                     |                     |                     |                     |                     |                     |                     |                     |                     |                     |                     |
|----------|------------------------------------|-----|----------------|-------------------------------------|---------------------|---------------------|---------------------|---------------------|---------------------|---------------------|---------------------|---------------------|---------------------|---------------------|---------------------|
|          | Parameter                          | R/W | Type           | 1                                   | 2                   | 3                   | 4                   | 5                   | 6                   | 7                   | 8                   | 9                   | 10                  | 11                  | 12                  |
|          | Totalizer B maximum flowrate       | R   | 32 bit<br>IEEE | 3031<br>and<br>3032                 | 3079<br>and<br>3080 | 3131<br>and<br>3132 | 3181<br>and<br>3182 | 3231<br>and<br>3232 | 3281<br>and<br>3282 | 3331<br>and<br>3332 | 3381<br>and<br>3382 | 3431<br>and<br>3432 | 3481<br>and<br>3482 | 3531<br>and<br>3532 | 3581<br>and<br>3582 |
| t batch  | Totalizer B minimum flowrate       | R   | 32 bit<br>IEEE | 3033<br>and<br>3034                 | 3081<br>and<br>3082 | 3133<br>and<br>3134 | 3183<br>and<br>3184 | 3233<br>and<br>3234 | 3283<br>and<br>3284 | 3333<br>and<br>3334 | 3383<br>and<br>3384 | 3433<br>and<br>3434 | 3483<br>and<br>3484 | 3533<br>and<br>3534 | 3583<br>and<br>3584 |
| Current  | Totalizer B<br>average<br>flowrate | R   | 32 bit<br>IEEE | 3035<br>and<br>3036                 | 3083<br>and<br>3084 | 3135<br>and<br>3136 | 3185<br>and<br>3186 | 3235<br>and<br>3236 | 3285<br>and<br>3286 | 3335<br>and<br>3336 | 3385<br>and<br>3386 | 3435<br>and<br>3436 | 3485<br>and<br>3486 | 3535<br>and<br>3536 | 3585<br>and<br>3586 |
|          | Totalizer B batch total            | R   | 64 bit<br>IEEE | 3037<br>to<br>3040                  | 3085<br>to<br>3088  | 3137<br>to<br>3140  | 3187<br>to<br>3190  | 3237<br>to<br>3240  | 3287<br>to<br>3290  | 3337<br>to<br>3340  | 3387<br>to<br>3390  | 3437<br>to<br>3440  | 3487<br>to<br>3490  | 3537<br>to<br>3540  | 3587<br>to<br>3590  |
|          | Totalizer B maximum flowrate       | R   | 32 bit<br>IEEE | 3041<br>and<br>3042                 | 3089<br>and<br>3090 | 3141<br>and<br>3142 | 3191<br>and<br>3192 | 3241<br>and<br>3242 | 3291<br>and<br>3292 | 3341<br>and<br>3342 | 3391<br>and<br>3392 | 3441<br>and<br>3442 | 3491<br>and<br>3492 | 3541<br>and<br>3542 | 3591<br>and<br>3592 |
| s batch  | Totalizer B<br>minimum<br>flowrate | R   | 32 bit<br>IEEE | 3043<br>and<br>3044                 | 3091<br>and<br>3092 | 3143<br>and<br>3144 | 3193<br>and<br>3194 | 3243<br>and<br>3244 | 3293<br>and<br>3294 | 3343<br>and<br>3344 | 3393<br>and<br>3394 | 3443<br>and<br>3444 | 3493<br>and<br>3494 | 3543<br>and<br>3544 | 3593<br>and<br>3594 |
| Previous | Totalizer B average flowrate       | R   | 32 bit<br>IEEE | 3045<br>and<br>3046                 | 3093<br>and<br>3094 | 3145<br>and<br>3146 | 3195<br>and<br>3196 | 3245<br>and<br>3246 | 3295<br>and<br>3296 | 3345<br>and<br>3346 | 3395<br>and<br>3396 | 3445<br>and<br>3446 | 3495<br>and<br>3496 | 3545<br>and<br>3546 | 3595<br>and<br>3596 |
|          | Totalizer B batch total            | R   | 64 bit<br>IEEE | 3047<br>to<br>3050                  | 3095<br>to<br>3098  | 3147<br>to<br>3150  | 3197<br>to<br>3200  | 3247<br>to<br>3250  | 3297<br>to<br>3300  | 3347<br>to<br>3350  | 3397<br>to<br>3400  | 3447<br>to<br>3450  | 3497<br>to<br>3500  | 3547<br>to<br>3550  | 3597<br>to<br>3600  |

Table B.17 Channel data (channels 1 to 12) (Continued)

|          |                                    |     |                |                     |                     |                     | Rec                 | ording              | channe              | l – regis           | ster nur            | nber                |                     |                     |                     |
|----------|------------------------------------|-----|----------------|---------------------|---------------------|---------------------|---------------------|---------------------|---------------------|---------------------|---------------------|---------------------|---------------------|---------------------|---------------------|
|          | Parameter                          | R/W | Туре           | 13                  | 14                  | 15                  | 16                  | 17                  | 18                  | 19                  | 20                  | 21                  | 22                  | 23                  | 24                  |
|          | Recording channel value            | R   | 32 bit<br>IEEE | 3601<br>and<br>3602 | 3651<br>and<br>3652 | 3701<br>and<br>3702 | 3751<br>and<br>3752 | 3801<br>and<br>3802 | 3851<br>and<br>3852 | 3901<br>and<br>3902 | 3951<br>and<br>3952 | 4001<br>and<br>4002 | 4051<br>and<br>4052 | 4101<br>and<br>4102 | 4151<br>and<br>4152 |
|          | Alarm A trip                       | R/W | 32 bit<br>IEEE | 3603<br>and<br>3604 | 3653<br>and<br>3654 | 3703<br>and<br>3704 | 3753<br>and<br>3754 | 3803<br>and<br>3804 | 3853<br>and<br>3854 | 3903<br>and<br>3904 | 3953<br>and<br>3954 | 4003<br>and<br>4004 | 4053<br>and<br>4054 | 4103<br>and<br>4104 | 4153<br>and<br>4154 |
|          | Alarm B trip                       | R/W | 32 bit<br>IEEE | 3605<br>and<br>3606 | 3655<br>and<br>3656 | 3705<br>and<br>3706 | 3755<br>and<br>3756 | 3805<br>and<br>3806 | 3855<br>and<br>3856 | 3905<br>and<br>3906 | 3955<br>and<br>3956 | 4005<br>and<br>4006 | 4055<br>and<br>4056 | 4105<br>and<br>4106 | 4155<br>and<br>4156 |
|          | Alarm C trip                       | R/W | 32 bit<br>IEEE | 3607<br>and<br>3608 | 3657<br>and<br>3658 | 3707<br>and<br>3708 | 3757<br>and<br>3758 | 3807<br>and<br>3808 | 3857<br>and<br>3858 | 3907<br>and<br>3908 | 3957<br>and<br>3958 | 4007<br>and<br>4008 | 4057<br>and<br>4058 | 4107<br>and<br>4108 | 4157<br>and<br>4158 |
|          | Alarm D trip                       | R/W | 32 bit<br>IEEE | 3609<br>and<br>3610 | 3659<br>and<br>3660 | 3709<br>and<br>3710 | 3759<br>and<br>3760 | 3809<br>and<br>3810 | 3859<br>and<br>3860 | 3909<br>and<br>3910 | 3959<br>and<br>3960 | 4009<br>and<br>4010 | 4059<br>and<br>4060 | 4109<br>and<br>4110 | 4159<br>and<br>4160 |
|          | Totalizer A<br>maximum<br>flowrate | R   | 32 bit<br>IEEE | 3611<br>and<br>3612 | 3661<br>and<br>3662 | 3711<br>and<br>3712 | 3761<br>and<br>3762 | 3811<br>and<br>3812 | 3861<br>and<br>3862 | 3911<br>and<br>3912 | 3961<br>and<br>3962 | 4011<br>and<br>4012 | 4061<br>and<br>4062 | 4111<br>and<br>4112 | 4161<br>and<br>4162 |
| Dalcii   | Totalizer A<br>minimum<br>flowrate | R   | 32 bit<br>IEEE | 3613<br>and<br>3614 | 3663<br>and<br>3664 | 3713<br>and<br>3714 | 3763<br>and<br>3764 | 3813<br>and<br>3814 | 3863<br>and<br>3864 | 3913<br>and<br>3914 | 3963<br>and<br>3964 | 4013<br>and<br>4014 | 4063<br>and<br>4064 | 4113<br>and<br>4114 | 4163<br>and<br>4164 |
| Carrelle | Totalizer A average flowrate       | R   | 32 bit<br>IEEE | 3615<br>and<br>3616 | 3665<br>and<br>3666 | 3715<br>and<br>3716 | 3765<br>and<br>3766 | 3815<br>and<br>3816 | 3865<br>and<br>3866 | 3915<br>and<br>3916 | 3965<br>and<br>3966 | 4015<br>and<br>4016 | 4065<br>and<br>4066 | 4115<br>and<br>4116 | 4165<br>and<br>4166 |
|          | Totalizer A batch total            | R   | 64 bit<br>IEEE | 3617<br>to<br>3620  | 3667<br>to<br>3670  | 3717<br>to<br>3720  | 3767<br>to<br>3770  | 3817<br>to<br>3820  | 3867<br>to<br>3870  | 3917<br>to<br>3920  | 3967<br>to<br>3970  | 4017<br>to<br>4020  | 4067<br>to<br>4070  | 4117<br>to<br>4120  | 4167<br>to<br>4170  |
|          | Totalizer A<br>maximum<br>flowrate | R   | 32 bit<br>IEEE | 3621<br>and<br>3622 | 3671<br>and<br>3672 | 3721<br>and<br>3722 | 3771<br>and<br>3772 | 3821<br>and<br>3822 | 3871<br>and<br>3872 | 3921<br>and<br>3922 | 3971<br>and<br>3972 | 4021<br>and<br>4022 | 4071<br>and<br>4072 | 4121<br>and<br>4122 | 4171<br>and<br>4172 |
| s Datel  | Totalizer A<br>minimum<br>flowrate | R   | 32 bit<br>IEEE | 3623<br>and<br>3624 | 3673<br>and<br>3674 | 3723<br>and<br>3724 | 3773<br>and<br>3774 | 3823<br>and<br>3824 | 3873<br>and<br>3874 | 3923<br>and<br>3924 | 3973<br>and<br>3974 | 4023<br>and<br>4024 | 4073<br>and<br>4074 | 4123<br>and<br>4124 | 4173<br>and<br>4174 |
| LIEVIOUS | Totalizer A average flowrate       | R   | 32 bit<br>IEEE | 3625<br>and<br>3626 | 3675<br>and<br>3676 | 3725<br>and<br>3726 | 3775<br>and<br>3776 | 3825<br>and<br>3826 | 3875<br>and<br>3876 | 3925<br>and<br>3926 | 3975<br>and<br>3976 | 4025<br>and<br>4026 | 4075<br>and<br>4076 | 4125<br>and<br>4126 | 4175<br>and<br>4176 |
|          | Totalizer A batch total            | R   | 64 bit<br>IEEE | 3627<br>to<br>3630  | 3677<br>to<br>3680  | 3727<br>to<br>3730  | 3777<br>to<br>3780  | 3827<br>to<br>3830  | 3877<br>to<br>3880  | 3927<br>to<br>3930  | 3977<br>to<br>3980  | 4027<br>to<br>4030  | 4077<br>to<br>4080  | 4127<br>to<br>4130  | 4177<br>to<br>4180  |

Table B.18 Channel data (channels 13 to 24)

|          |                                    |     |                |                     | Recording c         |                     |                     |                     |                     | hannel – register number |                     |                     |                     |                     |                     |
|----------|------------------------------------|-----|----------------|---------------------|---------------------|---------------------|---------------------|---------------------|---------------------|--------------------------|---------------------|---------------------|---------------------|---------------------|---------------------|
|          | Parameter                          | R/W | Type           | 13                  | 14                  | 15                  | 16                  | 17                  | 18                  | 19                       | 20                  | 21                  | 22                  | 23                  | 24                  |
|          | Totalizer B maximum flowrate       | R   | 32 bit<br>IEEE | 3631<br>and<br>3632 | 3681<br>and<br>3682 | 3731<br>and<br>3732 | 3781<br>and<br>3782 | 3831<br>and<br>3832 | 3881<br>and<br>3882 | 3931<br>and<br>3932      | 3981<br>and<br>3982 | 4031<br>and<br>4032 | 4081<br>and<br>4082 | 4131<br>and<br>4132 | 4181<br>and<br>4182 |
| t batch  | Totalizer B<br>minimum<br>flowrate | R   | 32 bit<br>IEEE | 3633<br>and<br>3634 | 3683<br>and<br>3684 | 3733<br>and<br>3734 | 3783<br>and<br>3784 | 3833<br>and<br>3834 | 3883<br>and<br>3884 | 3933<br>and<br>3934      | 3983<br>and<br>3984 | 4033<br>and<br>4034 | 4083<br>and<br>4084 | 4133<br>and<br>4134 | 4183<br>and<br>4184 |
| Current  | Totalizer B<br>average<br>flowrate | R   | 32 bit<br>IEEE | 3635<br>and<br>3636 | 3685<br>and<br>3686 | 3735<br>and<br>3736 | 3785<br>and<br>3786 | 3835<br>and<br>3836 | 3885<br>and<br>3886 | 3935<br>and<br>3936      | 3985<br>and<br>3986 | 4035<br>and<br>4036 | 4085<br>and<br>4086 | 4135<br>and<br>4136 | 4185<br>and<br>4186 |
|          | Totalizer B batch total            | R   | 64 bit<br>IEEE | 3637<br>to<br>3640  | 3687<br>to<br>3690  | 3737<br>to<br>3740  | 3787<br>to<br>3790  | 3837<br>to<br>3840  | 3887<br>to<br>3890  | 3937<br>to<br>3940       | 3987<br>to<br>3990  | 4037<br>to<br>4040  | 4087<br>to<br>4090  | 4137<br>to<br>4140  | 4187<br>to<br>4190  |
|          | Totalizer B<br>maximum<br>flowrate | R   | 32 bit<br>IEEE | 3641<br>and<br>3642 | 3691<br>and<br>3692 | 3741<br>and<br>3742 | 3791<br>and<br>3792 | 3841<br>and<br>3842 | 3891<br>and<br>3892 | 3941<br>and<br>3942      | 3991<br>and<br>3992 | 4041<br>and<br>4042 | 4091<br>and<br>4092 | 4141<br>and<br>4142 | 4191<br>and<br>4192 |
| s batch  | Totalizer B<br>minimum<br>flowrate | R   | 32 bit<br>IEEE | 3643<br>and<br>3644 | 3693<br>and<br>3694 | 3743<br>and<br>3744 | 3793<br>and<br>3794 | 3843<br>and<br>3844 | 3893<br>and<br>3894 | 3943<br>and<br>3944      | 3993<br>and<br>3994 | 4043<br>and<br>4044 | 4093<br>and<br>4094 | 4143<br>and<br>4144 | 4193<br>and<br>4194 |
| Previous | Totalizer B<br>average<br>flowrate | R   | 32 bit<br>IEEE | 3645<br>and<br>3646 | 3695<br>and<br>3696 | 3745<br>and<br>3746 | 3795<br>and<br>3796 | 3845<br>and<br>3846 | 3895<br>and<br>3896 | 3945<br>and<br>3946      | 3995<br>and<br>3996 | 4045<br>and<br>4046 | 4095<br>and<br>4096 | 4145<br>and<br>4146 | 4195<br>and<br>4196 |
|          | Totalizer B batch total            | R   | 64 bit<br>IEEE | 3647<br>to<br>3650  | 3697<br>to<br>3700  | 3747<br>to<br>3750  | 3797<br>to<br>3800  | 3847<br>to<br>3850  | 3897<br>to<br>3900  | 3947<br>to<br>3950       | 3997<br>to<br>4000  | 4047<br>to<br>4050  | 4097<br>to<br>4100  | 4147<br>to<br>4150  | 4197<br>to<br>4200  |

Table B.18 Channel data (channels 13 to 24) (Continued)

| Group 1      |                  |  |  |  |  |  |  |
|--------------|------------------|--|--|--|--|--|--|
| Batch field  | MODBUS registers |  |  |  |  |  |  |
| Batch number | 2001 to 2020     |  |  |  |  |  |  |
| Field 1      | 2026 to 2045     |  |  |  |  |  |  |
| Field 2      | 2051 to 2070     |  |  |  |  |  |  |
| Field 3      | 2076 to 2095     |  |  |  |  |  |  |

| Group 2      |                  |  |  |  |  |  |  |  |
|--------------|------------------|--|--|--|--|--|--|--|
| Batch field  | MODBUS registers |  |  |  |  |  |  |  |
| Batch number | 2101 to 2120     |  |  |  |  |  |  |  |
| Field 1      | 2126 to 2145     |  |  |  |  |  |  |  |
| Field 2      | 2151 to 2170     |  |  |  |  |  |  |  |
| Field 3      | 2176 to 2195     |  |  |  |  |  |  |  |

| Group 3      |                  |  |  |  |  |  |  |  |
|--------------|------------------|--|--|--|--|--|--|--|
| Batch field  | MODBUS registers |  |  |  |  |  |  |  |
| Batch number | 2201 to 2220     |  |  |  |  |  |  |  |
| Field 1      | 2226 to 2245     |  |  |  |  |  |  |  |
| Field 2      | 2251 to 2270     |  |  |  |  |  |  |  |
| Field 3      | 2276 to 2295     |  |  |  |  |  |  |  |

| Group 4      |                  |  |  |  |  |  |  |  |
|--------------|------------------|--|--|--|--|--|--|--|
| Batch field  | MODBUS registers |  |  |  |  |  |  |  |
| Batch number | 2301 to 2320     |  |  |  |  |  |  |  |
| Field 1      | 2326 to 2345     |  |  |  |  |  |  |  |
| Field 2      | 2351 to 2370     |  |  |  |  |  |  |  |
| Field 3      | 2376 to 2395     |  |  |  |  |  |  |  |

| Group 5      |                  |  |  |  |  |  |  |  |
|--------------|------------------|--|--|--|--|--|--|--|
| Batch field  | MODBUS registers |  |  |  |  |  |  |  |
| Batch number | 2401 to 2420     |  |  |  |  |  |  |  |
| Field 1      | 2426 to 2445     |  |  |  |  |  |  |  |
| Field 2      | 2451 to 2470     |  |  |  |  |  |  |  |
| Field 3      | 2476 to 2495     |  |  |  |  |  |  |  |

| Group 6      |                  |  |  |  |  |  |  |  |
|--------------|------------------|--|--|--|--|--|--|--|
| Batch field  | MODBUS registers |  |  |  |  |  |  |  |
| Batch number | 2501 to 2520     |  |  |  |  |  |  |  |
| Field 1      | 2526 to 2545     |  |  |  |  |  |  |  |
| Field 2      | 2551 to 2570     |  |  |  |  |  |  |  |
| Field 3      | 2576 to 2595     |  |  |  |  |  |  |  |

Table B.19 Batch fields

|             | Reac            |
|-------------|-----------------|
| Input       | Register number |
| Character 1 | 2600            |
| Character 2 | 2601            |
| Character 3 | 2602            |
| Character 4 | 2603            |
| Character 5 | 2604            |
| Character 6 | 2605            |
| Character 7 | 2606            |

| Input        | Register number |  |  |  |  |
|--------------|-----------------|--|--|--|--|
| Character 8  | 2607            |  |  |  |  |
| Character 9  | 2608            |  |  |  |  |
| Character 10 | 2609            |  |  |  |  |
| Character 11 | 2610            |  |  |  |  |
| Character 12 | 2611            |  |  |  |  |
| Character 13 | 2612            |  |  |  |  |
| Character 14 | 2613            |  |  |  |  |

| ' \ k | / Write: ASCII Character Code - see Table B.21 |                 |  |              |                 |  |  |
|-------|------------------------------------------------|-----------------|--|--------------|-----------------|--|--|
|       | Input                                          | Register number |  | Input        | Register number |  |  |
|       | Character 8                                    | 2607            |  | Character 15 | 2614            |  |  |
|       | Character 9                                    | 2608            |  | Character 16 | 2615            |  |  |
|       | Character 10                                   | 2609            |  | Character 17 | 2616            |  |  |
|       | Character 11                                   | 2610            |  | Character 18 | 2617            |  |  |
|       | Character 12                                   | 2611            |  | Character 19 | 2618            |  |  |
|       | Character 13                                   | 2612            |  | Character 20 | 2619            |  |  |
|       |                                                |                 |  |              |                 |  |  |

Table B.20 Remote operator messages

| Hex | Dec | Char  |
|-----|-----|-------|
| 20  | 32  | Space |
| 21  | 33  | !     |
| 22  | 34  | "     |
| 23  | 35  | #     |
| 24  | 36  | \$    |
| 25  | 37  | %     |
| 26  | 38  | &     |
| 27  | 39  | `     |
| 28  | 40  | (     |
| 29  | 41  | )     |
| 2A  | 42  | *     |
| 2B  | 43  | +     |
| 2C  | 44  | N/A   |
| 2D  | 45  | -     |
| 2E  | 46  |       |
| 2F  | 47  | /     |
| 30  | 48  | 0     |
| 31  | 49  | 1     |
| 32  | 50  | 2     |
| 33  | 51  | 3     |

| Hex | Dec | Char |
|-----|-----|------|
| 34  | 52  | 4    |
| 35  | 53  | 5    |
| 36  | 54  | 6    |
| 37  | 55  | 7    |
| 38  | 56  | 8    |
| 39  | 57  | 9    |
| ЗА  | 58  | :    |
| 3B  | 59  | ;    |
| 3C  | 60  | <    |
| 3D  | 61  | =    |
| 3E  | 62  | >    |
| 3F  | 63  | ?    |
| 40  | 64  | @    |
| 41  | 65  | Α    |
| 42  | 66  | В    |
| 43  | 67  | С    |
| 44  | 68  | D    |
| 45  | 69  | Е    |
| 46  | 70  | F    |

| Hex | Dec | Char |
|-----|-----|------|
| 47  | 71  | G    |
| 48  | 72  | Н    |
| 49  | 73  | I    |
| 4A  | 74  | J    |
| 4B  | 75  | K    |
| 4C  | 76  | L    |
| 4D  | 77  | М    |
| 4E  | 78  | Ν    |
| 4F  | 79  | 0    |
| 50  | 80  | Р    |
| 51  | 81  | Q    |
| 52  | 82  | R    |
| 53  | 83  | S    |
| 54  | 84  | Т    |
| 55  | 85  | U    |
| 56  | 86  | V    |
| 57  | 87  | W    |
| 58  | 88  | Х    |
| 59  | 89  | Υ    |

| Hex | Dec | Char |   |
|-----|-----|------|---|
| 5A  | 90  | Z    | Ī |
| 5B  | 91  | [    |   |
| 5C  | 92  | \    |   |
| 5D  | 93  | ]    |   |
| 5E  | 94  | ^    |   |
| 5F  | 95  | 1    |   |
| 60  | 96  | N/A  |   |
| 61  | 97  | а    |   |
| 62  | 98  | b    |   |
| 63  | 99  | С    |   |
| 64  | 100 | d    |   |
| 65  | 101 | е    |   |
| 66  | 102 | f    |   |
| 67  | 103 | g    |   |
| 68  | 104 | h    |   |
| 69  | 105 | i    |   |
| 6A  | 106 | j    |   |
| 6B  | 107 | k    |   |
| 6C  | 108 | 1    |   |

| Hex | Dec | Char |
|-----|-----|------|
| 6D  | 109 | m    |
| 6E  | 110 | n    |
| 6F  | 111 | 0    |
| 70  | 112 | р    |
| 71  | 113 | q    |
| 72  | 114 | r    |
| 73  | 115 | S    |
| 74  | 116 | t    |
| 75  | 117 | u    |
| 76  | 118 | ٧    |
| 77  | 119 | W    |
| 78  | 120 | Х    |
| 79  | 121 | У    |
| 7A  | 122 | Z    |
| 7B  | 123 | {    |
| 7C  | 124 |      |
| 7D  | 125 | }    |
| 7E  | 126 | ~    |
| 7F  | 127 | N/A  |

| Hex | Dec | Char |
|-----|-----|------|
| А3  | 163 | £    |
| В0  | 176 | 0    |
| B2  | 178 | 2    |
| В3  | 179 | 3    |
| B5  | 181 | μ    |
| 3A9 | 937 | Ω    |

Note. Character codes 2C, 60 and 7F Hex (44, 96 and 127 Dec) are not supported

Table B.21 ASCII character set for remote operator messages

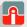

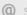

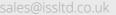

# Appendix C - Storage capacity

## C.1 Internal storage capacity - 256 MB flash memory

Approximate duration calculated for continuous recording of 6 channels of analog data (for example, for 12 channels divide by 2, for 24 channels divide by 4).

| Sample rate                  | 0.125 seconds | 1 second | 10 seconds | 60 seconds | 10 minutes | 60 minutes |
|------------------------------|---------------|----------|------------|------------|------------|------------|
| 256 MB internal Flash memory | 10 days       | 80 days  | 2.2 years  | 13 years   | 130 years  | 960 years  |

Table C.1 Internal storage capacity

## C.2 Internal storage capacity - 2 GB flash memory

Approximate duration calculated for continuous recording of 24 channels of analog data (for example, for 12 channels multiply by 2, for 6 channels multiply by 4).

| Sample rate                | 0.125 seconds | 1 second | 10 seconds | 60 seconds | 10 minutes | 60 minutes |
|----------------------------|---------------|----------|------------|------------|------------|------------|
| 2 GB internal Flash memory | 20 days       | 160 days | 4.4 years  | 26 years   | 260 years  | 1920 years |

Table C.2 Internal storage capacity

## C.3 External storage capacity

Approximate duration calculated for continuous recording of 4 channels of analog data (for example, for 8 channels divide by 2; for 2 channels multiply by 2).

|              | SD card size |                                    |          |          |          |           |  |  |
|--------------|--------------|------------------------------------|----------|----------|----------|-----------|--|--|
| Sample rate  | 256 MB       | 256 MB 512 MB 1 GB 2 GB 4 GB 32 GB |          |          |          |           |  |  |
| 1.0 second   | 6 months     | 12 months                          | 2 years  | 4 years  | 8 years  | 64 years  |  |  |
| 10.0 seconds | 5 years      | 10 years                           | 20 years | 40 years | 80 years | 640 years |  |  |

Table C.3 External (archive) storage capacity

# Appendix D - Units

| Unit        | Description                    |
|-------------|--------------------------------|
| deg C       | degrees Celsius                |
| deg F       | degrees Fahrenheit             |
| Kelvin      | degrees Kelvin                 |
| %RH         | % Relative Humidity            |
| %           | %                              |
| ppm         | parts per million              |
| ppb         | parts per billion              |
| рН          | potential Hydrogen             |
| I/d         | liters per day                 |
| l/h         | liters per hour                |
| l/m         | liters per minute              |
| l/s         | liters per second              |
| MI/d        | megaliters per day             |
| MI/h        | megaliters per hour            |
| Ml/m        | megaliters per minute          |
| MI/s        | megaliters per second          |
| gal/d (UK)  | imperial gallons per day       |
| gal/h (UK)  | imperial gallons per hour      |
| gal/m (UK)  | imperial gallons per minute    |
| gal/s (UK)  | imperial gallons per second    |
| Mgal/d (UK) | imperial mega gallons per day  |
| gal/d (US)  | US gallons per day             |
| gal/h (US)  | US gallons per hour            |
| gal/m (US)  | US gallons per minute          |
| gal/s (US)  | US gallons per second          |
| Mgal/d (US) | US mega gallons per day        |
| m3/d        | cubic meters per day           |
| m3/h        | cubic meters per hour          |
| m3/m        | cubic meters per minute        |
| m3/s        | cubic meters per second        |
| ft3/d       | cubic feet per day             |
| ft3/h       | cubic feet per hour            |
| ft3/m       | cubic feet per minute          |
| ft3/s       | cubic feet per second          |
| SCFM        | standard cubic feet per minute |
| kg/d        | kilograms per day              |
| kg/h        | kilograms per hour             |
| kg/m        | kilograms per minute           |
| kg/s        | kilograms per second           |
| T/d         | metric tonnes per day          |
| T/h         | metric tonnes per hour         |
| T/m         | metric tonnes per minute       |
| T/s         | metric tonnes per second       |

| Unit   | Description                   |
|--------|-------------------------------|
| lb/d   | pounds per day                |
| lb/h   | pounds per hour               |
| lb/m   | pounds per minute             |
| lb/s   | pounds per second             |
| ton/d  | imperial tons per day         |
| ton/h  | imperial tons per hour        |
| ton/m  | imperial tons per minute      |
| ton/s  | imperial tons per second      |
| ug/kg  | micrograms per kilogram       |
| mg/kg  | milligrams per kilogram       |
| mbar   | millibar                      |
| bar    | bar                           |
| m WG   | meters water gauge            |
| Hz     | hertz                         |
| kHz    | kilohertz                     |
| % sat  | % saturation                  |
| %O2    | % oxygen                      |
| %N2    | % nitrogen                    |
| %HCI   | % hydrochloric acid           |
| NTU    | nephelometric turbidity units |
| FTU    | formazine turbidity units     |
| %OBS   | % obscuration                 |
| g/l    | grams per liter               |
| g/h    | grams per hour                |
| g/d    | grams per day                 |
| ml/m   | milliliters per minute        |
| ml/h   | milliliters per hour          |
| %dO2   | % dissolved oxygen            |
| uV     | microvolts                    |
| mV     | millivolts                    |
| MV     | megavolts                     |
| А      | amps                          |
| mho    | conductance                   |
| S      | Siemens                       |
| uS/cm  | microSiemens per centimeter   |
| mS/cm  | milliSiemens per centimeter   |
| uS/m   | microSiemens per meter        |
| mS/m   | milliSiemens per meter        |
| Feet   | imperial feet                 |
| Inches | imperial inches               |
| psi    | ponds per square inch         |
| Custom | user defined units            |
| Custom | user defined units            |

Table D.1 Engineering units

| Unit        | Description            |
|-------------|------------------------|
| I           | liters                 |
| ml          | milliliters            |
| kl          | kiloliters             |
| MI          | megaliters             |
| m           | meters                 |
| gal (UK)    | imperial gallons       |
| g x 10 (UK) | imperial gallons x 10  |
| g x100 (UK) | imperial gallons x 100 |
| kgal (UK)   | imperial kilo gallons  |
| Mgal (UK)   | imperial mega gallons  |
| gal (US)    | US gallons             |
| g x 10 (US) | US gallons x 10        |
| g x100 (US) | US gallons x 100       |
| kgal (US)   | US kilo gallons        |
| Mgal (US)   | US mega gallons        |

| Unit   | Description                                           |
|--------|-------------------------------------------------------|
| m3     | cubic meters                                          |
| km3    | kilo cubic meters                                     |
| Mm3    | mega cubic meters                                     |
| CUMEC  | cubic meter of water per second                       |
| kg     | kilograms                                             |
| Т      | tons                                                  |
| kT     | kilotons                                              |
| lb     | pounds                                                |
| ton    | imperial tons                                         |
| btu    | british thermal units                                 |
| ft3    | cubic feet                                            |
| kft3   | kilo cubic feet                                       |
| Mft3   | mega cubic feet                                       |
| AcreFt | volume of water, 1ft deep, covering an area of 1 acre |
| Custom | user defined units                                    |

Table D.2 Totalizer units

# Appendix E - Batch recording

**Note.** The batch recording tabs are displayed only if the Batch option is enabled.

#### E.1 Introduction

The recorder's batch recording function enables:

- storage of archived data in batch format
- the operator to identify the batch data by name and / or number
- the operator to enter essential batch information that is then is recorded with the data
- the operator to start and stop batch recording from the front panel or via remote signals
- the operator to archive the internally-recorded values so that the data for each batch can be retrieved easily and reviewed
- the retrieval of data from the recorder based on its batch identity
  In addition, using the Company's DataManager Pro data analysis software package, batched data can be located and retrieved using its batch identity

A **Batch Log** archive file is created that contains all the identification data for each batch. Its filename is formatted as described in Table 6.2 on page 56.

The Alarm Event Log archive files also contain details of all batch start and stop events.

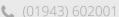

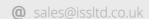

## **E.2** Operation

#### E.2.1 Overview

Batch recording can be started and stopped either automatically, using a digital signal source (see page 178), or manually from any of the vertical or horizontal chart view operator menus.

Batch start and stop events are recorded in the alarm event log. The icon is displayed in the log when a batch is started and the icon is displayed when a batch is stopped. If Field 1 is defined during configuration (see page 179) and the operator has entered text in the field (see next page), that text is displayed in the Event Tag field of the Alarm Event log. The batch number or label is displayed in the Source Tag field. The date and time of the event are also displayed.

If Chart Annotation is enabled, batch start and stop events are also displayed in the selected chart view in the format <icon> <time> <Field 1 text> <batch no.>, for example:

16:56:00 195 R13 Energy Tyre 14.

## E.2.2 Starting a batch manually

Note. A batch can be started only from the vertical- or horizontal-chart view operator menus. Touch to open the menu.

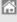

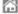

Touch to display the Operator menu

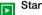

Start Batch

Note. Greyed out if batch recording has not been enabled during Group configuration or a batch is running.

Touch to start batch recording. A dialog box is displayed to enable the operator to edit the batch details.

**Note.** If Security system is set to *Advanced* (see Section E.3.1, page 177) and the operator has the necessary access rights (see Section E.3.2, page 177) and Operator login is set to Start or Start and Stop (see page 178), a password entry dialog box is displayed. The correct operator password must be entered to enable the batch to be started.

## **New Batch**

**Batch Number** 

Enter or edit the batch number or label.

If Batch Number is set to Automatic during configuration (see page 179), this field increments automatically by one each time a batch is started. A number entry pad is displayed when the edit button is selected to enable the batch number to be edited manually.

If Batch Number is set to Off during configuration, this field is blank. A number entry pad is displayed when the edit button is selected to enable a batch number to be entered manually.

If Batch Number is set to Text during configuration, this field is blank. A text entry keyboard is displayed when the edit button is selected to enable a batch label to be entered manually (maximum 20 characters).

Note. Batch information can also be entered easily into the recorder using a USB barcode scanner or keyboard.

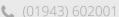

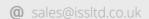

| Field 1<br>Field 2 | <b>Note.</b> These fields are editable only if defined during configuration – see page 179.                                                                                                    |
|--------------------|----------------------------------------------------------------------------------------------------|
| Field 3            | Touch the relevant <b>button</b> to modify each field. A list box is displayed to enable to operator to either select a previously defined entry (maximum 10) or to define a new entry (maximum 18 characters per field. |
|                    | <b>Note.</b> Batch information can also be entered easily into the recorder using a USB barcode scanner or keyboard.                                                                                                    |
| Operator           | The operator's name is displayed if Operator login is not set to Disabled – see page 178.                                                                                                    |

Touch to accept changes and start batch recording. Touch return to the chart view without starting batch recording.

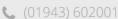

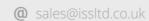

# E.2.3 Stopping a batch manually

Note. A batch can be stopped only from the vertical or horizontal chart view operator menus. Touch to open the menu.

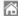

Touch to display the Operator menu

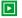

## Stop Batch

Note. Greyed out if batch recording has not been enabled during Group configuration or a batch is not running.

Touch to stop batch recording. A confirmation dialog box is displayed. Touch to stop the batch or to allow the batch to continue.

Note. If Security system is set to Advanced (see Section E.3.1, page 177) and the operator has the necessary access rights (see Section E.3.2, page 177) and Operator login is set to Start and Stop (see page 178), a password entry dialog box is displayed. The correct operator password must be entered to enable the batch to be started.

#### E.2.4 Historical review

If the recorder is in historical review mode, any previously recorded batch can be reviewed providing the data is still in internal memory.

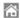

Touch to display the Operator menu

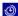

#### Historical Review

Touch to display the sub-menu.

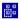

Select Batch

Touch to move to data recorded in the recorder's onboard memory for a specific batch.

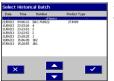

Select the batch to be reviewed from the list.

The data is displayed from the start of the batch.

## E.3 Configuration

## E.3.1 Enabling batch security

Note. Batch security can be enabled only if the Security system parameter is set to Advanced - see Section 7.7.5, page 74. If the Security system parameter is set to Basic, batch security is automatically disabled and cannot be enabled.

To enable batch security, access Common Configuration (see Section 7.7.5, page 74) and select the Security tab.

## Security

| Security type   | Set the Security type.                    |
|-----------------|-------------------------------------------|
| Security system | Set to Advanced to enable batch security. |

## E.3.2 Configuring batch access privileges

To enable operators to manually control batches, access Common Configuration (see Section 7.7.6, page 76) and select the User' tab.

#### User

| User 1 Name   | Name Configure User 1 (System Administrator)                                                          |  |
|---------------|----------------------------------------------------------------------------------------------------|--|
| User 1 Access | Ensure <b>Batch</b> is ticked to enable User 1 to start and stop batches – see Section E.2, page 174. |  |
|               | Repeat as required for other users.                                                                   |  |
|               | Refer to page 178 to set the required type of batch recording security.                               |  |

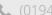

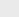

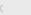

## E.3.3 Batch configuration

To configure batch recording, access Process Group Configuration (see Section 7.8, page 80), select the required Process Group and select the **Batch** tab. Exit and save the configuration when complete.

#### Batch

#### **Enable Batch Recording**

Enable Batch Recording Set to On to enable batch recording for the selected process group.

**Note.** The following parameters are displayed only if Enable Batch Recording is set to *On*.

Batch Type

Touch for to toggle between Standard and Concurrent.

#### Start/Stop, Abort

#### Start/Stop Batch Source

Select a digital signal source to start batch recording on a rising edge and stop batch recording on a falling edge.

**Note.** If **Batch Number** (see next page) is set to *Off* or *Text* and a batch is started using a digital signal, the contents of the **Batch Number** and batch identification fields (if configured – see next page) are copied automatically to the new batch. If **Batch Number** is set to *Automatic*, the content of the **Batch Number** field is incremented by one, automatically.

#### Batch Power Failure

Select a time between 1 minute and 2 hours to enable this function or select *Off* to disable it.

If this function is enabled and electrical power is lost for more than the time selected, the batch is stopped and a digital Batch Power Failure signal is activated for 5 seconds.

Note. The value selected affects all groups. The default value is Off.

#### Operator Login

Select the type of batch recording security required:

Start

 the operator is required to enter a password to start batch recording.

Start and -

 the operator is required to enter a password to start and stop batch recording.

Stop Disabled

- batch recording security is disabled.

#### Note.

- Batch recording security can be enabled only if Security system is set to Advanced (see Section E.3.1, page 177), If Security system is set to Basic this parameter is set automatically to Disabled and the edit button is not displayed.
- If this parameter is set to Disabled no security is required to start or stop batch recording and the operator name is not displayed.

■ It is important to configure Field 1 because it is used, together with

- in the DataManager Pro display / search functions

the batch number, to identify a batch:

- on chart annotations - in the alarm event log - during historical review

|               | 1.1                                                                                                    |  |
|---------------|----------------------------------------------------------------------------------------------------|--|
|               |                                                                                                    |  |
| Batch Number  | Select the required batch numbering system:                                                                                                    |  |
|               | <ul> <li>Automatic – the batch number increments automatically when a<br/>new batch is started, up to a maximum batch numb<br/>of 9,999,999,999.</li> </ul>                                                                                                    |  |
|               | Off – a batch number is not assigned automatically but m be entered manually by the operator.                                                                                                    |  |
|               | Text - enables the operator to identify the batch with a tex string (maximum 10 characters).                                                                                                    |  |
|               | <b>Note.</b> If set to <i>Automatic</i> or <i>Off</i> , this parameter enables the operator tenter a batch number when starting a batch from the operator menusee Section E.2.2, page 174.                                                                                                    |  |
| Field 1 Title | Enter up to 3 identifying labels for the batch, maximum 20 characters p                                                                                                    |  |
| Field 3 Title | Note.                                                                                                    |  |
| riold o ride  | Configured fields are shown on the New Batch dialog box that<br>displayed when the operator starts a batch from the operator<br>menu. This enables the operator to enter further details to ident<br>the batch both on the recorder and when analyzing the archived<br>data using DataManager Pro software. |  |

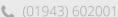

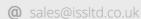

# Appendix F - Character entry

When using the new QWERTY keyboard the following characters are available for all text data entry:

Configuration level

- Instrument tag
- Group recording tag
- Batch field 1 title
- Batch field 2 title
- Batch field 3 title
- Usernames
- Operator messages

Operator views

- New batch dialog Batch number and Batch field 1 to 3 entries
- User-defined operator message
- Chart signatures

Language-specific characters (for example, ç, á, â, ë, ì, ñ, ö, ß etc.) are not supported.

These limitations also apply to the scanner and PC emulation. If invalid characters are scanned in or typed in using the keyboard, the user is warned that invalid characters have been detected and are being replaced by the underscore '\_' character.

No other characters can be entered using the recorder's keyboard or scanner or PC emulation. Web browser users do not have any limits applied and may not need any.

## Note.

- Tags with a high percentage of capital letters and wide characters such as "W" or "M" may appear truncated in some Operator views. In such cases, use lower case letters or fewer characters.
- The superscript 3 (3) may not be displayed correctly in all Operator view configurations. If used, check that it is displayed correctly.

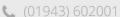

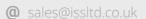

# Index

| 4 |                                                   |                |
|---|---------------------------------------------------|----------------|
|   | Access privileges                                 | 78             |
|   | Accessing the configuration level                 | 60             |
|   | Advanced security - see Security system: Advanced | 04 00 40 40    |
|   | Alarm Event log                                   | 34, 38, 40, 43 |
|   | Archive filename format                           |                |
|   | Filter                                            |                |
|   | Alarms                                            |                |
|   | Acknowledge timeout                               | 101            |
|   | Acknowledging                                     |                |
|   | Access privileges                                 |                |
|   | Annunciate                                        |                |
|   | Delayed process                                   | 100            |
|   | Groups                                            | 101            |
|   | Hysteresis                                        |                |
|   | Latch                                             | 95, 99         |
|   | Process                                           | 95, 99         |
|   | Rate                                              | 97, 100        |
|   | Real-time                                         | 128            |
|   | State recording                                   | 101            |
|   | Tag                                               |                |
|   | Type                                              |                |
|   | Analog inputs                                     | 91             |
|   | 24 V digital input                                | 90             |
|   | Volt-free digital input                           | 90             |
|   | Archive file types                                | 55             |
|   | Archiving Archive wrap                            | 50 70          |
|   | ·                                                 |                |
|   | Data file examples                                |                |
|   | Data verification and integrity                   |                |
|   | Log files                                         |                |
|   | Media type selection                              |                |
|   | On-line / Off-line                                |                |
|   | Reset                                             |                |
|   | Sample rates                                      |                |
|   | Assign to group                                   |                |
|   | Electronic signatures                             | 48             |
|   | Audit log                                         |                |
|   | , date og                                         |                |
| 3 |                                                   |                |
| - | Bargraph                                          | 8 32 37        |
|   | Enabling                                          | 84             |
|   | Max / Min reset                                   |                |
|   | View                                              |                |
|   | Batch access privileges                           |                |
|   | Batch recording                                   |                |

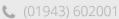

# С

| Channel indicator           |                |
|-----------------------------|----------------|
| Tags                        | 93, 94         |
| Chart                       | 40.00          |
| Annotation                  |                |
| Electronic signatures       |                |
| Scales                      |                |
| Logarithmic                 |                |
| Traces                      | 30, 43, 83, 86 |
| Views                       |                |
| Horizontal                  |                |
| Vertical                    | 26, 28         |
| Zoning                      | 86             |
| Chart view timer            | 71             |
| Configuration               | 05   101       |
| Alarms                      |                |
| Analog input                | •              |
| Electrical range            |                |
| Engineering range           |                |
| Input failure               |                |
| Channel                     | 86 to 107      |
| Chart view                  | 82 to 83       |
| Common                      | 68 to 79       |
| Custom linearizers          | 127            |
| Data entry dialog boxes     | 65             |
| Digital input               | 94             |
| Exiting configuration mode  | 66             |
| Fo value calculation        | 108 to 111     |
| I/O modules                 | 112 to 113     |
| Analog inputs               | 112            |
| Ethernet module             |                |
| Relay modules               |                |
| RS485 (MODBUS) modules      |                |
| Indicator view              |                |
| Locating parameter settings |                |
| Number of groups            |                |
| Operator messages           |                |
| Overview                    |                |
| Process group               |                |
| Real time alarms            |                |
| Recording channel setup     |                |
| ·                           |                |
| Recording parameters        |                |
| Sample rates                |                |
| Security                    |                |
| Access privileges           |                |
| Inactive user de-activation |                |
| Passwords                   |                |
| Type                        |                |
| View / Edit other users     |                |
| Totalizers                  | 102 to 107     |

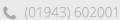

## Paperless recorder

| D  |                                                          |      |
|----|----------------------------------------------------------|------|
|    | Datamanager Pro                                          | 179  |
|    | Date and time                                            |      |
|    | Daylight saving                                          | , 73 |
|    | Delayed process alarms                                   | 98   |
|    | Digital inputs 24 V digital input                        | 04   |
|    | · ·                                                      |      |
|    | Volt-free digital input                                  |      |
|    | Displays and controls                                    | 24   |
| Е  |                                                          |      |
| _  | Electrical installation                                  |      |
|    | Connections                                              | 16   |
|    | AC and DC power supply connections                       | 19   |
|    | Analog / Digital input connections                       | 18   |
|    | Volt-free digital input                                  |      |
|    | Fuses                                                    |      |
|    | Relays                                                   | ,    |
|    | Thermocouple compensating cable                          |      |
|    | Electronic signatures – see Chart: Electronic signatures | 0    |
|    | Engineering units                                        | 171  |
|    | Ethernet                                                 | 117  |
|    |                                                          |      |
| F  |                                                          |      |
|    | Fo value calculation                                     | 108  |
|    | Cut off value                                            | 111  |
|    | Preset count                                             | 110  |
|    | Tag                                                      | 109  |
|    | Wrap                                                     | 108  |
|    | File viewer                                              | 53   |
|    | Filter                                                   |      |
|    | Recording channel input                                  |      |
|    | Filter time                                              |      |
|    | Functional overview                                      |      |
|    | Functions                                                | 128  |
| н  |                                                          |      |
| •• | Historical review                                        | 176  |
|    | Enable                                                   |      |
|    | Exit                                                     | 40   |

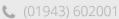

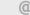

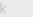

ı

| • |                                                        |                 |
|---|--------------------------------------------------------|-----------------|
|   | Indicator                                              |                 |
|   | Show statistics / totalizers                           | 46              |
|   | View                                                   | 31              |
|   | Adding alarm trip point indicators to bargraph         | 84              |
|   | Bargraph display                                       |                 |
|   | Enabling menu items                                    |                 |
|   | Totalizer                                              | ,               |
|   | Input adjustment                                       |                 |
|   | From Service menu                                      |                 |
|   | See also Configuration: Analog input: Input adjustment |                 |
|   | Input calibration                                      | 112             |
|   | Operator calibrate                                     |                 |
|   | Sensor calibration                                     |                 |
|   | Input type                                             |                 |
|   | Installation                                           |                 |
|   | Environmental limits                                   |                 |
|   | Mounting dimensions                                    | 12              |
|   | Instrument tag                                         | 44, 69, 72, 180 |
|   |                                                        |                 |
| L |                                                        |                 |
| _ | Language                                               | 60              |
|   | Linearizer type                                        | OC              |
|   | Linearizer type Linearizer units                       | 90              |
|   | Logging                                                |                 |
|   | Channel data files                                     | 52              |
|   | Logging access                                         |                 |
|   | Advanced security                                      |                 |
|   | Basic security                                         | 49              |
|   | Logging level                                          |                 |

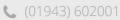

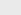

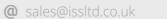

| М |                                                             |         |
|---|-------------------------------------------------------------|---------|
|   | MODBUS (RS485)                                              |         |
|   | Address                                                     | - /     |
|   | Baud rate                                                   |         |
|   | Parity                                                      |         |
|   | Poll fail limit                                             |         |
|   | Poll rate                                                   |         |
|   | Response timeout                                            |         |
|   | MODBUS TCP                                                  |         |
|   | Alarm groups                                                |         |
|   | Any alarm                                                   |         |
|   | Character set for remote operator messages                  |         |
|   | Commands                                                    |         |
|   | Exception responses                                         |         |
|   | Modbus inputs                                               | 164     |
|   | Operator messages                                           |         |
|   | Real-time alarms                                            |         |
|   | Remote operator messages15                                  | 55, 169 |
|   | Reverse IEEE data                                           | 121     |
|   | Server (MODBUS slave)                                       |         |
|   | TCP client access                                           | 123     |
|   | TCP/IP port                                                 | 121     |
| 0 | Operator displays – navigating                              | 47      |
|   | User defined                                                | ,       |
|   | Overview display                                            |         |
|   | Enabling                                                    |         |
|   | Operator menu                                               |         |
|   |                                                             | , .0    |
| _ |                                                             |         |
| Р | Panel-mounting Password entry Passwords Entry failure limit | 51      |
|   | Expiry                                                      |         |
|   | 1 7                                                         |         |
|   | Length                                                      |         |
|   | Primary and secondary sample rates                          |         |
|   | Process group tag                                           | 60      |
| R |                                                             |         |
| Н | Deal Consultance                                            | 400     |
|   | Real-time alarms                                            |         |
|   | Recording parameters                                        |         |
|   | Reset archiving - see Archiving: Reset                      |         |
|   | Resistance thermometer (RTD)                                | 90, 92  |

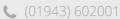

| s |                                                     |
|---|-----------------------------------------------------|
|   | Sample rates                                        |
|   | Scale type 88 Scales - see Chart: Scales            |
|   | Screen capture                                      |
|   | Screen saver                                        |
|   | Options                                             |
|   | Reconfigure preset password                         |
|   | Security switch – setting 62 Security system 74, 76 |
|   | •                                                   |
|   | Basic                                               |
|   |                                                     |
|   | Signal sources                                      |
|   | External                                            |
|   | Internal                                            |
|   | System administrator                                |
| Т |                                                     |
|   | Thermocouple compensating cable                     |
|   | Totalizer log                                       |
|   | Fo values update frequency                          |
|   | Update frequency                                    |
|   | Totalizers  Count direction                         |
|   | Count rate 102                                      |
|   | Fo value calculation                                |
|   | Preset count 104                                    |
|   | Tag                                                 |
|   | Units                                               |
|   | Wrap                                                |
|   | Touchscreen 8, 24, 37 Gestures 25                   |
|   | Trace                                               |

# Acknowledgements and trademarks

Microsoft is a registered trademark of Microsoft Corporation in the United States and/or other countries. MODBUS is a registered trademark of the Modbus-IDA organization.

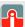

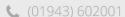

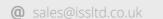